## **PC Portable References materielles**

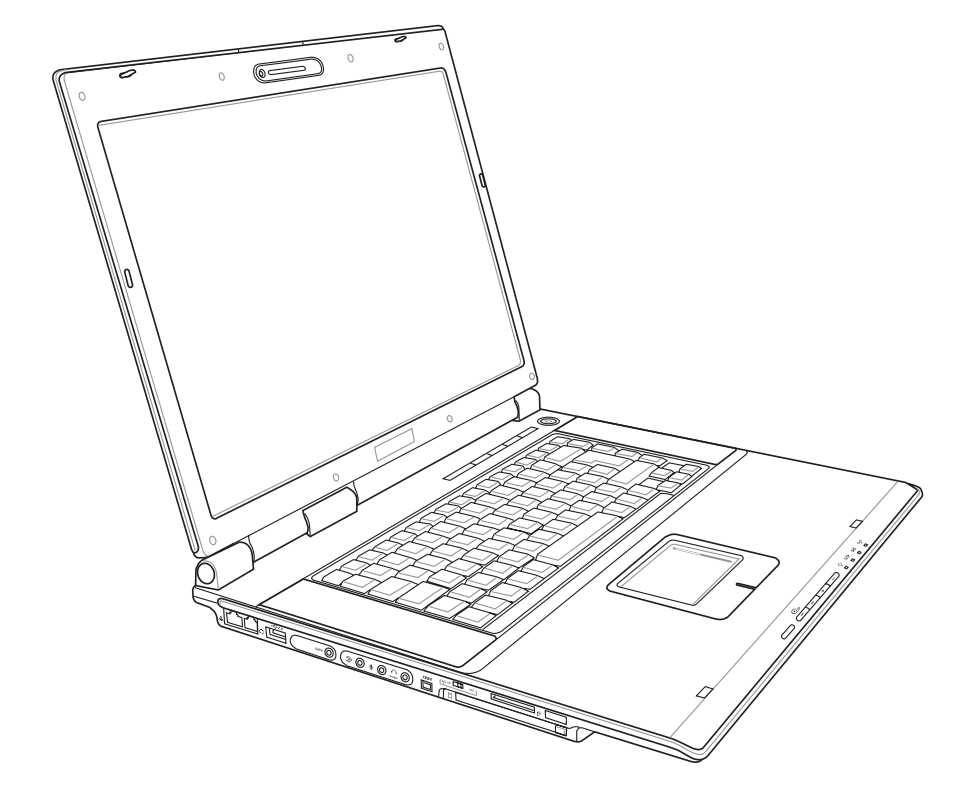

F2343 / Decembre 2005

### Table des matières

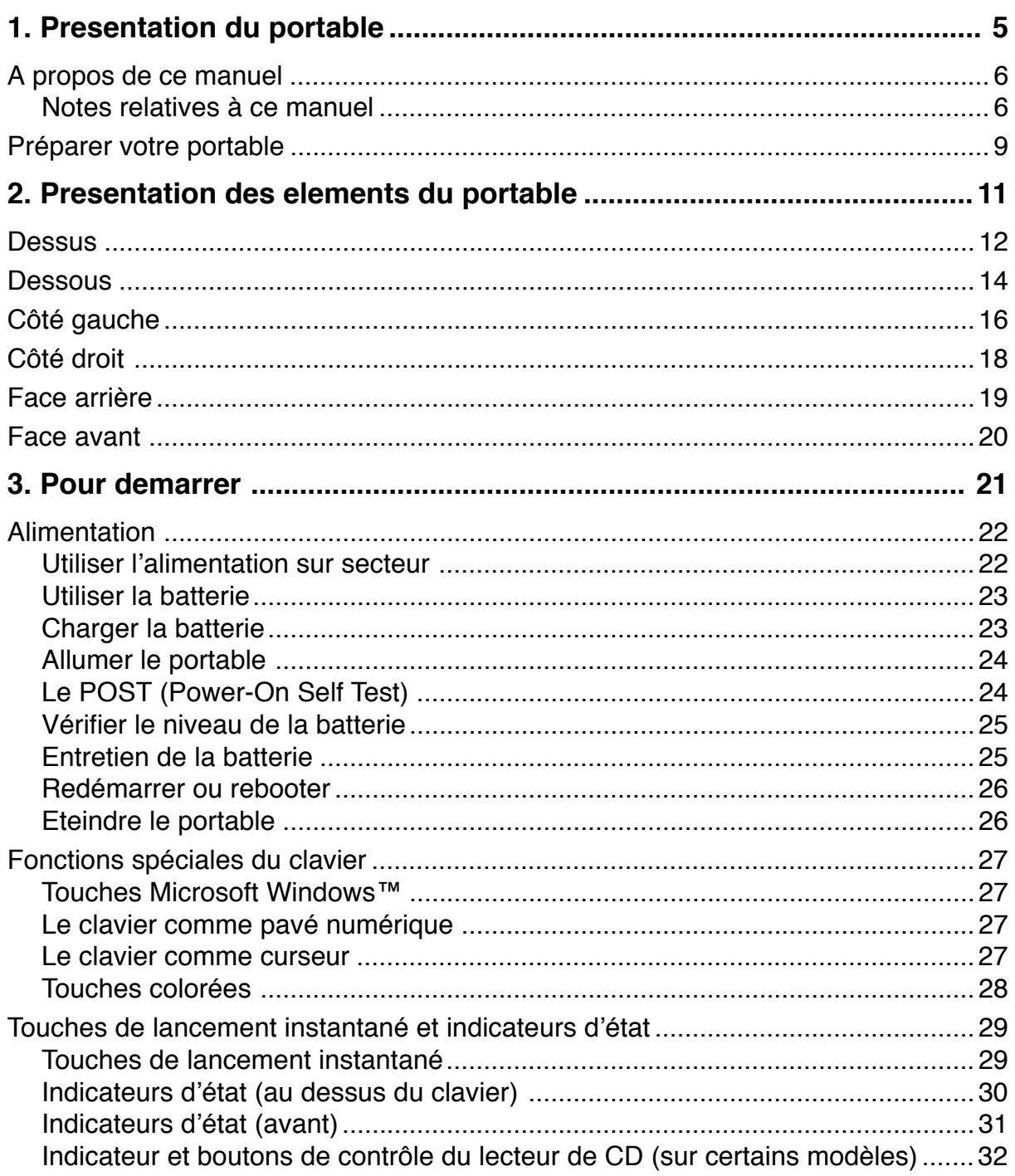

### Table des matières

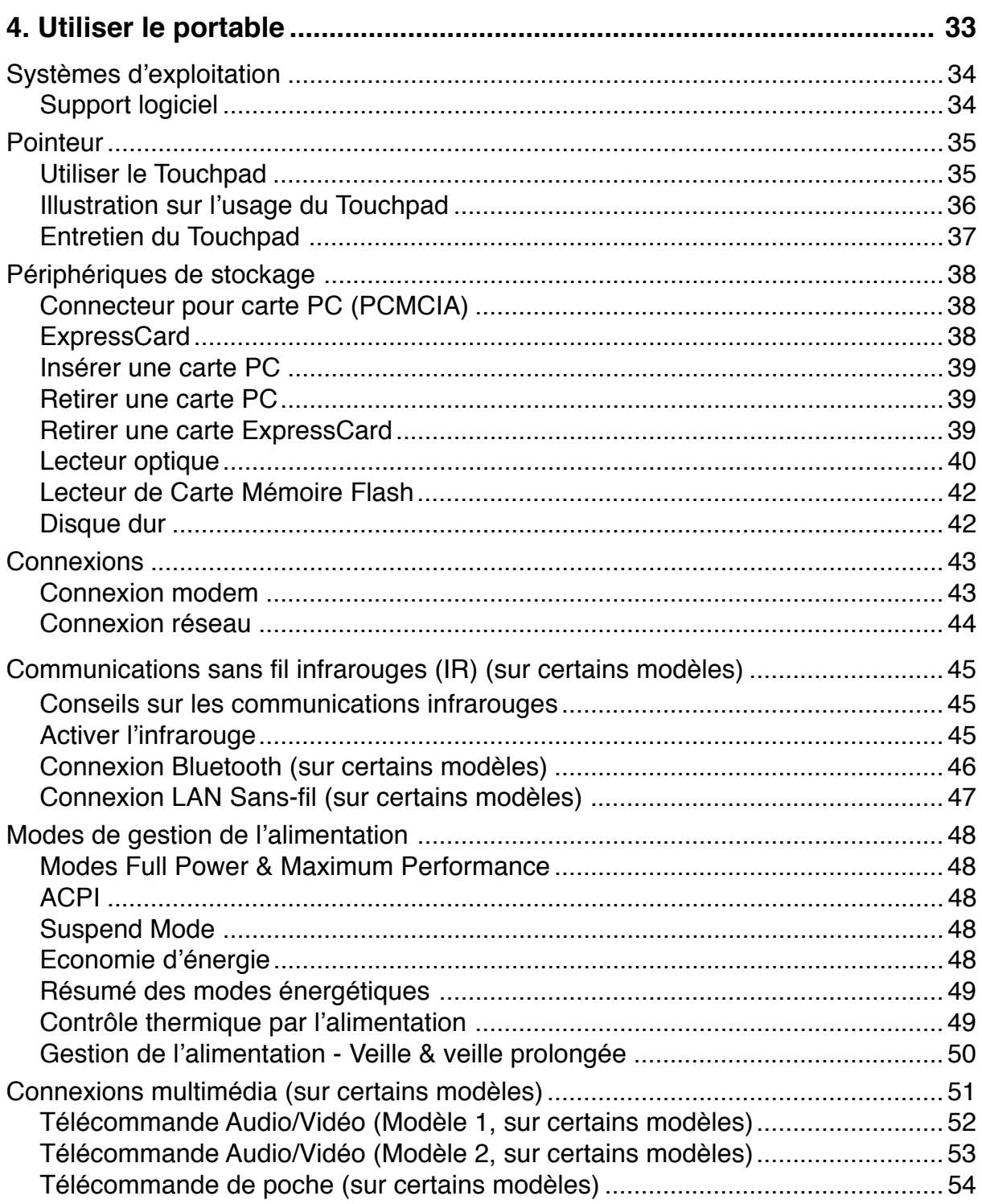

### Table des matières

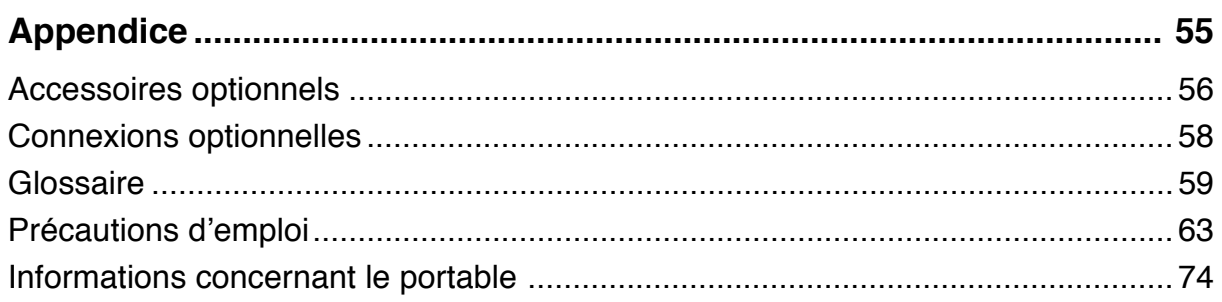

## 1. Presentation du portable

A propos de ce manuel **Precautions de securite Precautions lors du transport** Preparer votre portable

## A propos de ce manuel

Vous avez entre les mains le manuel de votre portable. Ce manuel vous informe sur les divers éléments du portable et sur la manière de les utiliser. Les sections principales de ce manuel sont énumérées cidessous:

#### 1. Presentation du portable

Présente le portable et son manuel.

2. Presentation des elements du portable

Vous informe sur les divers éléments du portable.

3. Pour demarrer

Vous aide au moment de la prise en main du portable.

4. Utiliser le portable

Vous indique la façon de se servir des divers éléments du portable.

5. Appendice

Présente les accessoires en option et fournit des informations supplémentaires

### Notes relatives à ce manuel

Certaines notes et avertissements en gras sont présents au long du guide, vous devez en tenir compte afin de mener à bien certaines taches en toute sécurité. Ces notes ont divers degrés d'importance:

- **AVERTISSEMENT! Information** destinee à prevenir un dommage aux composants, donnees ou personnes.
- ATTENTION! Information sur les actions à eviter afin de prevenir un dommage aux composants, donnees ou personnes.

TRUC: Trucs et informations utiles à l'utilisateur familier des ordinateurs.

**NOTE: Trucs et informations utiles** à la mise en oeuvre d'une action.

 $\leq$ Le texte entre  $\lt$  > ou [] represente une touche du clavier; ne tapez pas les symboles <> ou [] ni les lettres qu'ils contiennent.  $\mathsf{L}$ 

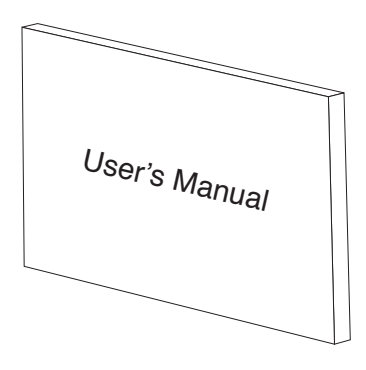

## **Precautions de securite**

Les consignes de sécurité qui suivent augmenteront la durée de vie du portable. Suivez les à la lettre. Pour ce qui n'est pas décrit dans ce manuel, demandez l'assistance de personnel qualifié. N'utilisez pas de cordons d'alimentation, d'accessoires, ou de périphériques usagés. N'utilisez pas de dissolvants puissants tels que décapants, benzène ou autres produits chimiques sur ou proche de la surface.

Debranchez l'alimentation et retirez la(les) batterie(s) avant le nettoyage. Essuyez le portable avec une eponge de cellulose propre ou une peau de chamois imbibee d'une solution non abrasive et d'un peu d'eau tiède puis retirez l'humidite restante avec un chiffon sec.

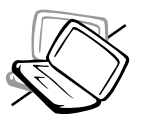

NE PAS poser le portable sur des surfaces instables ou inégales. Contactez le SAV si le boîtier est endommagé.

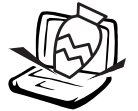

NE PAS poser ou lâcher d'objets sur le portable ni y introduire de corps étrangers.

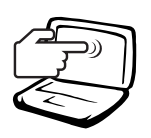

NE PAS appuyer ni toucher l'écran. Ne mettez pas le portable au milieu de petits objets qui pourraient rayer ou pénétrer le portable.

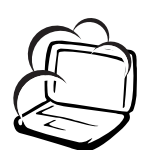

NE PAS exposer le portable à la poussière ou à la saleté. NE L'UTILISEZ PAS durant une fuite de gaz.

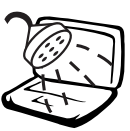

NE PAS l'exposer à des champs

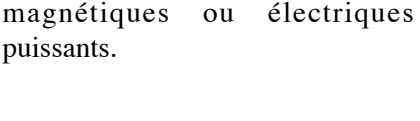

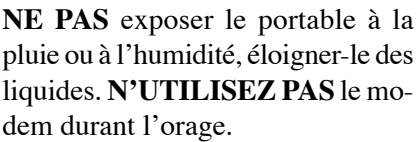

NE JETEZ PAS les batteries dans

le feu car elles risquent d'exploser.

Renseignez-vous sur les conditions

locales de recyclage.

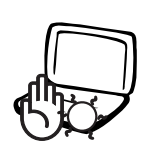

NE LAISSEZ PAS le portable allumé sur vos genoux ou toute autre partie du corps une trop longue période pour éviter tout inconfort ou blessure provoquée par la chaleur.

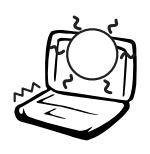

NE PAS exposer le portable à des températures supérieures à  $50^{\circ}$ C (122<sup>°</sup>F) ou à l'ensoleillement. Ne pas obstruer les [ entrées d'air!

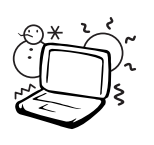

Temperature de fonctionnement: pendant l'utilisation, le portable doit être exposé à des températures comprises entre 0°C/32°F et 35°C/95°F.

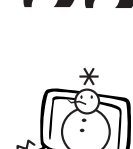

NE PAS l'exposer à des températures extrêmes (sous  $0^{\circ}$ C (32 $^{\circ}$ F) ou le PC pourrait ne pas redémarrer.

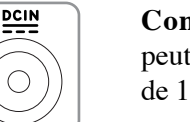

**Consommation electrique:** Ne peut recevoir qu'une alimentation de 19V c.c., 3.42A (65W)

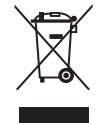

Le symbole représentant une benne à roue barré, indique que le produit (équipement electrique et électronique) ne doit pas être placé dans un conteneur à ordures ménagères. Veuillez consulter les réglementations locales en matière de rejets de produits electriques.

Presentation du notebook

## **A** Precautions lors du transport

Pour préparer le portable au transport, vous devez éteindre et debrancher tous les peripheriques externes pour ne pas endommager les connecteurs. La tête du disque dur se rétracte automatiquement lorsque le courant est coupé pour éviter que la surface du disque ne soit rayée lors du transport. Ainsi, vous ne devez pas transporter votre portable allumé. Fermez l'écran et vérifiez que ses crochets le maintiennent bien en place afin d'assurer sa protection et celle du clavier.

### Proteger le portable

ATTENTION: La surface du PC portable se ternie aisement si mal entretenue. Faites attention à ne pas frotter ou erafler les surfaces du PC portable lors de son transport. Il est recomande d'acheter une sacoche de transport optionnelle afin de proteger le PC portable contre la poussière, l'eau, les chocs, et les eraflures.

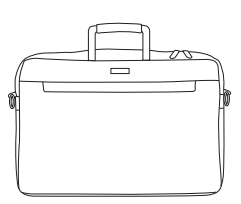

#### $\oslash$  **Charger les batteries**

Si vous avez l'intention d'utiliser la batterie, assurez-vous d'avoir complètement chargé la ou les batteries avant de partir en voyage. Souvenez-vous que le transformateur électrique charge la batterie aussi longtemps qu'il est branché à l'ordinateur et au secteur. Souvenez-vous qu'il faut plus de temps pour charger la batterie lorsque le portable est utilisé.

#### **Exace Precautions lors du voyage**

Contactez votre compagnie aérienne si vous désirez utiliser votre portable dans l'avion. La plupart des compagnies aériennes limitent l'usage des appareils électroniques. La plupart d'entre elles ne le permettent qu'entre les phases de décollage et d'atterrissage.

ATTENTION! La securite des aeroports est assuree en utilisant trois types d'appareils: les machines à rayons X (utilisees sur les objets places sur les tapis de convoyage), les detecteurs magnetiques (utilises sur les personnes passant les contrôles de securite) et les detecteurs de metaux (appareils portables destines aux personnes et leurs bagages à main). Votre portable et ses disquettes peuvent passer les machines à rayons X. Toutefois, il est recommande que vous n'exposiez pas votre portable et ses disquettes aux detecteurs magnetiques ni aux detecteurs manuels de l'aeroport.

## **Preparer votre portable**

Voici quelques instructions rapides pour utiliser votre portable. Lisez les pages suivantes pour obtenir des informations détaillées sur l'utilisation de votre portable.

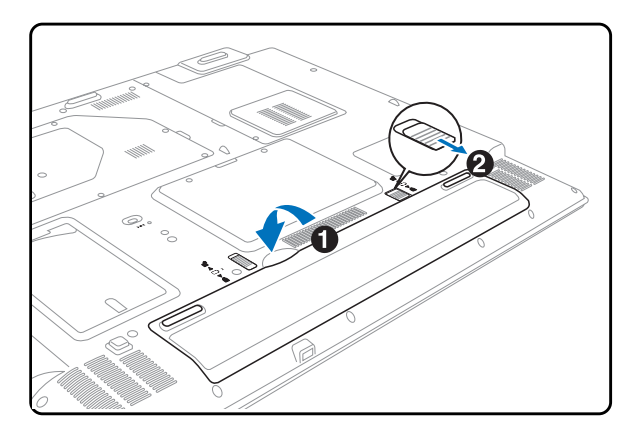

### **1. Installez la batterie 2. Connectez líalimentation secteur**

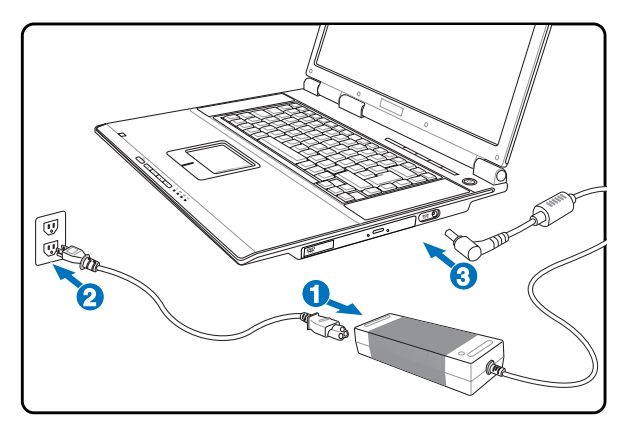

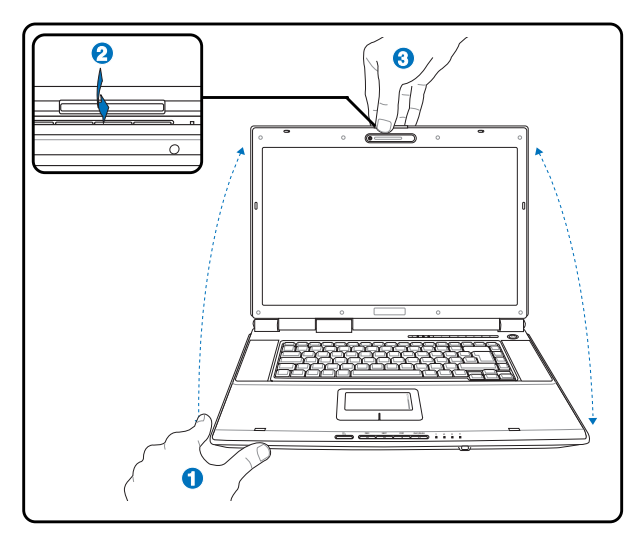

**AVERTISSEMENT! Lors de líouverture, ne**  $\mathbb{P}$ forcez pas l'ecran à toucher la table ou **les gonds risquent de se briser! Ne** laissez jamais le portable avec l'ecran **ouvert!**

#### **3. Ouvrez l'ecran 19. Illumez le portable**

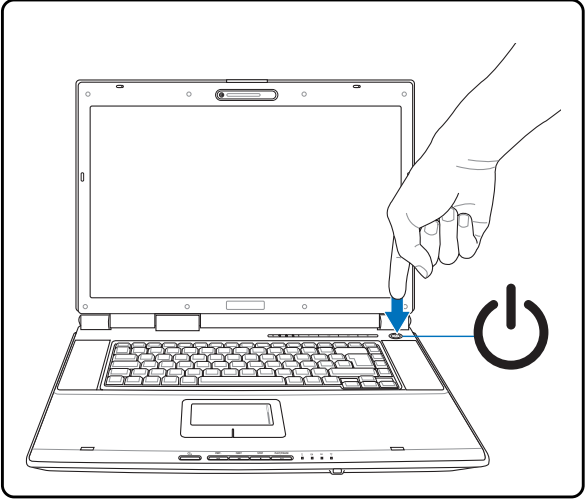

Pressez le bouton d'alimentation et relâchez-le.

(Sous Windows XP, ce bouton peut aussi être utilisé pour éteindre le portable en toute sécurité.)

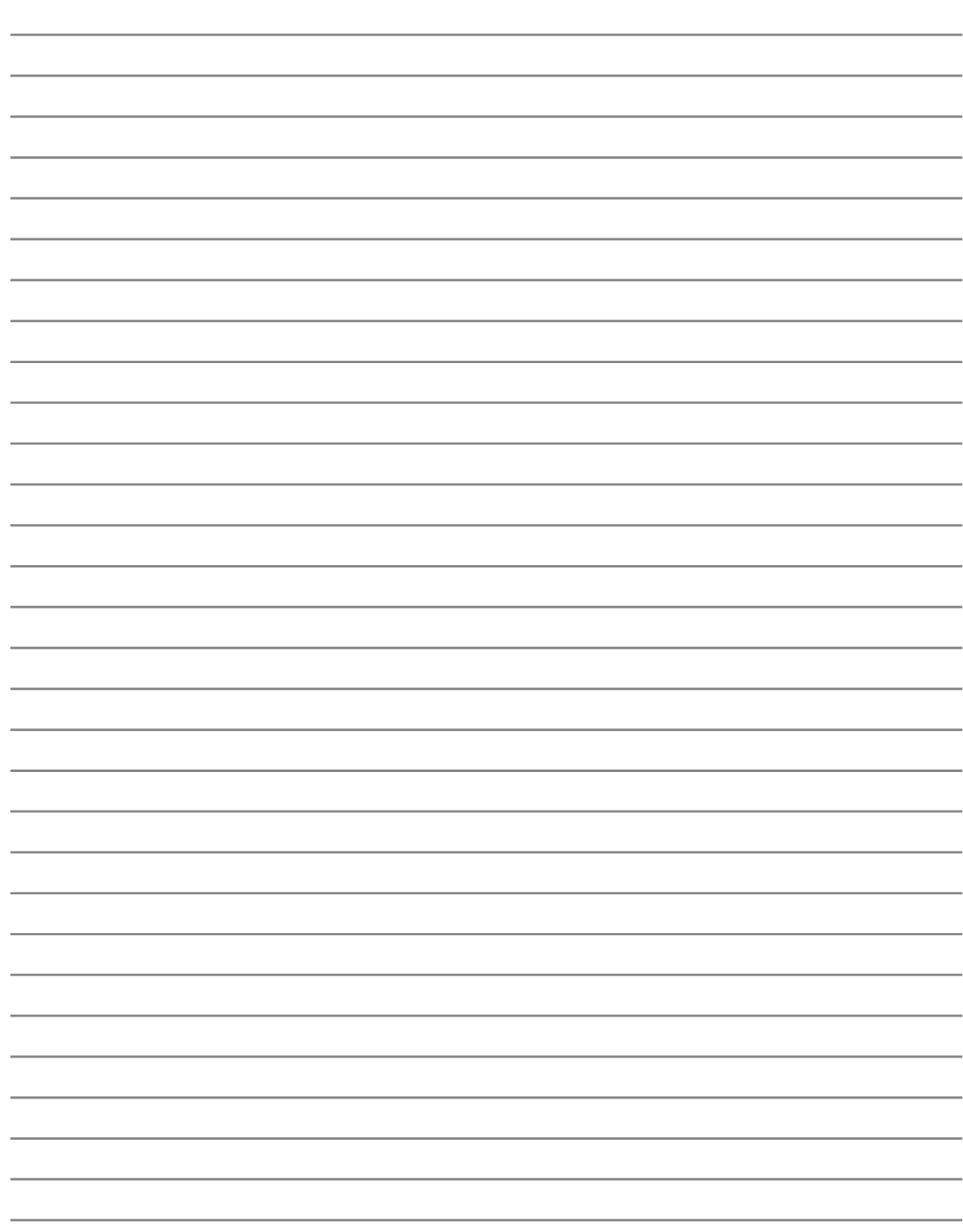

## 2. Presentation des elements du portable

**Côtes du PC Portable** 

## **Dessus**

Référez-vous au schéma ci-dessous pour identifier les composants situés sur le côté de l'ordinateur portable.

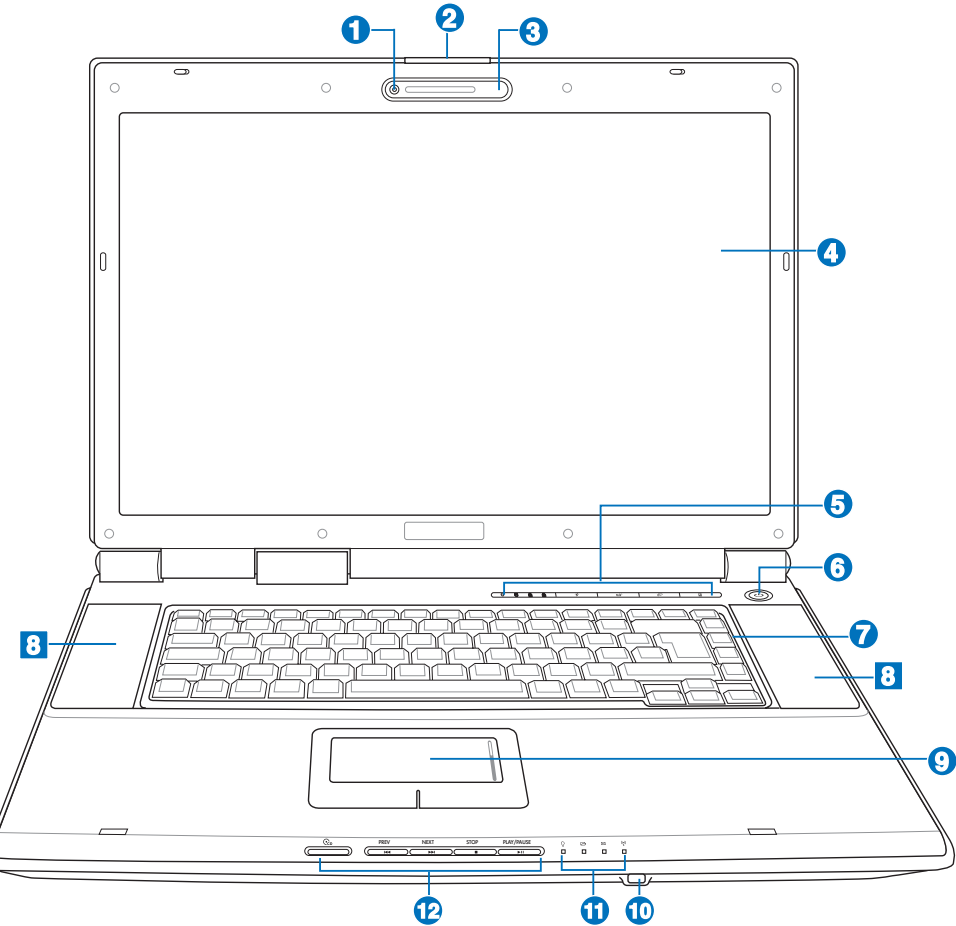

#### Camera (sur certains modèles)  $\bullet$

La caméra intégrée vous permet de prendre des photos ou d'enregistrer des vidéos. Elle peut être utilisée pour la visioconférence et autres applications interactives.

#### □ Bouton d'ouverture de l'ecran  $\boldsymbol{\varOmega}$

Appuyez sur ce bouton pour ouvrir l'écran.

AVERTISSEMENT! Lors de l'ouverture, ne forcez pas l'ecran à toucher la table ou les  $\overline{\psi}$ gonds risquent de se briser! Ne laissez jamais le portable avec l'ecran ouvert!

### **Nicrophone**

Le microphone mono intégré peut être utilisé pour la visioconférence, les narrations vocales ou simplement les enregistrements audio.

8

#### $\Box$  Ecran  $\boldsymbol{\Omega}$

Les fonctions de l'écran sont les mêmes que celles d'un moniteur de bureau. Le portable utilise une matrice active TFT LCD, qui procure une qualité d'affichage aussi bonne que celle des moniteurs des ordinateurs de bureau. Contrairement à ces derniers, un écran LCD ne produit aucune radiation ni scintillement, il est donc meilleur pour les yeux. Pour nettoyer l'écran, utilisez une peau de chamois imbibée d'une solution non abrasive et d'un peu d'eau tiède si nécessaire.

#### ◯ Touches de lancement instantane 6

Les touches de lancement instantané vous permettent de lancer les applications fréquemment utilisées en pressant simplement un bouton. De plus amples détails sont fournis plus loin dans ce manuel.

#### $(1)$  Interrupteur 6

L'interrupteur permet l'allumage et l'extinction du portable ainsi que la sortie du mode STD. Poussez une fois l'interrupteur pour allumer le portable et une fois pour l'éteindre. L'interrupteur d'alimentation ne peut fonctionner que lorsque l'écran est ouvert.

### **Of The Clavier**

Le clavier offre des touches de grandes tailles avec une amplitude confortable (profondeur à laquelle les touches peuvent être enfoncées) et un repose poignet pour les deux mains. Deux touches de fonction Windows™ permettent une navigation facile sous Windows™.

#### √ Haut-parleurs Stereo 8

Le système de haut-parleurs stéréo intégrés vous permet d'écouter le son sans connexions supplémentaires. Le système son multimédia dispose d'un contrôleur audio numérique intégré produisant un son très beau et plein d'énergie (les résultats seront améliorés avec des écouteurs ou des hautparleurs stéréo externes). Toutes les fonctions audio sont pilotées par logiciel.

#### **∏Touchpad et boutons**  $\boldsymbol{\Theta}$

Le touchpad et ses boutons constitue un système de pointage qui offre les mêmes fonctions qu'une souris. Une fonction de défilement contrôlée logiciellement est disponible après l'installation de l'utilitaire du touchpad, elle permet une navigation plus facile sous Windows et sur le web.

#### **N** Port CIR (Consumer Infrared) **60**

Le port de communication infrarouge (IrDA) permet un contrôle sans fil aisé du logiciel multimédia fournit (selon les modèles) à l'aide de la télécommande sans fil fournit avec certains modèles.

#### Indicateurs d'etat M

Les indicateurs d'état sont décrits en détail au chapitre 3.

#### ⊙ Boutons de contrôle CD **G**

Il existe plusieurs boutons de contrôle du CD intégrés à l'Ordinateur Portable pour faciliter la lecture des CD-ROM. Ces boutons activent et contrôlent le lecteur audio de votre système d'exploitation lorsque l'Ordinateur Portable est mis en marche. Lorsque votre PC portable est éteint, les boutons de contrôle du CD activent une fonction lecteur de CD qui vous permet d'écouter des CD audio sans aucun logiciel. (Voir la section 3 pour plus d'informations.)

# **2** Presentation des elements du portable

## **Dessous**

Reportez-vous au schéma ci-dessous pour identifier les éléments de la partie inférieure du portable. Certaines étiquettes identifient les composants sous les trappes amovibles.

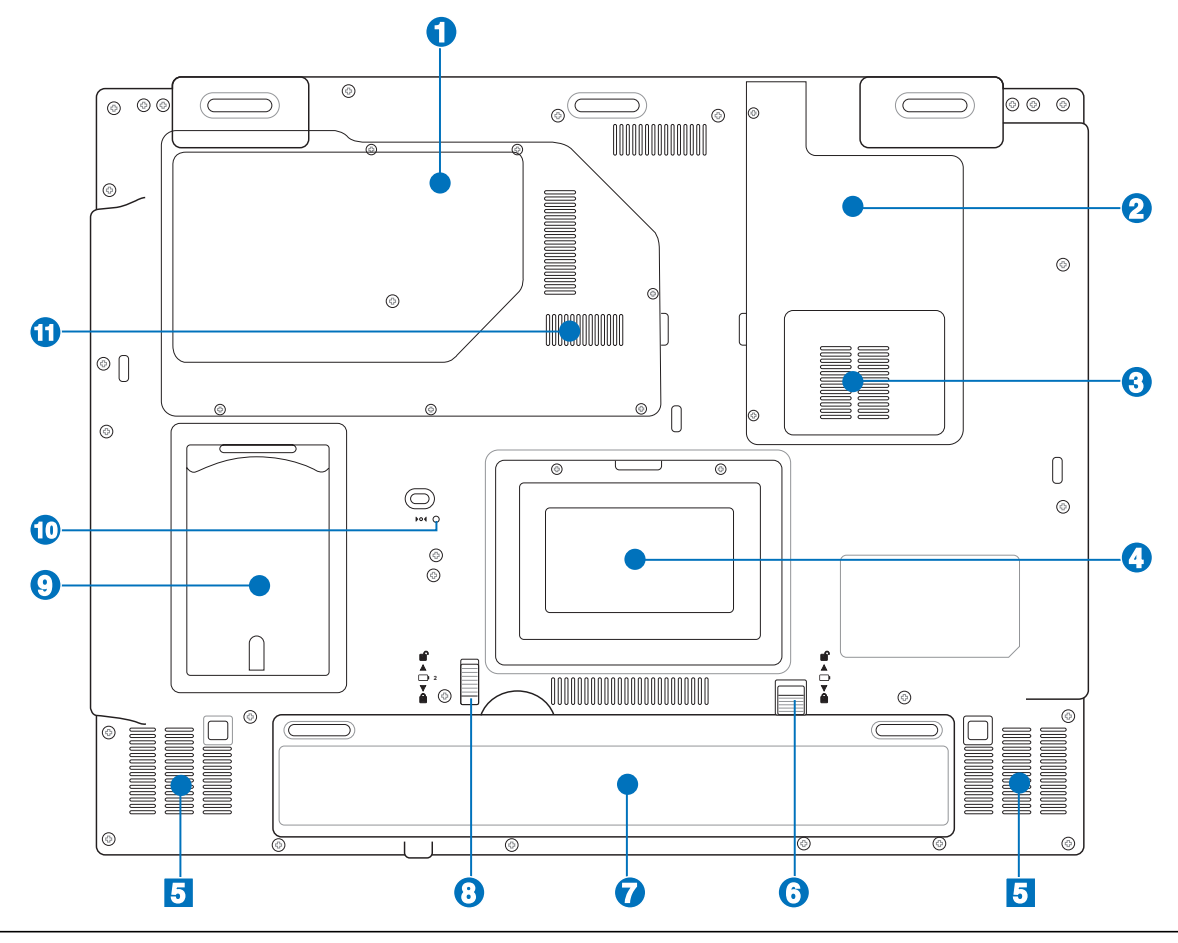

#### ATTENTION! Le dessous du portable peut être très chaud. Faites attention lorsque vous manipulez le portable et que celui-ci est en marche ou vient d'être eteint. Une temperature elevee est normale durant les phases de charge. NE PLACEZ PAS LE **PORTABLE DIRECTEMENT SUR VOS GENOUX OU TOUTE AUTRE PARTIE DE VOTRE CORPS POUR EVITER TOUT RISQUE DE BLESSURE.**

### **1**

### **III** Unite centrale (CPU)

Certains modèles de Notebook PC affichent une conception avec processeur sur socket pour permettre une mise à niveau des processeurs plus rapides à l'avenir. Certains modèles affichent une conception ULV pour la compacité et ne peuvent pas être mis à niveau. Rendez visite à un centre de services ou à un détaillant autorisés pour des informations sur les mises à jour.

### 凸

**ATTENTION! La manipulation du processeur, du disque dur ou des modules de** memoire par l'utilisateur final annulera la garantie.

#### **TH Compartiment d'extension WLAN (reseau sans fil) 2**

Le compartiment d'extension WLAN contient un slot qui peut accueillir une carte réseau sans fil afin de se connecter à un point d'accès ou à d'autres périphériques réseau sans fil.

#### **3 THR Compartiment pour carte TV-Tuner**

Ce PC portable intËgre une carte TV-Tuner qui permet de regarder des programmes tÈlÈvisuels sur ce portable.

#### **Compartiment pour Disque Dur 4**

Le disque dur est fixé dans un compartiment. Seuls les centres de dépannage ou les revendeurs agréés peuvent effectuer les mises à jour du disque dur.

#### **V** Haut-parleurs Stereo **5**

Le système de haut-parleurs stéréo intégrés vous permet d'écouter le son sans connexions supplémentaires. Le système son multimédia dispose d'un contrôleur audio numérique intégré produisant un son très beau et plein d'énergie (les résultats seront améliorés avec des écouteurs ou des hautparleurs stéréo externes). Toutes les fonctions audio sont pilotées par logiciel.

#### **Verrou batterie - Manuel 6**

Le verrou batterie manuel est utilisé pour sécurisé la batterie. Déplacez le verrou en position dévérouillée pour insérer ou retirer la batterie. Déplacez le verrou en position vérouillée après insertion de la batterie.

#### **Batterie 7**

Le bloc-batterie est chargé automatiquement une fois connecté à une alimentation CA, il conserve l'alimentation vers le PC Portable lorsque l'alimentation CA n'est pas connectée. Cela permet l'utilisation lorsque vous vous déplacez temporairement entre différents lieux. La durée de vie de la batterie varie en fonction de l'utilisation et des spécifications liées à ce PC Portable. Le bloc-batterie ne peut pas être démonté et doit être remplacé en une seule pièce par un revendeur agréé.

#### *A* Verrou batterie à ressort **8**

Le verrou batterie est utilisé pour sécurisé la batterie. Lorsque la batterie est insérée, elle sera automatiquement sécurisée. Pour retirer la batterie, le verrou doit être maintenu dans une position dévérouillée.

#### **9 Carte d'identification**

Le notebook possède une carte d'identification collée sous le portable permettant de contenir des informations sur l'identité de l'utilisateur au cas ou le PC portable serait perdu puis trouver par d'autres personnes.

#### **Bouton d'extinction d'urgence 10**

Au cas où votre système d'exploitation n'arriverait pas à s'éteindre correctement ou à redémarrer, le bouton d'extinction peut être pressé avec un trombonne redressé pour éteindre le PC portable.

#### **ELES** Slot memoire **11**

Le compartiment mémoire peut contenir un slot d'extension libre permettant d'installer de la mémoire supplémentaire. L'installation de mémoire, comme toutes les mises à jour, doit être effectuée par du personnel qualifié et certifié par ASUS sous peine d'annulation de la garantie.

# **Presentation des elements du portable**

## **C**ôte gauche

Reportez-vous au schéma ci-dessous pour identifier les éléments du côté gauche du portable.

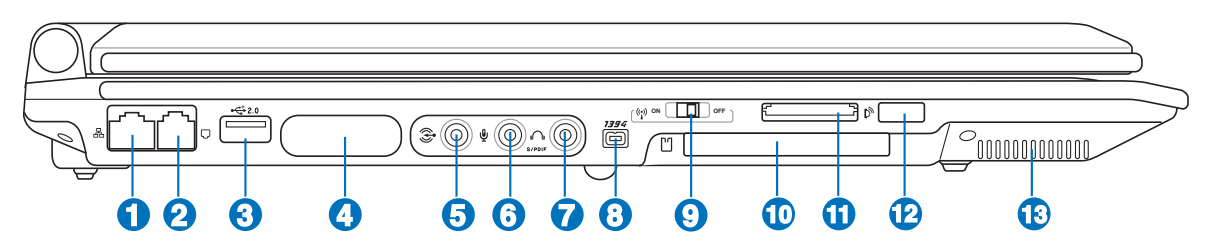

#### **品 Prise LAN 1**

Le port LAN RJ-45 avec huit broches est plus grand que le port pour modem RJ-11 et il supporte un câble Ethernet standard pour permettre la connexion à un réseau local. Le connecteur intégré permet une utilisation pratique sans nécessiter d'adaptateurs supplémentaires.

#### **Prise modem 2**

Le port pour modem RJ-11 avec deux broches est plus petit que le port LAN RJ-45 et il supporte un câble téléphonique standard. Le modem interne supporte les transferts jusqu'à 56K V.90. Le connecteur intégré permet une utilisation pratique sans nécessiter d'adaptateurs supplémentaires.

#### **2.0 Port USB (2.0/1.1) 3**

Le port USB (Universal Serial Bus) supporte de nombreux périphériques USB tels que claviers, pointeurs, caméras vidéo, modems, disques durs, imprimantes, moniteurs et scanners connectés en série jusqu'à 12Mbits/sec (USB1.1) et 480Mbits/sec (USB2.0). L'USB permet jusqu'à 127 périphériques de fonctionner simultanément sur un même ordinateur, avec certains d'entre eux, comme les claviers et les moniteurs récents, jouant le rôle de hubs. L'USB supporte le branchement à chaud des périphériques qui peuvent donc être connectés ou déconnectés sans redémarrer l'ordinateur.

#### **4 Ports multimedia (selon le modèle)**

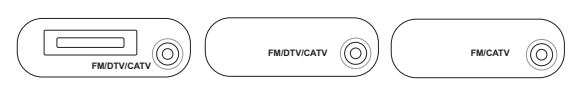

### **Entree Audio Video (Entree AV/S-Video) (sur certains modèles)**

L'entrée audio-vidéo disponible sur certains modèles est un bon moyen de faire entrer les flux audiovidéo via des câbles RCA (nécessite l'adaptateur 1/8" vers RCA). Cette fonction n'est active qu'avec les portables équipés du tuner TV et livrés avec le logiciel Mobile Theater.

### **Entree antenne**

L'entrée antenne sert à capter les signaux TV ou radio FM (option disponible sur certains modèles). L'antenne fournie (en option) permet de recevoir les signaux TV (analogique ou numérique, e,n fonction du tuner TV installé) ou radio FM. L'adaptateur fourni est nécessaire pour permettre à la prise coaxiale de s'adapter à l'ordinateur portable.

#### 6 te Entree audio (Audio In)

L'entrée jack stéréo (1/8 pouces) peut être utilisée pour connecter une source audio stéréo au PC portable. L'entrée audio permet d'acquérir du son depuis une source extérieure afin de l'utiliser avec les haut-parleurs du portable ou de le manipuler sous forme de fichier.

#### ⊗ Jack entree microphone (Mic In) 6

Le jack microphone mono (1/8 pouces) peut être utilisé pour connecter un microphone externe ou les signaux de sortie d'autres appareils audio. Lorsque vous utilisez cette prise, le microphone intégré est automatiquement désactivé. Utilisez cette fonction pour les vidéo-conférences, l'enregistrement vocal ou de simples enregistrements audio.

#### <sup>册</sup> Sortie numerique Jack SPDIF (sur certains modèles) 7

Ce jack permet une connection SPDIF (Interface numerique Sony/Philips) pour des sorties audio digitales. Il transformera votre portable en une véritable chaîne Hi-fi.

### Sortie casque

Le jack casque stéréo (1/8 pouces) est utilisé pour connecter la sortie audio du portable à des enceintes amplifiées ou un casque. Lorsque vous utilisez ce jack, les haut-parleurs intégrés sont automatiquement désactivés.

#### **@ 1394 Port 1394**

L'IEEE1394 est un bus série à haut débit comme le SCSI mais qui dispose d'une connectique simple et d'une capacité de branchement à chaud comme l'USB. L'interface IEEE1394 a une bande passante de 400-1000 Mbits/sec et peut gérer jusqu'à 63 périphériques sur le même bus. L'IEEE1394 est également utilisé par les équipements numériques haut de gamme avec la mention "DV" pour "Digital Video port".

#### (e) Switch LAN sans fil  $\boldsymbol{\Theta}$

Le LAN interne du PC portable peut être allumé ou éteint instantanément en utilisant ce switch matériel. Eteignez le LAN interne pour économiser de l'énergie quand vous fonctionnez sur la batterie. Quand il est activé la LED du LAN sans fil s'allume. Il est nécessaire de configurer les paramètres logiciels sous Windows afin d'utiliser le LAN sans fil.

#### $\Box$  Slot carte PC ou ExpressCard (selon le modèle)  $\bullet$

Selon le modèle, ce slot accueil une carte PCMCIA 2.1 type I/II de 16 ou 32 bit (CardBus) ou une carte d'extension ExpressCard/34mm/54mm 26 broches.

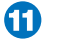

#### **Slot Memoire Flash**

Un lecteur de carte mémoire PCMCIA ou USB doit normalement être acheté séparément pour utiliser les carte mémoire de certains appareils comme les appareils photo numériques, les lecteurs MP3, les téléphone mobiles ou les PDA. Cet ordinateur portable embarque un lecteur de cartes mémoire capable de lire plusieurs formats de mémoire flash, comme précisé plus loin dans ce manuel.

#### **N** Port infrarouge (IrDA) **42**

Le port de communication infrarouge (IrDA) permet d'effectuer de manière pratique des transferts de données sans fil avec des appareils ou des ordinateurs équipés d'un port infrarouge. Il permet de synchroniser facilement un PDA ou un téléphone mobile ou même de lancer une impression sans fil. Si votre bureau supporte le réseau IrDA, vous pouvez vous connecter au réseau à partir de tout point en vue d'une lentille IrDA.

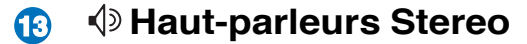

# **Presentation des elements du portable**

## Côte droit

Reportez-vous au schéma ci-dessous pour identifier les éléments du côté droit du portable.

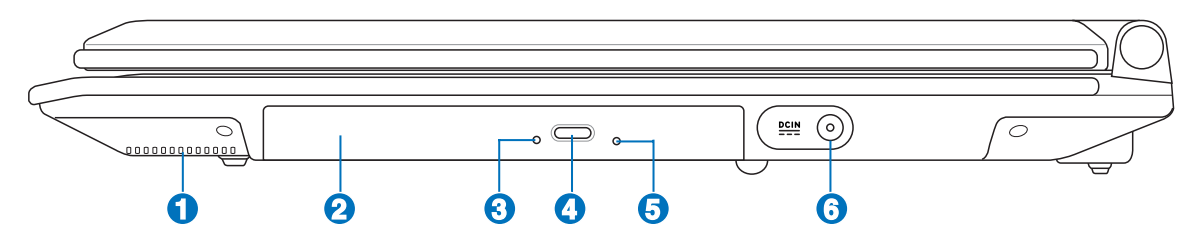

#### **1**

**3**

#### **J** Haut-parleurs Stereo

Le système de haut-parleurs stéréo intégrés vous permet d'écouter le son sans connexions supplémentaires. Le système son multimédia dispose d'un contrôleur audio numérique intégré produisant un son très beau et plein d'énergie (les résultats seront améliorés avec des écouteurs ou des hautparleurs stéréo externes). Toutes les fonctions audio sont pilotées par logiciel.

#### **Lecteur optique (le type varie selon le modËle) 2**

Le lecteur optique du portable varie selon le modèle. Le lecteur optique du portable peut lire des CD et/ ou des DVD avec des possibilités d'écriture et de réécriture. Regardez la documentation relative aux caractéristiques de votre modèle.

#### Indicateur d'activite du lecteur optique (l'emplacement varie selon le modèle)

L'indicateur d'activité du lecteur optique clignote lorsque des données sont traitées par le lecteur de disque optique. La lumière clignote proportionnellement au taux de données transferées.

#### **Ejection electronique (Lecteur optique) (l'emplacement varie selon le modËle) 4**

L'éjection d'un média optique se fait via un bouton d'éjection électronique ouvrant le plateau. Vous pouvez aussi éjecter le disque grâce à un lecteur logiciel ou en faisant un clic droit sur l'icone du lecteur optique dans le "Poste de Travail" de Windows $TM$ .

#### **Ejection díurgence (Lecteur optique) (líemplacement varie selon le modËle) 5**

L'éjection d'urgence n'est à utiliser que si l'éjection électronique au bouton ne fonctionne plus. N'utilisez pas l'éjection d'urgence à la place de l'éjection électronique.

#### **Prise díalimentation 6**

Líadaptateur Èlectrique fourni avec le portable convertit le courant du secteur (courant alternatif) en alimentation (courant continu) utilisable par le portable via ce jack. L'électricité fournie alimente le portable et recharge la batterie en même temps. Pour ne pas endommager le portable et sa batterie, n'utilisez que l'adaptateur fourni.

**18**

## Face arrière

Reportez-vous au schéma ci-dessous pour identifier les éléments de la face arrière du portable.

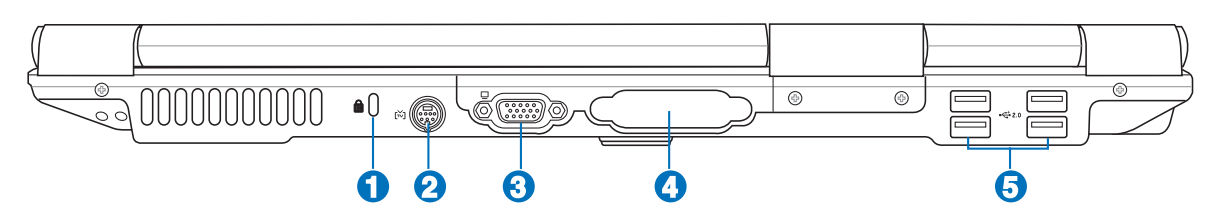

#### **Port de securite Kensington®** A

Le port pour verrou Kensington® permet de sécuriser le portable grâce aux produits compatibles Kensington® destinés à la sécurité des notebooks. Ces produits consistent en général en un câble et un verrou de métal qui permettent d'attacher le portable à un objet fixe. Certains de ces produits peuvent inclure une alarme qui se déclenche lorsque le verrou est déplacé.

#### iM Sortie TV Ω

Le port de sortie TV est un connecteur S-Video qui permet de diriger l'affichage du portable vers une télévision ou vers un appareil de projection vidéo. Vous pouvez choisir un affichage simultané ou simple. Utilisez un câble S-Video (non fourni) pour les affichages haute qualité ou utilisez l'adaptateur RCA vers S-Video fourni pour les appareils vidéo standard. Ce port supporte les formats NTSC et PAL.

A

 $\Box$  Port moniteur

Le port 15 broches D-sub supporte tous les périphériques compatibles VGA tels que les moniteurs et les projecteurs qui permettent une vision sur une plus grande échelle.

#### Ports additionnels (selon le modèle)  $\boldsymbol{\Omega}$

#### 且 Port Parallèle

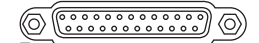

Le port parallèle/imprimante 25-broches D-sub accepte les périphériques sur port parallèle natifs comme les imprimantes laser/jet d'encre, ou les périphériques rendus compatibles avec le port parallèle comme les disques durs externes, les disques amovibles ou les scaners.

#### DW-D Sortie video (DVI-D)

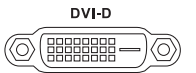

Le port Digital Video Interface (DVI) a été conçu afin d'améliorer la qualité d'affichage vidéo sur des écrans plats de type LCD ou d'autres périphériques compatibles DVI.

### $\hat{z}_0$  Port USB (2.0/1.1)

# **2** Presentation des elements du portable

## **Face avant**

Reportez-vous au schéma ci-dessous pour identifier les éléments de la face avant du portable.

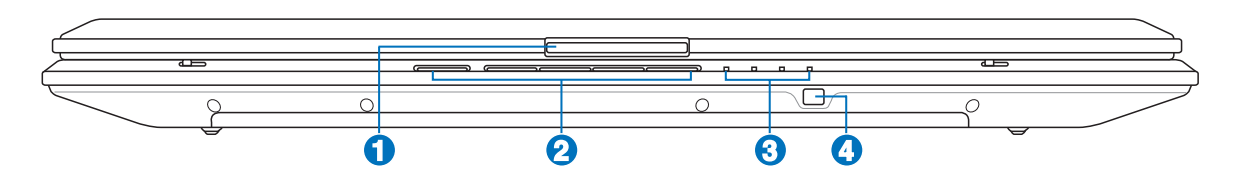

### **□ Bouton d'ouverture de l'ecran**

Appuyez sur ce bouton pour ouvrir l'écran.

AVERTISSEMENT! Lors de l'ouverture, ne forcez pas l'ecran à toucher la table ou les  $\mathbf{q}$ i/ gonds risquent de se briser! Ne laissez jamais le portable avec l'ecran ouvert!

### **2**

**1**

#### **Boutons de contrôle CD**

Il existe plusieurs boutons de contrôle du CD intégrés à l'Ordinateur Portable pour faciliter la lecture des CD-ROM. Ces boutons activent et contrôlent le lecteur audio de votre système d'exploitation lorsque l'Ordinateur Portable est mis en marche. Lorsque votre PC portable est éteint, les boutons de contrôle du CD activent une fonction lecteur de CD qui vous permet d'écouter des CD audio sans aucun logiciel. (Voir la section 3 pour plus d'informations.)

### **3** *i* **Indicateurs d'etat**

Les indicateurs d'état sont décrits en détail au chapitre 3.

### **4**

### **Port CIR (Consumer Infrared)**

Le port de communication infrarouge (IrDA) permet un contrôle sans fil aisé du logiciel multimédia fournit (selon les modèles) à l'aide de la télécommande sans fil fournit avec certains modèles.

## 3. Pour demarrer

Utiliser l'alimentation sur secteur Utiliser la batterier **Allumer le portable** Verifier le niveau de la batterie Redemarrer ou rebooter Eteindre le portable Fonctions speciales du clavier Touches de lancement instantane et indicateurs d'etat

## **Alimentation**

### **Utiliser líalimentation sur secteur**

L'alimementation de l'ordinateur portable se divise en deux parties: l'adaptateur secteur et la batterie. L'adaptateur secteur transforme le courant alternatif d'une prise murale en courant continu aux normes requises par le portable. Votre portable est livrÈ avec un transformateur AC-DC (alternatif-continu) universel. Cela signifie que vous pouvez relier son cordon d'alimentation à n'importe quelle prise de courant, qu'elle soit en 110V-120V ou 220V-240V sans avoir à faire aucune manipulation. Certains pays peuvent néanmoins nécessiter que vous utilisiez un adaptateur pour relier le câble à la prise de courant. La plupart des hôtels disposent de prises universelles qui s'accommodent de tous les formats de prise et de voltage. Il est toujours conseillé de se renseigner sur les standards locaux avant de partir en voyage avec son portable.

#### **TRUC: Vous pouvez acheter un kit de voyage pour portable qui comprend un ensemble díadaptateurs pour líalimentation et le modem compatibles pour chaque pays.**

Une fois le câble électrique relié au transformateur, branchez le à une prise du secteur (de préférence protégée contre les surtensions) puis connectez le transformateur au portable. Brancher d'abord le transformateur au secteur permet de tester la qualité du courant disponible et sa compatibilité avant que le portable ne soit relié. Le témoin vert sur le transformateur s'allume lorsque le courant se situe dans les normes supportées.

**ATTENTION! Des dommages peuvent survenir si vous utilisez un autre transformateur ou si vous utilisez le transformateur du portable avec díautres appareils Èlectriques. Si** de la fumee, une odeur de brûle ou une chaleur extrême s'echappe du transformateur, contactez le SAV. Faites de même si vous pensez que le transformateur est endommage. Un transformateur defectueux peut endommager la batterie et le portable.

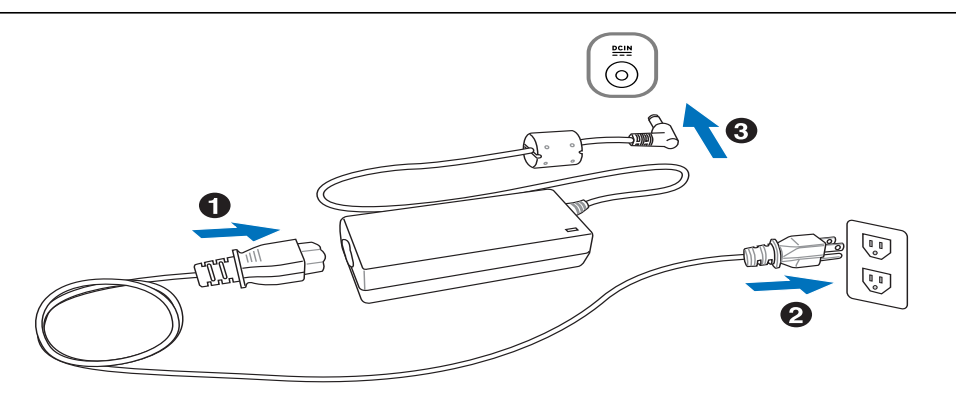

AVERTISSEMENT: Le câble electrique fourni avec ce portable peut avoir deux ou trois  $d$ ! $\mu$ fiches selon les territoires. Si votre câble dispose de trois connecteurs, vous devez utiliser une prise reliee à la terre ou utiliser un adaptateur pour assurer au portable un **fonctionnement en toute securite.** 

### **Utiliser la batterie**

L'ordinateur portable est conçu pour fonctionner avec une batterie amovible. Ce pack de batteries consiste en un ensemble de cellules de batterie mises ensembles. Un pack pleinement chargé offre une certaine autonomie qui peut être étendue en utilisant les fonctions de gestion via le BIOS. DEs packs de batterie additionnels et optionnels peuvent être achetés à part chez votre revendeur.

#### **Installer et retirer la batterie**

Votre portable peut avoir une batterie déjà installée ou non. S'il n'a pas de batterie installée, suivez cette procédure pour l'installer.

ATTENTION! N'essayez jamais de retirer la batterie alors que le portable est allume, ou vous risquez de perdre vos donnees.

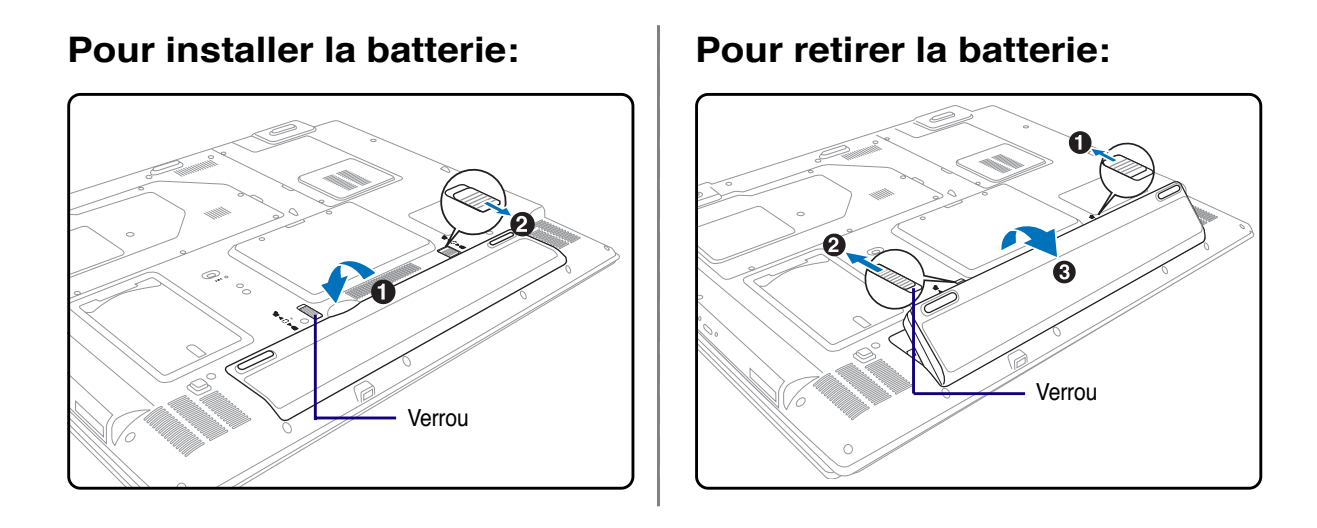

**ATTENTION! Níutilisez que des batteries et des adaptateurs Èlectriques fournis avec** ce portable ou certifies compatibles avec ce modèle par le constructeur.

## **Charger la batterie**

Avant d'utiliser votre portable en déplacement, vous devez charger la batterie. La batterie commence à se charger dès que le portable est relié à une prise de courant par l'intermédiaire de l'adaptateur secteur. Chargez complètement la batterie avant sa première utilisation. Une nouvelle batterie doit être complètement chargée avant de déconnecter le portable de l'alimentation externe. Il faut quelques heures pour charger complètement la batterie lorsque le portable est éteint et le double de temps lorsqu'il est allumé. Le voyant batterie s'éteint lorsque la batterie est chargée.

## **Allumer le portable**

Le message de mise sous tension du PC portable apparaît à l'écran lorsque vous l'allumez. Si nécessaire, vous pouvez ajuster la luminosité en utilisant les raccourcis clavier. Si vous devez lancer le Setup du BIOS pour en modifier la configuration, pressez [F2] au moment du boot. Si vous pressez [Tabulation] durant l'écran d'accueil, des informations de base apparaissent, comme la version du BIOS. Pressez [Echap] et un menu vous permet de choisir le périphérique de boot parmi les disques disponibles.

ATTENTION! Pour proteger votre disque dur, attendez toujours au moins 5 secondes après l'extinction du portable avant de le redemarrer.

NOTE: Avant l'initialisation, l'ecran clignote au moment du demarrage. Ceci fait partie des tests de routine conduits par le portable et ne constitue pas un problème d'affichage.

## Le POST (Power-On Self Test)

Lorsque vous allumez votre portable, il commence par lancer une série de tests de diagnostic appelés Power-On Self Test (POST). Le programme qui contrôle le POST fait partie intégrante de l'architecture du portable. Le POST comprend une archive de la configuration matérielle du portable, qui est utilisée pour diagnostiquer le système. Cette archive est créée en utilisant le Setup du BIOS. Si le POST trouve une différence entre l'archive et le matériel existant, il affiche alors un message à l'écran vous invitant à corriger le conflit en lançant le Setup du BIOS. Dans la plupart des cas, l'archive est correcte lorsque vous recevez le portable. Lorsque le test est terminé, il se peut qu'apparaisse le message "No operating system found" si aucun système d'exploitation n'a été pré installé sur le disque dur. Ceci indique que le disque dur a été correctement détecté et est prêt pour l'installation d'un nouveau système d'exploitation.

Le S.M.A.R.T. (Self Monitoring and Reporting Technology) vérifie l'état du disque dur durant le POST et avertit si le disque dur nécessite une intervention du SAV. Si des avertissements sont donnés durant l'initialisation concernant le disque dur, sauvegardez immédiatement vos données et lancez le programme de vérification des disques de Windows. Pour lancer le programme sous Window: (1) cliquez du bouton droit sur n'importe quelle icône de disque dur dans "Poste de travail", (2) choisissez Propriété, (3) cliquez l'onglet Outils, (4) cliquez sur Vérifiez maintenant, (5) choisissez un disque dur, (6) choisissez Examen approfondi pour rechercher également le dommages physiques, puis (7) cliquez sur Démarrer. Des utilitaires disque tels que Norton Disk Doctor de Symantec réalisent les mêmes opérations mais plus efficacement et avec plus de fonctions.

ATTENTION! Si des alertes sont toujours donnees par les utilitaires de diagnostic. vous devez contacter le SAV. Continuer à utiliser le portable peut conduire à une perte de donnees.

### ⊘ Verifier le niveau de la batterie

La batterie implémente le standard Smart Battery sous Windows qui permet à la batterie de rapporter avec précision la quantité de charge restante dans la batterie, en pourcentage). Une batterie pleinement chargée délivre une autonomie dont la durée peut grandement varier en fonction des réglages d'économie d'énergie que vous adoptez, de vos habitudes de travail, de la puissance du CPU et de la quantité de mémoire, de la taille de l'écran et de son rétro-éclairage, etc.

Pour connaître le niveau de charge de la batterie, placez le curseur sur l'icône alimentation. L'icône alimentation représente une "pile" lorsque le transformateur n'est pas branché au portable et une "prise" dans le cas contraire. Double cliquez sur l'icône pour plus d'informations et de paramètres.

NOTE: Vous serez avertis lorsque la charge batterie est  $\overline{\mathbf{A}}$ faible. Si vous ignorez les bips d'alerte, le portable finira par entrer en veille (par defaut, STR). Les durees indiquees sur les illustrations ne sont presentees qu'à titre d'exemple. Celles que vous verrez sur votre ordinateur peuvent ne pas être identiques.

NOTE: Les captures d'ecrans sont donnees à titre d'illustrattion uniquement et peuvent ne pas êtres identiques à celles affichees sur votre ecran.

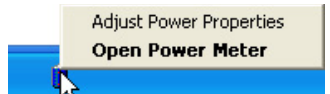

```
Cliquez du bouton droit sur
l'icône pour voir les sous-menus.
```
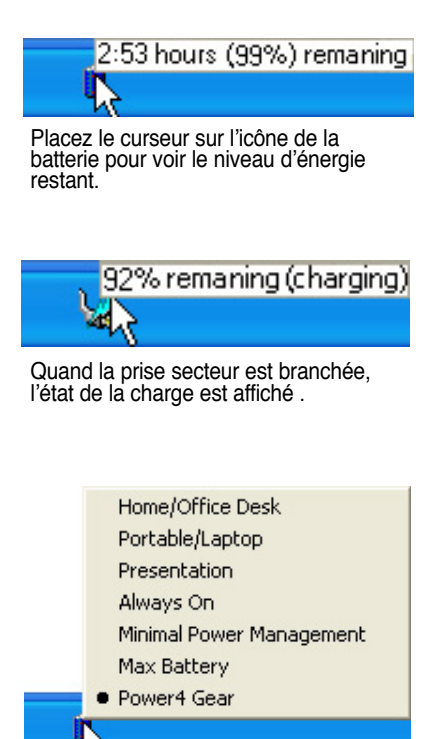

Clic gauche sur l'icône de batterie pour les réglages de gestion de l'énergie.

AVERTISSEMENT! Suspend-to-RAM (STR) ne dure pas longtemps lorsque la batterie est faible. Suspend-to-Disk (STD) n'est pas identique au système eteint. STD necessite une faible quantite d'alimentation et echouera s'il n'y a aucune alimentation à cause d'une batterie vide ou d'une absence d'alimentation electrique (ex. retirer à la fois le transformateur electrique et la batterie).

## **Artian de la batterie**

Comme tous les accumulateurs, le nombre de charges de la batterie est limité. Charger et décharger complètement la batterie une fois par jour est possible pour au moins un an. Au delà, tout dépend de la température et de l'humidité de votre environnement. Assurez-vous d'utiliser la batterie sous une température comprise entre 10°C et 29°C (50°F et 85°F), en tenant compte du fait que la température interne du portable est plus élevée que celle à l'extérieure. Toute température en dehors de cette fourchette diminue l'espérance de vie de la batterie. Quoi qu'il en soit, avec le temps, l'autonomie risque de devenir trop courte et d'imposer l'achat d'une nouvelle batterie. Il n'est pas conseillé d'acheter à l'avance des batteries pour les stocker car celles-ci perdraient leur efficacité.

NOTE: La batterie arrêtera de se charger si la temperature ou la tension sont trop elevees. Le BIOS offre une fonction de rafraîchissement du niveau de la batterie.

AVERTISSEMENT! Ne pas laisser la batterie dechargee. La batterie se dechargera après un certain laps de temps. Si la batterie n'est pas utilisee, il est recommande de la recharger une fois tous les trois mois, auguel cas la batterie risquerait de ne plus se charger lors de futures utilisations.

### **Redemarrer ou rebooter**

Après avoir fait des changements dans votre système d'exploitation, il peut vous être demandé de redémarrer votre ordinateur. Certaines procédures d'installation comprennent une boîte de dialogue qui permet de redémarrer. Pour redémarrer manuellement, cliquez sur le bouton **Demarrer** puis sur **Arrêter** | et choisissez **Redemarrer**.

### **Eteindre le portable**

Sous Windows XP, Èteignez le portable en cliquant sur le bouton **Demarrer** puios en choisissant **Arrêter** l'ordinateur puis en choisissant Arrêter. Pour les systèmes d'exploitation sans leur propre gestion de l'alimentation (DOS, Windows NT), vous devez

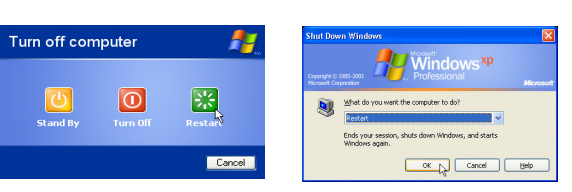

(Les écrans peuvent varier en fonction des paramètres de<br>sécurité.)

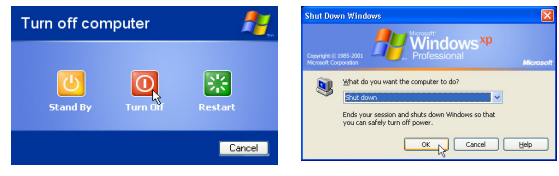

Èteindre le portable en tenant le commutateur díalimentation pendant 2 secondes (contre 1 seconde pour l'allumage) après avoir fermé toutes les applications et quitté le système d'exploitation. Tenir le commutateur d'alimentation pendant 2 secondes est nécessaire afin d'éviter les extinctions accidentelles.

**ATTENTION! Pour protÈger votre disque dur, attendez toujours au moins 5 secondes** après l'extinction du portable avant de le redemarre

#### **Extinction d'urgence**

Au cas où votre système d'exploitation n'arrive pas à s'éteindre ou à redémarrer correctement, il existe deux autres méthodes pour éteindre votre portable:

(1) Tenez le bouton d'alimentation  $\binom{l}{l}$  plus de 4 secondes, ou (2) Pressez le bouton de reset  $\triangleright$  **04**.

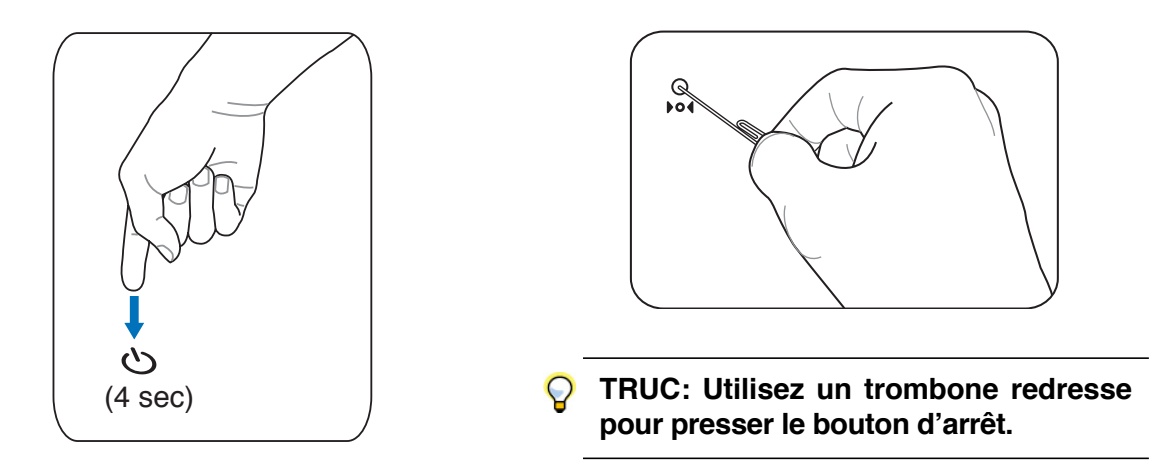

ATTENTION! n'utilisez pas l'extinction d'urgence lors de l'ecriture de donnees; le faire risque de resulter en la destruction ou dans la perte des donnees.

## **Fonctions speciales du clavier**

### Touches Microsoft Windows<sup>™</sup>

Il y a deux touches spéciales pour Windows<sup> $TM$ </sup> sur le clavier:

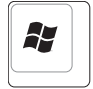

員

La touche avec le logo Windows™ active le menu Démarrer situé en bas à gauche du bureau Windows<sup>TM</sup>.

L'autre touche, qui ressemble à un menu Windows<sup>™</sup> avec un petit curseur, active le menu des propriétés et revient à cliquer avec le bouton droit de la souris sur un objet de Windows™.

### Le clavier comme pave numerique

Le pavé numérique est contenu dans le clavier et consiste en 15 touches qui rendent la saisie intensive de chiffres plus commode. Ces touches à double usage sont imprimées en orange. Leur valeur numérique est indiquée en haut à droite de chaque touche comme le montre l'illustration. Lorsque le pavÈ numÈrique est activÈ en pressant [**Fn**][**Ins/Num LK**], le voyant number lock s'allume. Si un clavier externe est branchÈ, presser la touche [**Ins/Num LK**] sur le clavier externe active/dÈsactive la fonction NumLock sur les deux claviers en même temps. Pour désactiver le pavé numérique

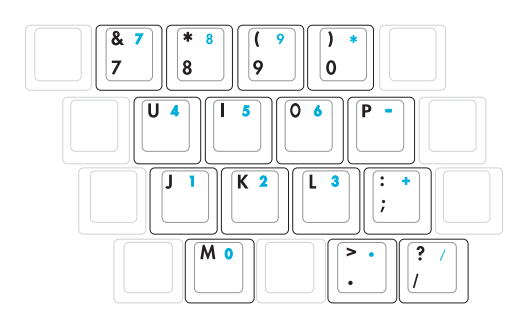

du portable tout en gardant celui du clavier externe, pressez les touches [**Fn**][**Ins/Num LK**] sur le portable.

### **Le clavier comme curseur**

Le clavier peut servir de pavé de curseurs que la fonction Number Lock soit activée ou non afin de rendre plus aisée la navigation tout en saisissant des valeurs numériques dans une feuille de calcul ou dans une autre application de ce style.

Avec Number Lock desactive, pressez [Fn] et une des touches curseurs ci-dessous. Par exemple [**Fn**][**8**] pour Haut, [**Fn**][K] pour Bas, [**Fn**][**U**] pour Gauche, et [**Fn**][**O**] pour droite.

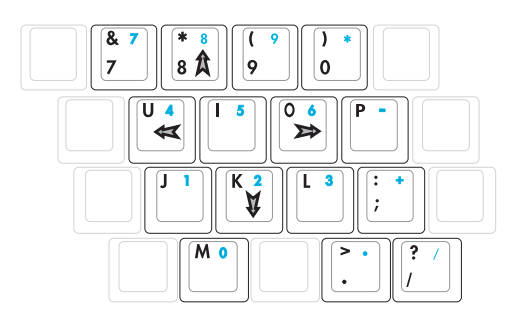

**Avec Number Lock active,** utilisez [**Shift**] et une des touches curseurs ci-dessous. Par exemple [**Shift**][8] pour Haut, [**Shift**][**K**] pour Bas, [**Shift**][**U**] pour Gauche, et [**Shift**][**O**] pour Droite.

**NOTE: Les symboles flèche sont ici illustres pour votre reference. Ces caractères ne** sont pas imprimes ainsi sur le clavier.

## **Fonctions speciales du clavier**

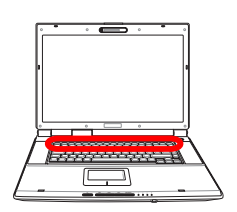

## **Touches colorees**

Ce qui suit est la description des touches colorées sur le clavier du portable. Les commandes associées aux touches colorées ne sont accessibles qu'en maintenant enfoncé la touche de fonction.

NOTE: L'emplacement des touches de raccourcis peut varier d'un modèle à un autre, mais les fonctions demeurent identiques. Fiez-vous aux icônes plutôt qu'aux touches de fonction.

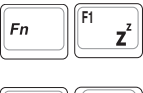

**<sup>42</sup>** (F1): Place le portable en veille prolongée (que ce soit en mode Save-to-RAM ou Save-to-Disk selon les paramètres du gestionnaire d'alimentation).

**Pylône Radio (F2):** Modèles Wireless seulement: ALLUME ou ETEINT le wireless LAN ou le Bluetooth (sur certains modèles) avec un affichage à l'écran. Une fois activé,

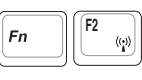

**F5**

**F6**

**Soleil plein (F5):** Diminue la luminosité

**Soleil ouvert (F6):**  $\breve{\mathcal{Q}}$ Augmente la luminosité

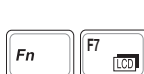

LCD (F7): Active et désactive le panneau LCD. Il étire la zone d'affichage à la totalité de l'écran lorsque des résolutions basses sont utilisées.

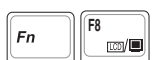

**Icône LCD/Moniteur (F8):** Commute entre l'écran du notebook et un moniteur externe dans cet ordre: Ecran LCD du notebook -> Moniteur externe -> Les deux. (Cette fonction ne fonctionne pas en mode 256 couleurs, sélectionnez Couleurs vraies dans les propriétés de líaffichage.) **IMPORTANT: Connectez un moniteur externe ou une TV avant de** demarrer le notebook. La connexion sous Windows peut ne pas fonctionner **correctement.**

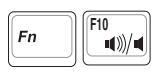

**Haut-parleur (F10):** Active et désactive les haut-parleurs (seulement sous Windows)

l'indicateur sans fil correspondant s'allumera.

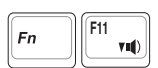

Haut-parleur, flèche basse (F11): Diminue le volume des haut-parleurs (seulement sous Windows)

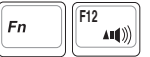

**Haut-parleur, flèche haute (F12):** Augmente le volume des haut-parleurs (seulement sous Windows)

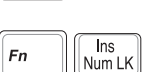

**Num Lk (Ins)**: Active et désactive le pavé numérique (num lock). Permet d'affecter une plus grande partie du clavier à la saisie de nombres.

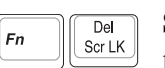

**Scr Lk (Del):** Active et désactive le "Scroll Lock". Permet d'affecter une plus grande partie du clavier à la navigation dans les cellules.

## Touches de lancement instantane et indicateurs d'etat

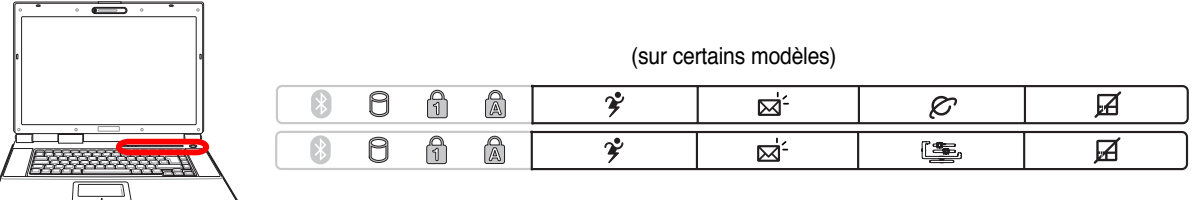

## **Touches de lancement instantane**

### **Bouton Power4 Gear**

Le bouton Power4 Gear bascule le mode d'économie d'énergie sur l'un des différents modes disponibles. Les modes d'économie d'énergie contrôlent plusieurs aspects du PC portable pour maximiser les performances par rapport à la durée de vie des batteries en fonction de divers événements.

Lorsque vous utilisez un adaptateur secteur CA, le Power4 Gear vous fera passer entre trois modes sur le segment des modes d'alimentation CA. Lorsque vous retirez l'adaptateur CA, le Power4 Gear vous fera passer entre sept modes sur le segment des modes d'alimentation batterie (DC). Lorsque vous retirez ou branchez líadaptateur CA, le Power4 Gear passera automatiquement sur le segment des modes adaptés (CA ou DC).

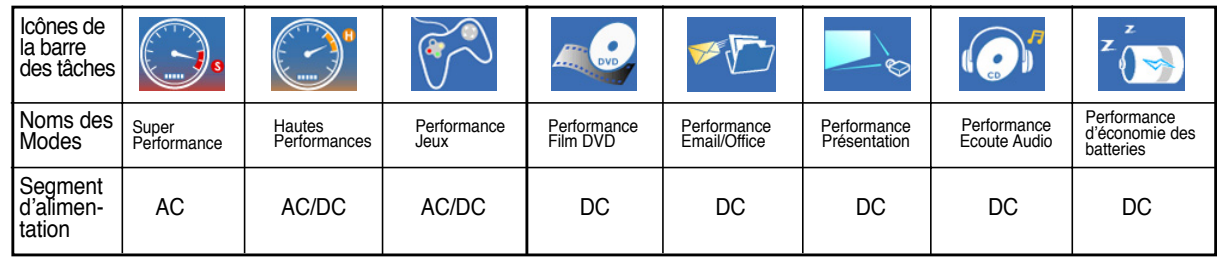

### **<u><b>Exi</u>** Touche Email</u>

Presser ce bouton lance votre application Email alors que Windows est en fonctionnement.

#### $\oslash$  **Touche Internet (sur certains modèles)**

Presser ce bouton lance votre navigateur Internet alors que Windows est en fonctionnement.

### **Touche Splendid (sur certains modËles)**

Active ou désactive la fonction "Splendid". Cette fonction permet de basculer entre différents modes de perfectionnement de l'affichage afin d'améliorer le contraste, la luminosité, les teintes, la saturation des couleurs pour le rouge, le vert et le bleu indépendemment. Vous pouvez visualiser le mode d'affichage actuel via l'utilitaire on-screen display (OSD).

### **Pad-Lock**

Presser ce bouton verrouille votre touchpad lorsque vous utilisez une souris externe. Verrouiller le touchpad vous évite de faire bouger le curseur accidentellement lorsque vous saisissez des données. Pour activer le touchpad, pressez simplement le bouton une nouvelle fois.

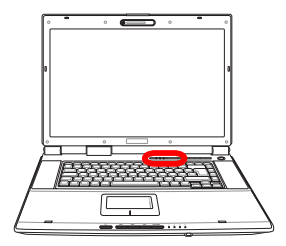

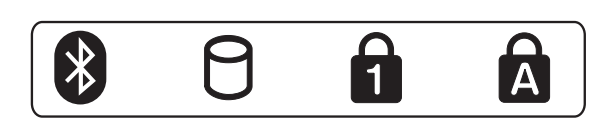

## Indicateurs d'etat (au dessus du clavier)

### **Bluetooth (sur certains modèles)**

L'indicateur Bluetooth s'allumera pour montrer que la fonction Bluetooth intégrée au portable est activée. Cet indicateur nécessite un module Bluetooth intégré au portable optionnel qui n'est installé que sur certains modèles.

### AIndicateur d'activite

Indique que le portable accède à l'une ou plusieurs unités de stockage telle que disquette, disque dur ou CD/DVD. La lumière clignote proportionnellement au temps d'accès.

### A Num. Lock

Allumé, il indique que le pavé numérique est verrouillé [Num Lk] et que certaines lettres du claviers font place à des chiffres pour faciliter la saisie de nombres.

### **A** Capital Lock

Allumé, indique que les majuscules [Caps Lock] sont verrouillées (ex. A, B, C). Eteint, les lettres sont saisies en minuscules (ex. a,b,c).

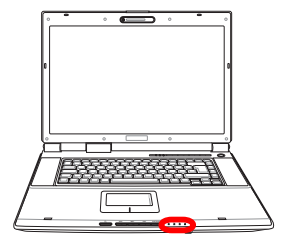

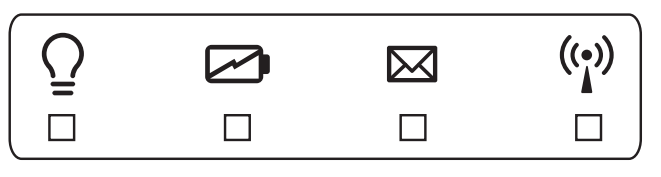

## Indicateurs d'etat (avant)

### $\Omega$  Indicateur d'alimentation

Le voyant vert indique que le portable est allumé, il clignote lorsque le portable est en mode Suspendto-RAM (Standby). Ce témoin est éteint lorsque le portable est éteint ou en mode Suspend-to-Disk (Hibernation).

### **⊘ Temoin de Charge de la Batterie**

Le témoin de charge de la batterie est une LED indiquant l'état de la puissance restant dans la batterie de la manière suivante :

Allume: La batterie du PC portable se charge lorsque l'adaptateur secteur est branché.

Eteint: La batterie de votre portable est soit chargée, soit complètement épuisée

Clignotant: La batterie est à moins de 10% et l'adaptateur secteur n'est pas branché.

#### $\boxtimes$  Indicateur d'e-mails

Clignote lorsqu'il y a un ou plusieurs email(s) dans la boite de réception de votre programme de messagerie. Cette fonction nécessite que vous ayez au préalable configuré votre messagerie. Cette fonction est conçue pour les programmes de messagerie Microsoft et peut ne pas fonctionner avec les autres programmes.

### (v) Temoin de Reseau Local Sans-Fil (sur certains modèles)

Ce témoin clignote lorsque des paquets sont transmis ou recus par le réseau LAN sans-fil. Cette LED nécessite le réseau local (LAN) sans-fil optionnel pour fonctionner.

### **Indicateur et boutons de contrôle du lecteur de CD (sur certains modËles)**

Plusieurs touches de contrôle CD placées en façade du notebook permettent une lecture commode des CD. Ces boutons lancent le lecteur audio de votre système d'exploitation lorsque le portable est allumé. Si le portable est éteint, les boutons CD activent la fonction de lecture des CD qui permet l'écoute de CD audio. Ce qui suit explique la fonction de chaque bouton de contrôle du CD sur la face avant du notebook.

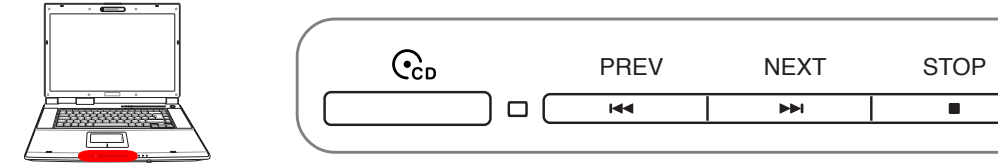

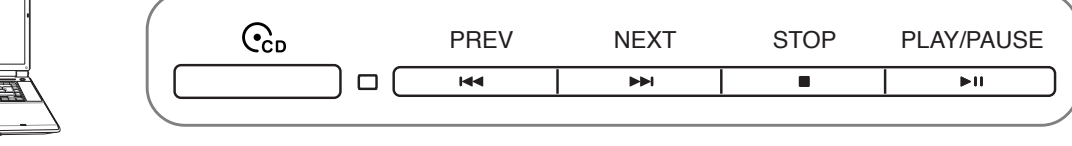

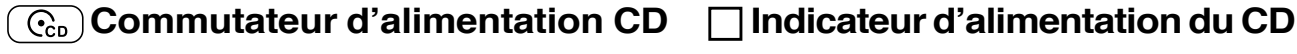

Lorsque le PC portable est eteint: Allume ou éteint le lecteur de CD.

Lorsque le PC portable est eteint: Indique que le lecteur CD est allumÈ.

### **Aller à la piste precedente (retour rapide) & baisse du volume**

#### **Lors de la lecture du CD, ce bouton a deux fonctions:**

**Piste:** La première pression redémarre la piste en cours. La seconde pression permet de passer à la piste **precedente**.

**Audio:** Maintenez pour **baisser** le volume audio.

#### **Aller à la piste suivante (avance rapide) & hausse du volume**

#### **Lors de la lecture du CD, ce bouton a deux fonctions:**

**Piste:** Pressez une fois pour passer à la piste suivante durant la lecture. **Audio:** Maintenez pour **augmenter** volume audio.

#### **Stop**

Lors de la lecture du CD: Stoppe la lecture.

#### **Lecture/Pause**

Lorsque le CD est arrête, débute la lecture. **Lors de la lecture du CD,** met la lecture en pause

#### **ContrÙles de volume audio**

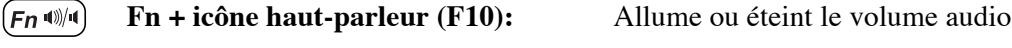

 $(\mathsf{F}\mathsf{n} \mathsf{v} \mathsf{u})$ **Fn + icône haut-parleur bas (F11):** Réduit le volume audio

**Fn + icône haut-parleur haut (F12):** Augmente le volume audio

**32**

 $(Fn \cup \emptyset)$ 

## **4. Utiliser le portable**

**Systèmes d'exploitation Pointeur Peripheriques de stockage** Carte PC ou carte ExpressCard (sur certains modèles)  **Lecteur optique Disque dur Connexions Connexion modem Connexion reseau Communications sans fil infrarouges (IR) Connexion Bluetooth Connexion LAN Sans-fil Modes de gestion de líalimentation Connexions multimedia Telecommande Audio/Video** 

## **OS Systèmes d'exploitation**

Ce PC portable peut offrir (en fonction du territoire) le choix d'un système d'exploitation pré-installé tel que **Microsoft Windows XP**. Les choix et les langages dépendent du territoire. Le niveau de support matériel et logiciel peut varier en fonction du système d'exploitation installé. La stabilité et la compatibilité avec d'autres systèmes d'exploitation ne peuvent pas être garanties.

## **Support logiciel**

Ce portable est livrÈ avec un CD qui contient le BIOS, les pilotes et les applications qui activent certaines fonctions matérielles, étendent certaines fonctionnalités, aident à la gestion de votre portable, ou ajoutent des fonctions non comprises dans le système d'exploitation d'origine. Si une mise à jour ou un remplacement de ce CD est

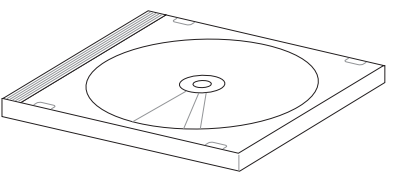

nécessaire, contactez votre revendeur pour connaître les sites web à partir desquels les pilotes et utilitaires sont téléchargeables.

Le CD contient tous les pilotes, utilitaires et logiciels qui conviennent aux systèmes d'exploitation les plus populaires. Ce CD n'inclut pas le système d'exploitation lui-même. Ce CD est nécessaire même si le portable est livré déjà configuré car il offre des logiciels qui complètent l'installation en usine.

Un CD de restauration optionnel comprend une image du système d'exploitation original installé sur le disque dur en usine. Le CD de restauration est un excellent moyen de retrouver rapidement un système d'exploitation et des programmes dans leur état d'origine. Contactez votre revendeur s'il vous faut une telle solution.

**NOTE: Certains des composants du PC portable et certaines fonctions risquent de ne** pas fonctionner tant que tous les pilotes et utilitaires ne sont pas installes.

## **Pointeur**

ረካ

Le pointeur intégré au portable est entièrement compatible avec une souris PS/2 deux ou trois boutons avec roulette de défilement. Le touchpad est sensible à la pression et ne contient aucune pièce mobile; de ce fait, les pannes mécaniques sont exclues. Un pilote est nécessaire pour fonctionner avec certaines applications.

**ATTENTION! N'utilisez aucun objet à la place de votre doigt pour faire fonctionner le touchpad, vous pourriez endommager la surface du touchpad.**

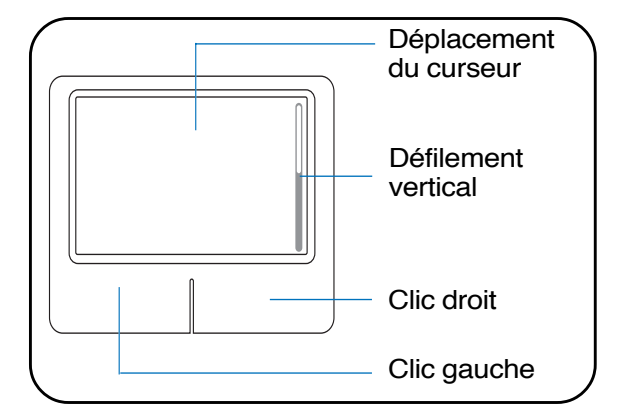

## **Utiliser le Touchpad**

Une simple pression du bout de votre doigt suffit pour faire fonctionner le touchpad. Le touchpad Ètant sensible Èlectrostatiquement, des objets ne peuvent pas être utilisés à la place de votre doigt. La fonction principale du pavé tactile est de déplacer le curseur partout sur l'écran ou de sélectionner les items affichés en utilisant le bout de vos doigts plutôt qu'une souris de bureau classique. Les illustrations qui suivent montrent comment utiliser le touchpad.

### **Deplacer le curseur**

Placez votre doigt au centre du touchpad et faites le glisser dans une direction pour déplacer le curseur.

### **Defilement (sur certains modèles)**

Faites glisser votre doigt vers le haut ou le bas sur le côté droit pour faire défiler une fenêtre vers le haut ou le bas.

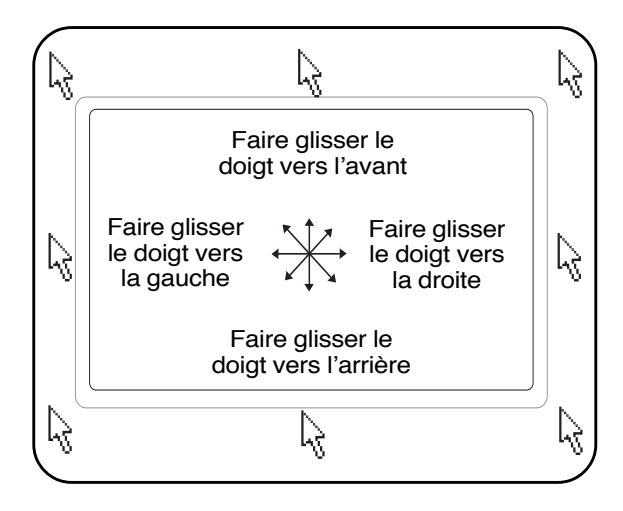

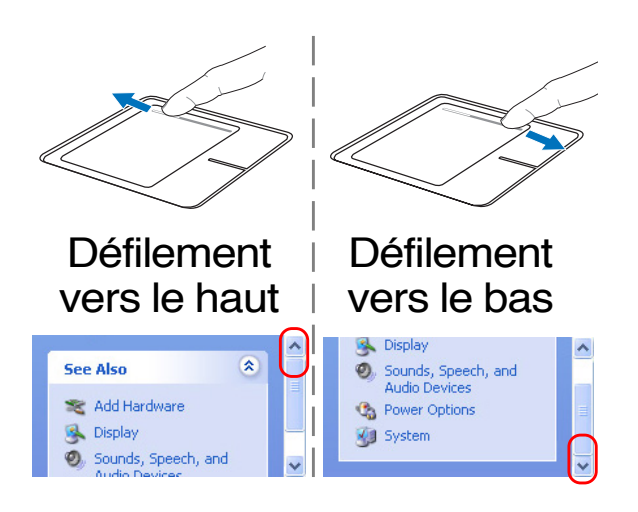

## **Illustration sur l'usage du Touchpad**

Clique/Frappe - Le curseur sur un objet, appuyez sur le bouton gauche ou touchez légèrement le touchpad avec le bout de votre doigt et laissez le dessus jusqu'à ce que l'objet soit sélectionné. L'objet sélectionné change de couleur. Le même résultat est obtenu avec les deux méthodes suivantes.

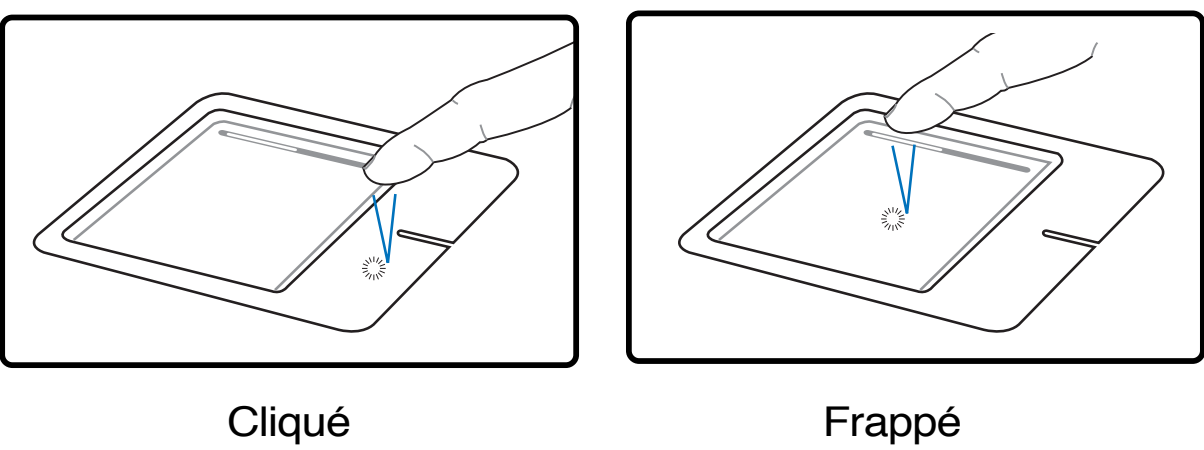

(enfoncez le bouton gauche puis relâchez)

(frappez légèrement mais rapidement le touchpad)

Double-clic/Double-frappe - Il s'agit d'une technique ordinaire pour lancer un programme directement depuis l'icône correspondante. Déplacez le curseur sur l'icône que vous souhaitez exécuter, appuyez sur le bouton gauche ou frappez rapidement deux fois la dalle du touchpad pour que le système lance le programme souhaité. Si l'intervalle entre les clics ou les frappes est trop long, l'opération n'est pas exécutée. Vous pouvez régler la vitesse du double clic dans le Panneau de configuration de Windows sous la rubrique "Souris." Le même résultat est obtenu par les méthodes suivantes.

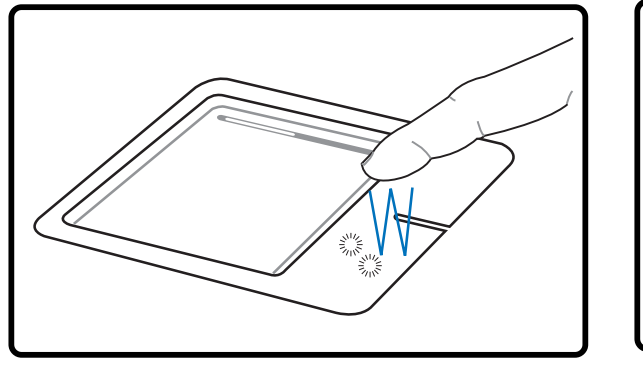

Double-clic (appuyez deux fois sur le bouton gauche, puis relâchez)

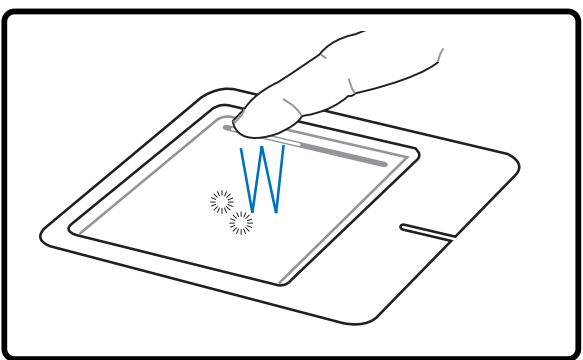

Double-frappe (frappez légèrement mais rapidement le touchpad deux fois)
Glisse - Glisser signifie prendre un objet pour le placer ailleurs sur l'écran. Vous pouvez placer le curseur sur l'objet choisi, puis tout en maintenant le bouton gauche enfoncé, déplacez le curseur jusqu'à l'endroit voulu, puis relâchez le bouton. Ou bien vous pouvez simplement frapper deux fois sur un objet et maintenir le doigt sur le touchpad en le faisant glisser jusqu'à l'endroit voulu. Le même résultat peut être obtenu par les méthodes suivantes.

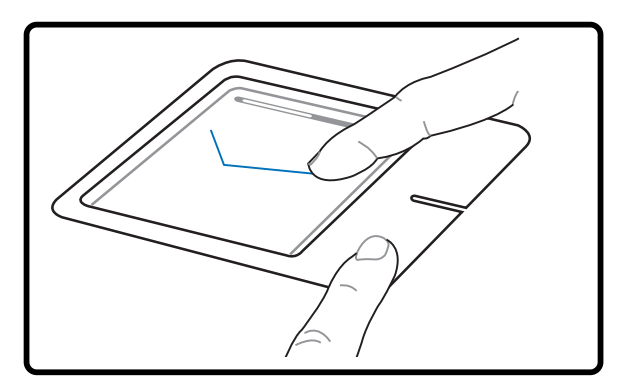

(frappez légèrement le touchpad deux fois, faites glisser votre doigt à la seconde frappe) Glissé-cliqué Glissé-frappé

(maintenez enfoncé le bouton gauche et faites glisser votre doigt sur le touchpad)

**NOTE: Une fonction de defilement contrôlee logiciellement est disponible après avoir installe l'utilitaire touchpad fourni. Elle facilite la navigation sous Windows et sur le** Web. Les fonctions de base peuvent être ajustees dans le Panneau de configuration **de Windows afin de permettre des saisies et des clics plus confortables.**

### **Entretien du Touchpad**

La surface du touchpad est sensible à la pression. S'il n'en est pas pris soin, elle peut facilement s'endommager. Notez les précautions suivantes:

- $\bullet$  Ne mettez pas le touchpad en contact avec la poussière, les liquides ou la graisse.
- Ne touchez pas le touchpad si vos doigts sont sales ou humides.
- Ne posez aucun objet lourd sur le touchpad ou ses boutons.
- Ne grattez pas le touchpad avec vos ongles ni avec aucun autre objet.

NOTE: Le touchpad repond aux mouvements, pas à la force. Ne frappez pas la sur-**A** face trop fort. Frapper fort n'augmente pas la reactivite du touchpad. C'est aux faibles pressions que le touchpad repond le mieux.

# **Peripheriques de stockage**

Les périphériques de stockage permettent au portable de lire et d'écrire des documents, des images ou d'autres fichiers sur différents supports de stockage. Ce PC portable est équipé des supports de stockage suivants:

- Slot carte PC ou ExpressCard (selon le modèle)
- Lecteur / graveur optique
- Lecteur de cartes mémoires flash
- Disque dur

### **Connecteur pour carte PC (PCMCIA)**

Le portable a un connecteur pour carte PC (appelées parfois PCMCIA). Il est destiné à permettre l'addition de cartes d'extension, exactement comme les slots d'extension d'un ordinateur ordinaire. Ceci vous permet de personnaliser votre portable en fonction des besoins. Le connecteur peut recevoir des cartes PC de **type I ou de type II.** Les cartes PC ont à peu près la taille d'une pile de cartes de crédit et disposent d'un connecteur de 68 broches à leur extrémité. Le standard des cartes PC permet de nombreuses fonctions de communication, de stockage de données sous la forme cartes mémoire/flash, de fax/modems, de cartes réseau, de contrôleurs SCSI, de décodeurs MPEG I/II, et même des cartes modem ou réseau sans fil. Le portable supporte les standards PCMCIA 2.1 et CardBus 32 bits.

Les trois différents types de carte PC ont des épaisseurs différentes. Les cartes de type I font 3.3mm, celles de type II font 5mm, les cartes de type III utilisent deux connecteurs.

#### **Port 32 bits CardBus**

Le CardBus permet aux cartes PC et à leurs hôtes d'utiliser un bus mastering en 32 bits et de fonctionner avec une vitesse jusqu'à 33MHz, de transférer les données en mode burst comme un bus PCI avec 132Mo/sec. En comparaison, le bus pour carte PC 16 bits standard ne peut gérer que 20Mo/sec. Grâce à la plus grande bande passante du CardBus, le portable peut prendre en charge des opérations gourmandes en ressources comme le réseau 100Mbps Fast Ethernet, gérer les périphériques Fast SCSI, et la vidéo conférence en liaison RNIS. Les cartes CardBus sont plug and play.

Le connecteur CardBus est rétro-compatible avec les cartes PC 16 bits fonctionnant en 5 volts alors que le CardBus fonctionne en 3.3 volts pour réduire la consommation d'énergie.

### **ExpressCard**

Un slot Express Card est disponible pour supporter une carte d'extension ExpressCard/ 34mm ou ExpressCard/54mm. Cette nouvelle interface est plus rapide grâce à l'utilisation d'un bus série supportant l'USB 2.0 et le PCI Express au lieu du bus parallèle, plus lent, utilisÈ pour les slots carte PC. (Non compatible avec les cartes PCMCIA.)

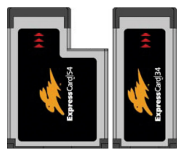

#### □ Inserer une carte PC ou une carte ExpressCard

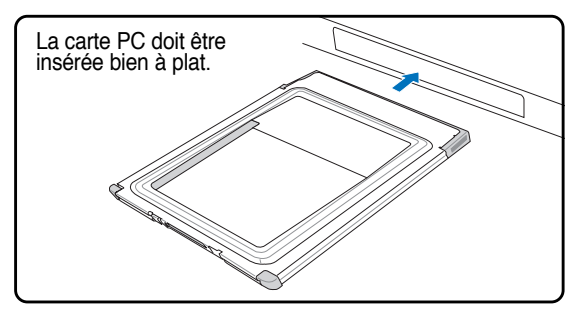

- 1. Si une protection pour le connecteur Cartes PC est insérée, retirez-la en suivant les instructions "Retirer une carte PC" ci-dessous.
- 2. Insérez la carte PC avec la face connecteur en premier et la face étiquetée vers le haut. Les cartes PC standard arrivent au ras du PC portable lorsqu'elles sont totalement insérées.

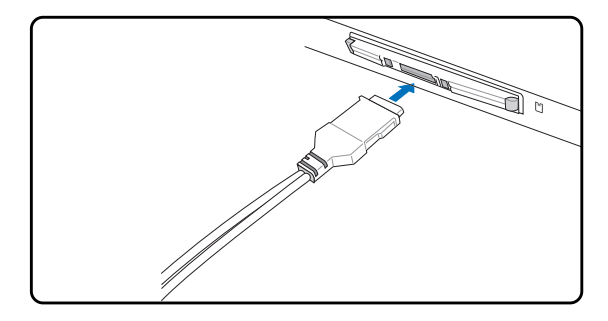

3. Connectez avec précaution les câbles et adaptateurs nécessaires à la carte. En général, les connecteurs ont une orientation. Une étiquette, une icône ou une marque indique la face supérieure.

#### **Retirer une carte PC (PCMCIA)**

Pour retirer la carte PC, enlevez d'abord tous les câbles ou adaptateurs reliés à la carte, puis doublecliquez sur l'icône carte PC dans la barre des tâches pour arrêter la carte que vous souhaitez retirer.

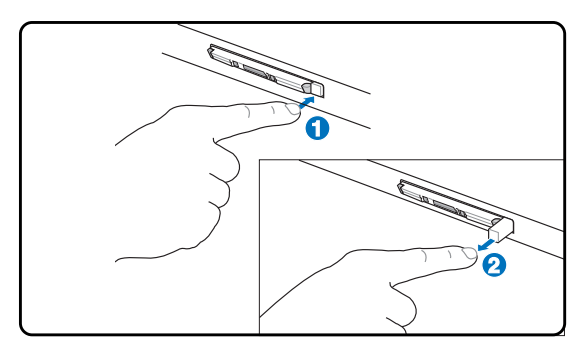

1. Pressez le bouton d'éjection puis relâchez le. Le ressort se libère alors et fait ressortir le bouton.

#### **Retirer une carte ExpressCard**

Le slot ExpressCard ne possède pas de bouton d'éjection. Retirez l'ExpressCard comme vous le feriez pour une carte mémoire. Appuyez sur l'ExpressCard puis relachez-la pour l'éjecter de sons slot. Après avoir éjectée l'ExpressCard, retirez-la délicatement de son emplacement.

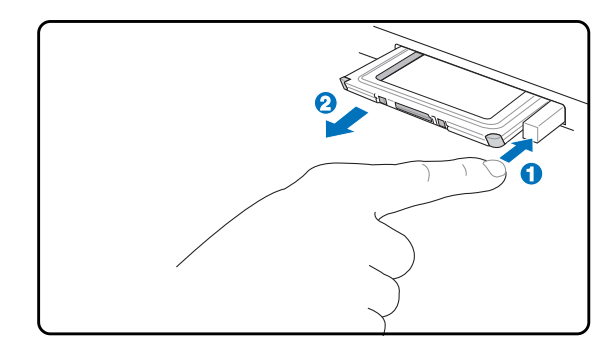

2. Pressez de nouveau le bouton pour éjecter la carte. Retirez doucement la carte de son compartiment.

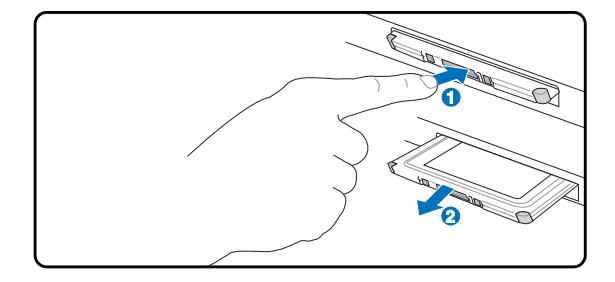

# © Lecteur optique

#### Inserer un disque optique

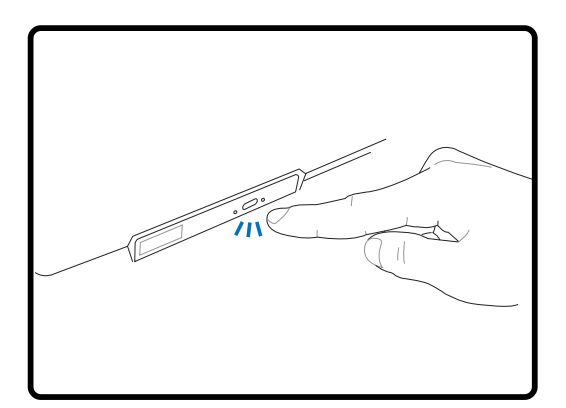

1. Alors que le portable est allumé, pressez le bouton d'éjection du lecteur de disque. Le tiroir s'éjecte partiellement.

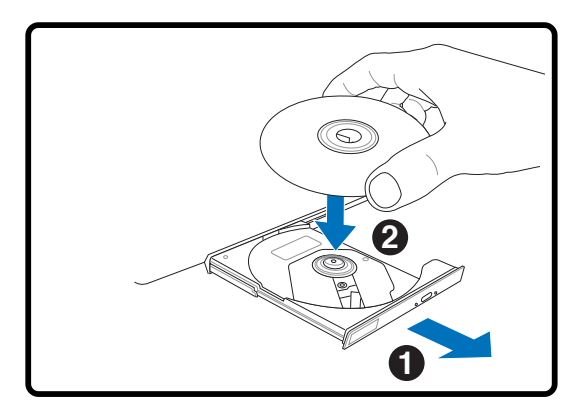

2. Tirez délicatement sur la face avant du lecteur et faites complètement glisser le tiroir vers l'extérieur. Attention à ne pas toucher la lentille du lecteur et les autres mécanismes. Assurez-vous qu'il n'y a pas d'obstacle qui pourrait se bloquer sous le tiroir du lecteur de disque.

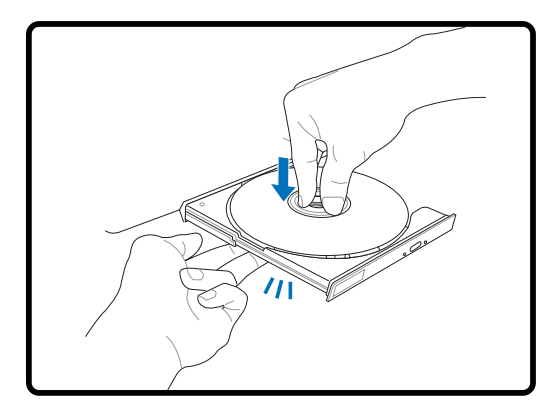

3. Prenez le disque par les côtés, sa face imprimée vers le haut. Appuyez des deux côtés du centre du disque jusqu'à ce qu'il s'enclenche sur le moyeu. Le moyeu doit être plus haut que le disque lorsqu'il est correctement installe.

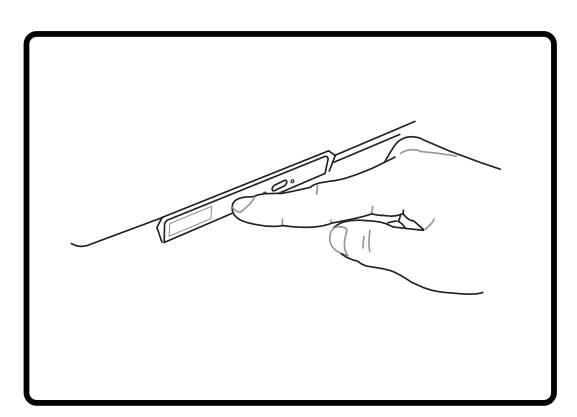

- 4. Refermez lentement le tiroir du lecteur de disque. Le lecteur commence à lire la table des matières (TOC) du CD. Lorsque le lecteur s'arrête, le CD est prêt à l'emploi.
- NOTE: Il est normal d'entendre et de sentir le CD tourner rapidement lorsque le lecteur Z lit les donnees.

### **Lecteur optique (Suite) Retirer un disque optique**

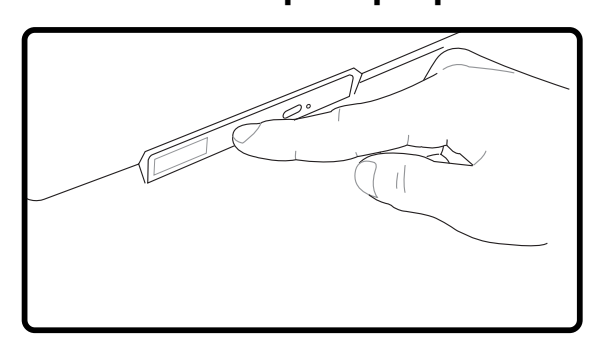

Ejectez le tiroir et tirez avec précaution son bord vers vous pour pouvoir retirer en toute sécurité le disque du lecteur optique.

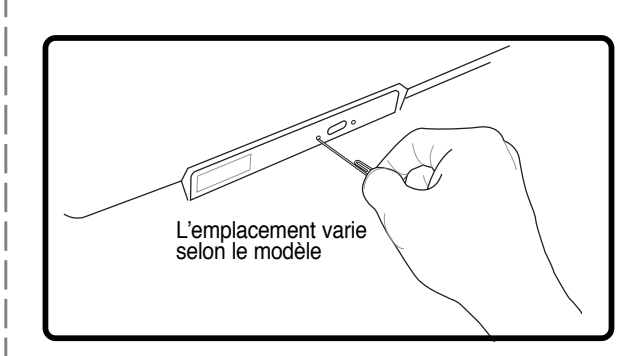

L'éjection d'urgence est une fente située sur le lecteur optique, utilisée pour éjecter le tiroir du lecteur optique lorsque l'éjection électronique ne fonctionne pas. N'utilisez pas l'éjection d'urgence à la place de l'éjection électronique. Note: Assurezvous de ne pas endommager l'indicateur d'activite situe dans la même zone.

#### **Utiliser le lecteur de disque optique**

Les disques optiques et les équipements doivent être manipulés avec soin pour préserver les mécanismes de précision qu'ils mettent en oeuvre. Respectez scrupuleusement les consignes des fabricants de CD. Contrairement à un lecteur de PC de bureau, celui du portable utilise un moyeu qui maintient le CD en place quelle que soit l'inclinaison. Lors de son insertion, il est important que le CD soit enfoncé au centre du moyeu ou bien le tiroir du lecteur de CD-ROM risque de rayer le CD.

#### **AVERTISSEMENT!** Si le CD n'est pas correctement fixe au milieu du plot central, le CD peut être abîme lorsque le tiroir se referme. Gardez toujours un oeil sur le CD **lorsque vous refermez le tiroir.**

Il devrait y avoir une lettre pour le lecteur CD, qu'un disque soit inséré ou non dans le lecteur. Après avoir inséré correctement le CD, vous pouvez accéder aux données de la même manière qu'avec les disques durs ; mis à part le fait que rien ne peut être écrit ou modifié sur le CD. En utilisant un logiciel approprié, un module lecteur CD-RW ou DVD+CD-RW peut permettre d'utiliser les disques CD-RW comme un disque dur avec des possibilités pour écrire, supprimer, et éditer des données.

Les vibrations sont normales pour tous les lecteurs de CD-ROM à haute vitesse à cause des disques qui sont mal équilibrés. Pour diminuer les vibrations, utilisez le portable sur une surface plane et ne collez pas d'étiquettes sur le CD.

#### **Ecouter un CD audio**

Les lecteurs de disques optiques peuvent lire les CD audio, mais seul le lecteur DVD-ROM peut lire les DVD. Insérez le CD audio, Windows™ ouvre alors automatiquement un logiciel de lecture et commence la lecture. Selon les logiciels installés et le type de disque inséré, il est possible que vous ayez à lancer un logiciel de lecture spécifique. Vous pouvez régler le volume en utilisant le bouton situé sur le côté du lecteur de CD/DVD-ROM, les touches de fonction du clavier ou via l'icône en forme de hautparleur de la barre des tâches de Windows<sup>TM</sup>.

# Utiliser le portable

## ୍ା Lecteur de Carte Memoire Flash

Normalement un lecteur de carte mémoire PCMCIA doit être acheté séparément pour pouvoir utiliser des cartes mémoire provenant de périphériques comme les appareils photo numériques, les lecteurs MP3, les téléphones portables et les PDA. Ce PC portable possède un lecteur de carte mémoire embarqué pouvant lire les cartes mémoire flash comme indiqué ci-dessous. Le lecteur de carte mémoire intégré n'est pas seulement très pratique, il est également beaucoup plus rapide que la plupart des autres types de lecteur de carte car il utilise le bus PCI à large bande passante.

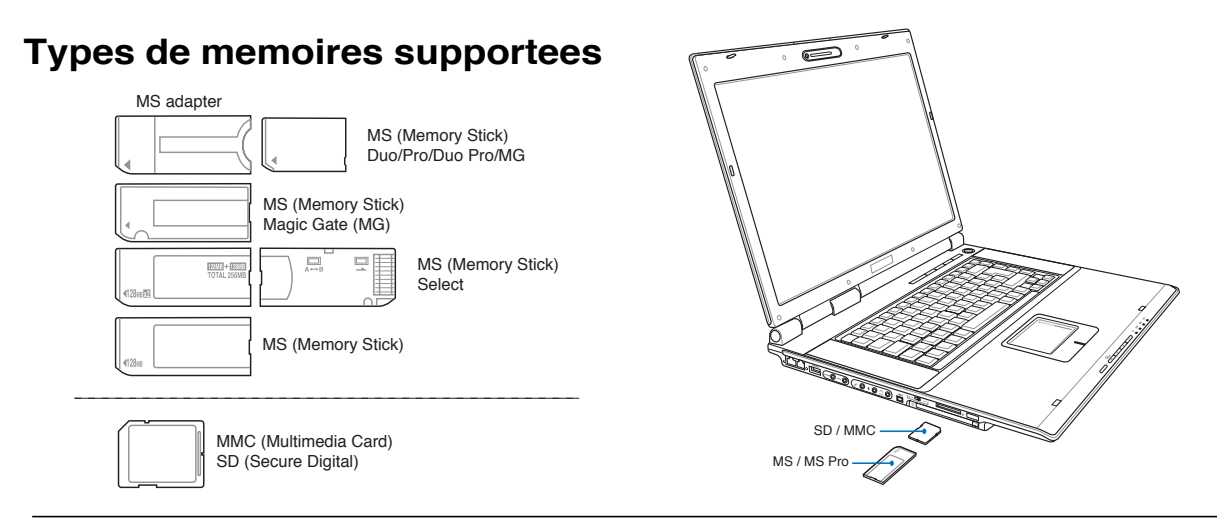

ATTENTION! Ne retirez jamais une carte pendant ou juste après la lecture, la copie, le formatage, sinon des donnees pourraient êtres perdues ou supprimees.

#### **□Disque dur**

Les disques dur possèdent une plus grande capacité et opèrent à une vitesse supérieure des lecteurs de disquettes et des lecteurs de CD-ROM. Les lecteurs IDE fournissent une solution de stockage rapide, fiable, et peu coûteuse dans l'industrie du stockage informatique. Les modes de taux de transfert supportés sont l'UltraATA/100 avec 100MB/ sec et PIO mode 4 avec 16.6MB/sec. Le PC portable intègre un disque

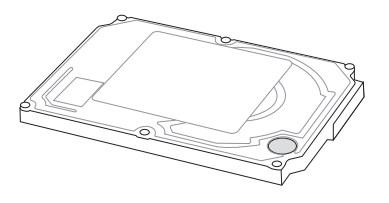

dur IDE UltraATA/100/66 amovible d'une largeur de 2.5" (6.35cm) et d'une longueur de .374" (.95cm). Les disques durs IDE actuels supportent la technologie S.M.A.R.T. (Self Monitoring and Reporting Technology) permettant de détecter à l'avance les eventuelles erreurs ou défaillances du disque dur. Veuillez consulter votre revendeur ou un centre de service agréé pour les mises à jour.

ATTENTION! Une mauvaise manipulation durant le transport peut endommager le disque dur. Manipulez le portable avec precaution, protegez-le de l'electricite statique, evitez les vibrations et les impacts. Le disque dur est l'element le plus fragile du portable et a toutes les chances d'être le premier ou le seul element à être endommage en cas de chute du portable.

## **Connexions**

**NOTE: Le modem et l'adaptateur reseau integres ne peuvent êtres installes plus tard** en tant que mise à niveau. Après achat, le modem et/ou l'adaptateur reseau peuvent toutefois êtres installes comme cartes PC (PCMCIA).

#### **Connexion modem**

Le câble téléphonique utilisé pour brancher le modem interne du portable peut avoir deux ou quatre fils (seuls deux fils (ligne 1) sont utilisés par le modem) et doit avoir un connecteur RJ-11 aux deux extrémités. Reliez une des extrémités au port modem/réseau et l'autre à une prise analogique du mur (du type de celles présentes dans les maisons). Une fois le pilote installé, le modem est prêt à l'emploi.

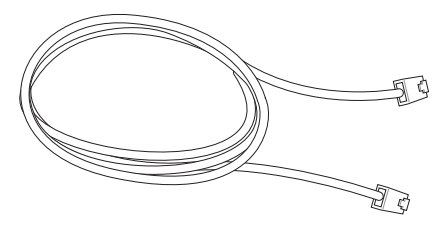

**NOTE: Lorsque vous êtes connecte à un service en ligne, ne mettez pas le portable en** veille ou mode Suspend ou vous seriez deconnecte.

**AVERTISSEMENT! N'utilisez que des prises telephoniques analogiques. Le modem** integre ne supporte pas la tension utilisee dans les systèmes telephoniques numeriques. Ne connectez pas la prise RJ-11 dans les systèmes telephoniques **numÈriques que líon peut trouver dans de nombreux Ètablissements commerciaux ou des dommages pourraient survenir!**

**ATTENTION! Pour la securite electrique, n'utilisez que des câbles telephone 26AWG (voir Glossaire) ou plus.**

Voici un exemple de PC portable connecte à une prise telephonique pour une utilisation avec le modem integre.

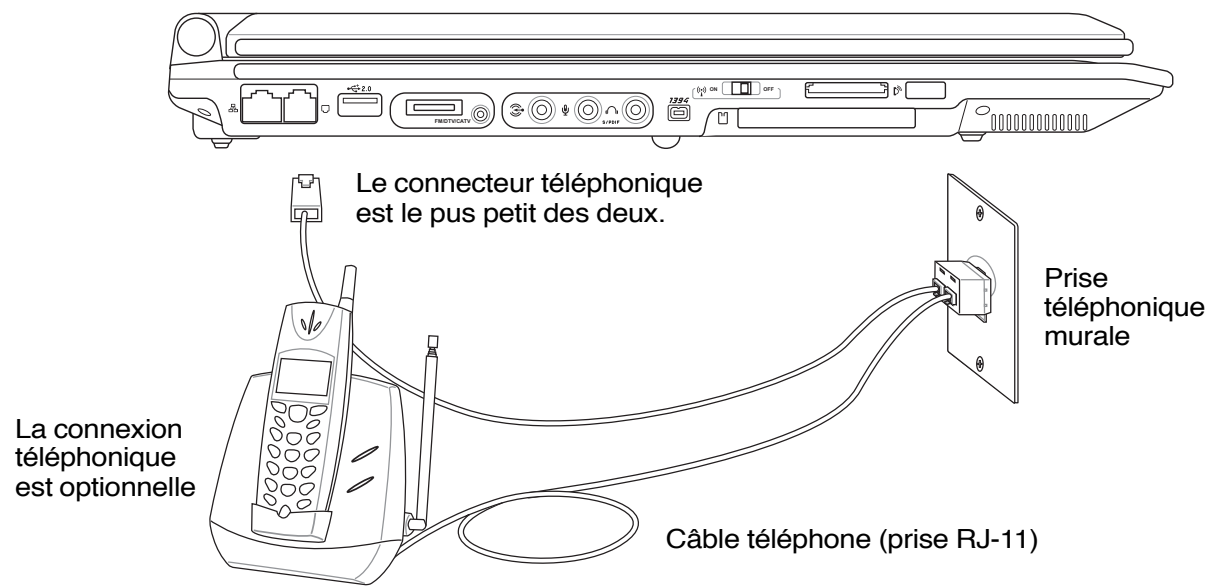

# Utiliser le portable

#### 品 Connexion reseau

Connectez un câble réseau, avec des connecteurs RJ-45 à chaque extrémité, l'un sur le port modem/ réseau du portable et l'autre à un hub ou un commutateur. Pour les vitesses 100 BASE-TX / 1000 BASE-T, votre câble réseau doit être de catégorie 5 (non catégorie 3) à paire torsadée. Si vous voulez faire fonctionner l'interface à 100/1000Mbps, il doit être connecté à un hub 100 BASE-TX / 1000 BASE-T (non un hub BASE-T4). Pour le 10Base-T, utilisez un câble à paire torsadée de catégorie 3, 4, ou 5. Le mode Full-Duplex 10/100 Mbps est supporté par cet Ordinateur Portable mais nécessite une connexion à concentrateur de communication réseau compatible "duplex". Par défaut, le logiciel utilise les paramètres les plus rapides, de telle sorte qu'aucune intervention de l'utilisateur n'est nécessaire.

#### 1000BASE-T (or Gigabit) is only supported on selected models.

#### Câble à paires torsadees

Le câble qui sert à relier une carte Ethernet à un hôte (en général un concentrateur) est appelé TPE (paires torsadées pour Ethernet). Les connecteurs en bout de câble s'appellent RJ-45, et ne sont pas compatibles avec le standard RJ-11 des connecteurs téléphoniques. Pour relier deux ordinateurs entre eux sans passer par un hub, un câble LAN croisé est requis (Fast-Ethernet model). Gigabit models support auto-crossover so a crossover LAN cable is optional.

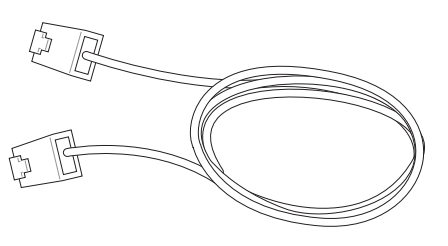

#### Ceci est un exemple du portable connecte à un hub ou un commutateur reseau pour utiliser avec le contrôleur Ethernet integre.

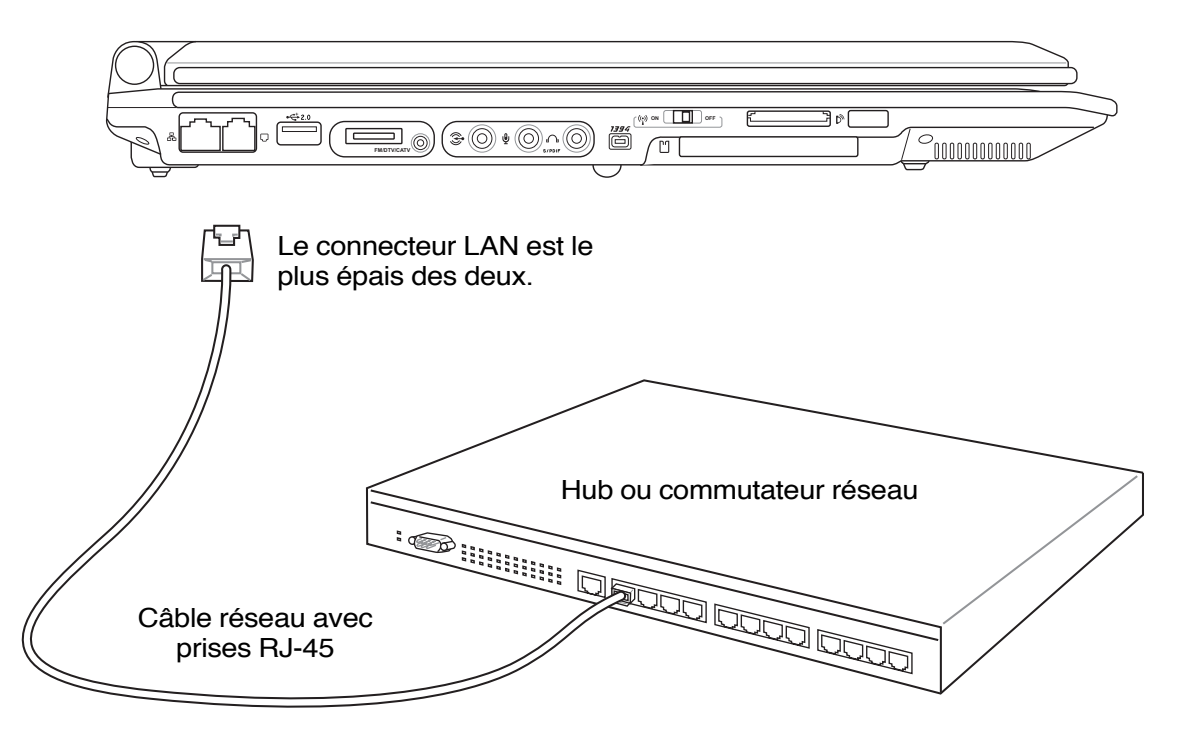

### **Communications sans fil infrarouges (IR) (sur certains** modèles)

Le portable est équipé d'un port infrarouge (IR) (voir 2. Presentation des elements du portable). Le port infrarouge est compatible IrDA (Infrared Data Association) version 1. Le port infrarouge IrDA, conforme au protocole IrDA Serial Infrared Link Version 1.1, permet de communiquer sans fil. Vous devez activer le mode requis dans le BIOS avant d'installer le pilote IR et les applications de transfert. Le mode FIR (Fast Infrared) permet un transfert jusqu'à 4Mbps.

### **Conseils sur les communications infrarouges**

Suivez ces conseils lorsque vous mettez en oeuvre une communication infrarouge (IR)

- L'angle entre deux ports de communication infrarouge ne doit pas dépasser  $(\pm 15^{\circ})$ .
- La distance entre le portable équipé du port infrarouge et le péripherique infrarouge est limitée à 30 cm.
- Ne bougez ni le portable ni l'autre appareil durant le transfert des données.
- Une erreur peut se produire lorsque la transmission IR se fait avec un haut niveau de bruit et de vibration.
- Evitez d'exposer la lentille infrarouge à la lumière directe du soleil, d'une lampe à incandescence ou au néon, et n'approchez pas de la lentille d'autres appareils infrarouges tels que des télécommandes.

### **Activer líinfrarouge**

La connexion infrarouge de Windows ME est appelée "Liaison sans fil" et devrait être activée par défaut. L'icône associée se trouve dans le Panneau de configuration.

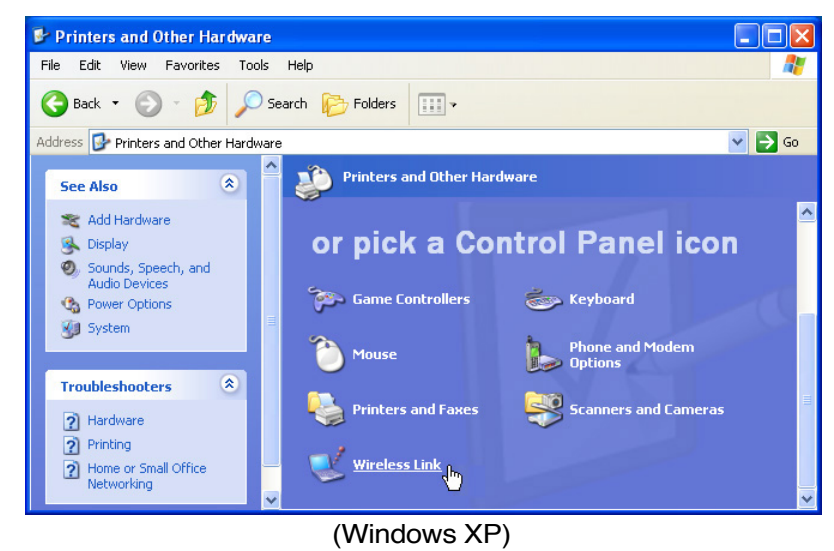

**ATTENTION! DÈsactivez la communication infrarouge lorsque vous ne líutilisez pas** pendant une longue periode car l'IR consomme une grande partie des ressources **Windows ce qui diminue les performances du portable.**

Utiliser le portable

### **& Connexion Bluetooth (sur certains modèles)**

les PC portables utilisant la technologie Bluetooth n'ont pas besoin de câbles pour se connecter à des périphériques utilisant la norme Bluetooth. Les PC de bureau, les PC portables, les téléphones portables, et les PDA sont des examples de périphériques pouvant utiliser la technologie Bluetooth.

Note: Si votre PC portable n'intègre pas la fonction Bluetooth, vous devrez connecter **A** un adaptateur USB ou une carte PC Bluetooth pour pouvoir utiliser cette technologie.

#### Telephones portables integrant la technologie Bluetooth

Il est possible d'établir une connexion sans fil avec votre téléphone portable. Selon les spécifications de votre téléphone portable, vous pouvez transferer les données du repertoire de votre téléphone, des photos, des fichiers audio, etc., ou l'utiliser comme modem pour vous connectez à Internet. Vous pouvez également l'utiliser pour envoyer des SMS.

#### PDA et ordinateurs integrant la technologie Bluetooth

Il est possible d'établir une connexion sans fil avec votre ordinateur ou PDA pour échanger des fichiers, partager des périphériques, ou partager une connexion Internet ou réseau. Vous pouvez également utiliser des claviers ou souris sans fil intégrant la technologie Bluetooth.

#### Se connecter à d'autres peripheriques Bluetooth

Avant toute chose, assurez-vous que le périphérique auquel votre PC portable essaie de se connecter intègre la technologie Bluetooth. Vérifier que la fonction Bluetooth du périphérique soit bien activée et que ce dernier soit prêt à accepter la connexion. Pour démarrez la fonction Bluetooth à partir de Windows cliquez sur Demarrer | Tous les programmes | Bluetooth ou sélectionnez Ajouter une Information Exchanger nouvelle connexion à partir de l'icône Bluetooth de la barre des tâches si celle-ci est disponible.

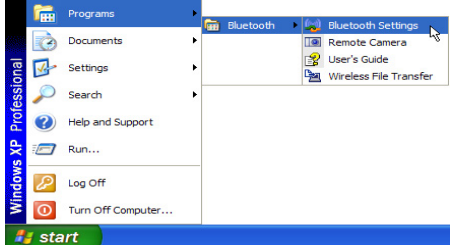

Lancer la fonction Bluetooth depuis Windows

Demarrer | Tous les programmes | Bluetooth

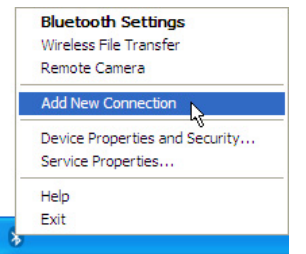

Ajouter une nouvelle connexion depuis l'icône<br>Bluetooth située dans la barre des tâches.

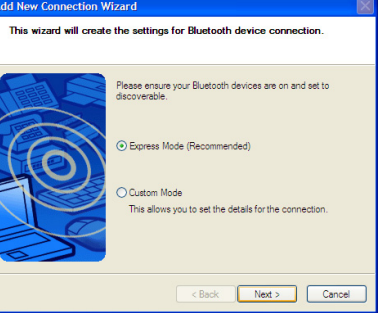

Suivez les étapes pour ajouter un périphérique Bluetooth.

Une fois terminé, vous devriez voir votre périphérique apparaître dans cette fenêtre.

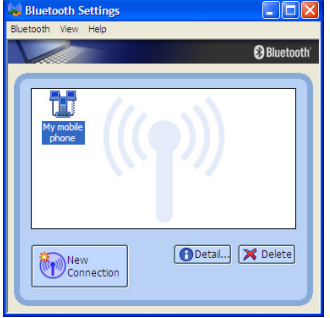

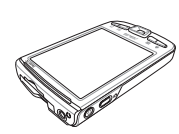

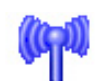

Bluetooth

46

**ED** New

**Cliquez sur Nouvelle Connexion** 

à partir des paramètres Bluetooth.

### **Connexion LAN Sans-fil (sur certains modËles)**

Le réseau LAN sans-fil optionnel intégré est un adaptateur Ethernet compact sans-fil simple d'utilisation. Avec l'implémentation de la norme IEEE 802.11 pour le réseau LAN Sans-fil(WLAN), le LAN sans-fil optionnel intÈgrÈ est capable de fournir de hauts dÈbits de transfert en utilisant les technologies DSSS (Direct Sequence Spread Spectrum) et OFDM (Octogonal Frequency Division Multiplexing) à des fréquences de 2.4 GHz. Le réseau LAN sans-fil intégré optionnel est rétrocompatible avec les anciennes normes IEEE 802.11 permettant une connexion continue aux réseaux LAN sans-fil.

Le LAN sans-fil optionnel intégré est un adaptateur client qui supporte à la fois le mode Infrastructure et le mode Ad-hoc vous apportant de la souplesse pour vos configurations réseau sans-fil actuelles ou futures à des distances atteignant 40 mètres entre le client et le point d'accès.

Pour fournir une sécurité efficace à vos communications sans-fil, le LAN sans-fil optionnel intégré est ÈquipÈ du cryptage WEP (Wired Equivalent Privacy) de 64-bits/128-bits et des fonctions WPA (Wi-Fi Protected Access).

#### **Mode Ad-hoc**

Le mode Ad-hoc permet à l'Ordinateur Portable de se connecter à un autre périphérique sans-fil. Un point d'accès (AP) n'est pas nécessaire dans cet environnement sans-fil.

(Tous les périphériques doivent être munis d'adaptateurs LAN sans-fil 802.11.)

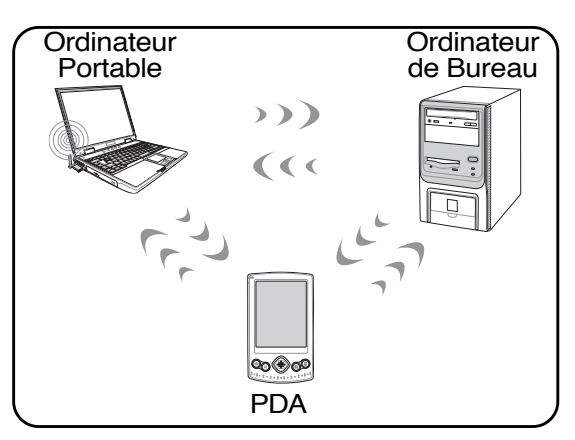

#### **Mode Infrastructure**

Le mode Infrastructure permet à l'Ordinateur Portable et aux autres périphériques sans-fil de s'associer à un réseau sans-fil créé par un Point d'Accès (AP) (vendu séparément) qui fournit un lien central permettant aux clients sans-fil de communiquer les uns avec les autres ou avec un réseau câblé.

(Tous les périphériques doivent être munis d'adaptateurs LAN sans-fil 802.11.)

Voici des exemples de connexion entre l'Ordinateur Portable et un Réseau Sans-fil.

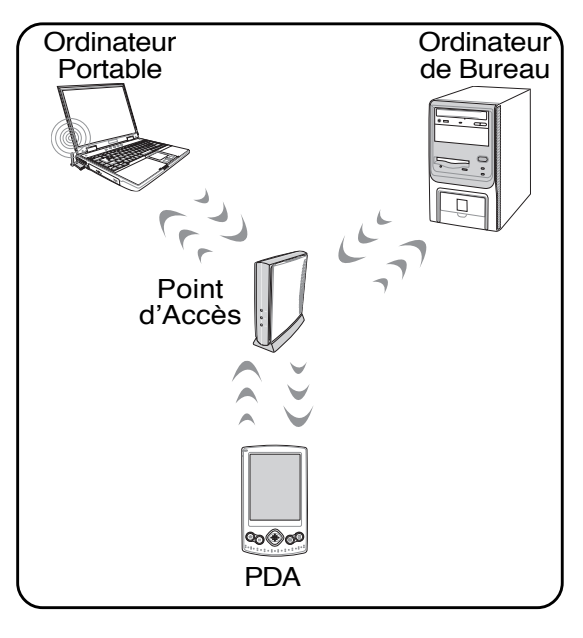

# $\varnothing$  Modes de gestion de l'alimentation

Le portable dispose d'un certain nombre de fonctions automatiques ou configurables d'économie d'énergie que vous pouvez utiliser pour optimiser l'autonomie de la batterie et abaisser le Total Cost of Ownership (TCO). Vous pouvez piloter certaines de ces fonctions par le menu Power du BIOS. Les fonctions de gestion de l'alimentation sont conçues pour économiser de l'électricité que possible en plaçant certains éléments en mode de faible consommation aussi souvent que possible tout en permettant un fonctionnement normal sur demande. Ces modes sont nommés "Stand by" (ou Suspend-To-RAM) et Veille prolongée (hibernation) ou Suspend-To-Disk. Le mode Standby est une fonction simple assurée par le système d'exploitation et le mode Suspend est une solution plus avancée que permet le BIOS du portable. Lorsque le portable est dans l'un ou l'autre de ces modes, l'état de veille est indiqué de la façon suivante: "Stand by", le voyant d'alimentation clignote, Veille prolongée, le voyant est éteint.

### **B. Modes Full Power & Maximum Performance**

Le portable fonctionne en mode Full Power lorsque la fonction d'économie d'énergie est désactivée en configurant le gestionnaire d'alimentation de Windows et Speedstep. Lorsque le portable fonctionne en mode Full Power, le témoin lumineux reste allumé. Si vous êtes soucieux à la fois de performance et de consommation, choisissez "Maximum Performance" au lieu de désactiver les fonctions de gestion de l'alimentation.

### **ACPI**

L'Advanced Configuration and Power Management (ACPI) a été développé par Intel, Microsoft, et Toshiba spécialement pour Windows 98 afin de contrôler la gestion de l'alimentation et le Plug and Play des périphériques système sur la base du Wired for Management (WfM) 2.0. ACPI est le nouveau standard de gestion de l'alimentation pour notebooks. Si vous avez installé Windows 98 et que votre BIOS date du 12/1/1999 ou plus tard, ACPI est alors automatiquement installé.

NOTE: L'APM etait utilise avec les systèmes d'exploitation plus anciens comme Windows NT4 et Windows 98. Comme les systèmes plus recents (Windows XP, Windows 2000 et Windows ME) utilisent l'ACPI. l'APM n'est plus complètement supporte sur ce portable.

#### **Suspend Mode**

En modes "Stand by" ou veille prolongée, l'horloge CPU est arrêtée et la plupart des éléments du portable sont dans leur état de plus faible activité. Le mode Suspend est celui dans lequel le portable est le moins actif. Le portable entre en mode Suspend lorsque le système reste inactif durant une période donnée de temps ou lorsque vous pressez les touches <Fn><F1>. Le témoin d'alimentation clignote pendant le mode STR, le portable a l'air éteint pendant le mode STD. Pour sortir de STR, appuyez sur n'importe qu'elle touche (sauf Fn). Pour sortir de STD, utilisez l'interrupteur, comme si vous rallumiez le portable.

### **Economie d'energie**

En plus de ralentir l'horloge du processeur, ce mode place les composants, y compris le rétro éclairage de l'écran LCD, dans leur état le moins actif. Le portable entre en "Stand by" (priorité basse) quand le système reste inactif pendant une durée déterminée. Le délai peut être fixé dans le gestionnaire de l'alimentation de Windows (priorité haute). Pour que le système se réveille, pressez n'importe quelle touche du clavier.

48

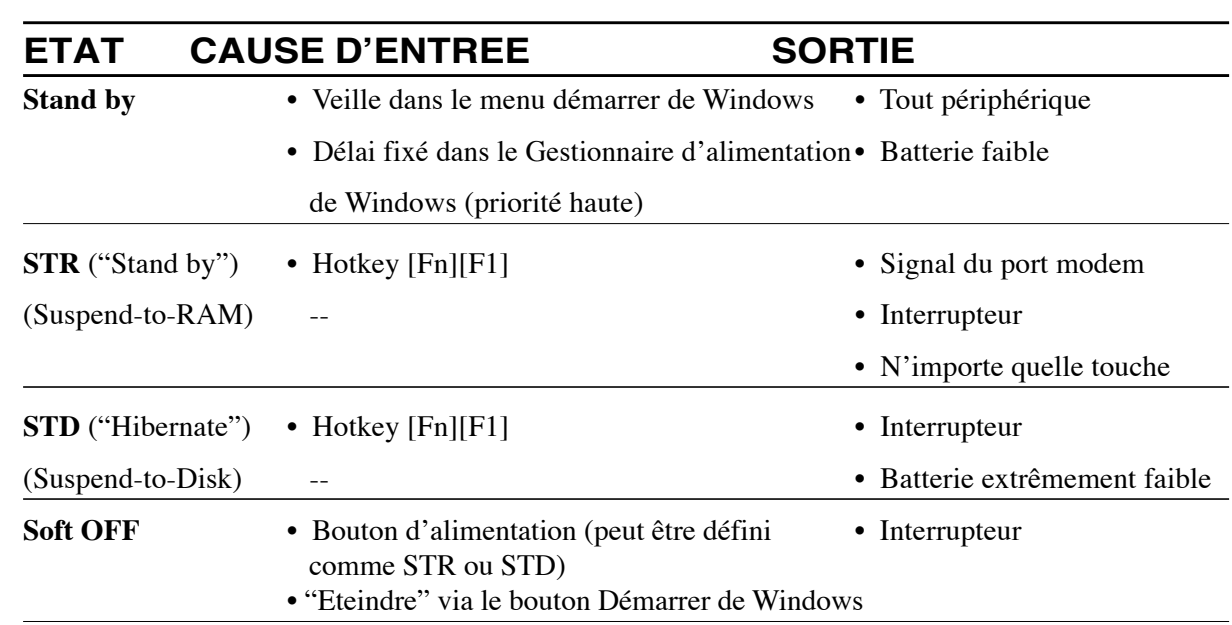

### **∕ Resume des modes energetiques**

### ❖ Contrôle thermique par l'alimentation

Il y a trois méthodes de contrôle de l'état thermique du portable par son alimentation. Ces méthodes ne sont pas configurables par l'utilisateur mais doivent être connues au cas où celles-ci étaient mises en oeuvre. Les températures suivantes sont celles du châssis (pas du CPU).

- Le ventilateur se met en route lorsque la température s'approche de la limite de sécurité.
- Le processeur ralentit (refroidissement passif) lorsque la température dépasse la limite de sécurité.
- Le système s'arrête d'urgence lorsque la température dépasse la limite maximale de sécurité.

# **4 Utiliser le portable**

### Gestion de l'alimentation - Veille & veille prolongee

Les paramètres de gestion de l'alimentation sont accessibles dans le Panneau de configuration de Windows. Ce qui suit montre les options des propriétés d'alimentation de Windows ME. Vous pouvez définir le "Stand By" (veille) ou l'extinction pour la fermeture de l'écran, appuyer sur l'interrupteur, ou activer la veiller. La veille et l'hibernation économisent l'énergie lorsque le portable n'est pas utilisé en coupant certains ÈlÈments. Lorsque vous reprenez votre travail, vous retrouvez vos documents (tels qu'un email tapé à moitié) dans l'état où vous l'avez laissé. L'extinction ferme toutes les applications et vous demande d'enregistrer votre travail.

*i***Veille**<sup>*n*</sup> (veille) est la même chose que le mode Suspendto-RAM (STR). Cette fonction conserve vos données dans la RAM pendant que la plupart des composants sont éteints. Comme la RAM est volatile, elle a besoin d'électricité pour conserver (rafraîchir) les données. Pour choisir ce mode: sélectionnez "Démarrer" | "Arrêter l'ordinateur", et "Mettre en veille".

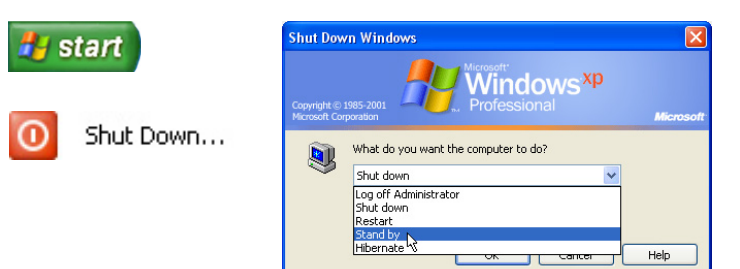

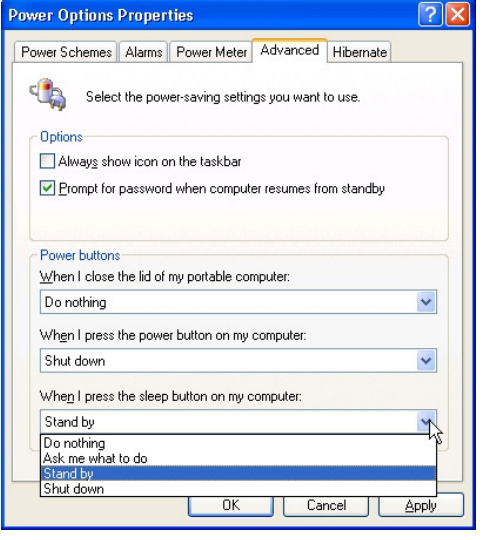

La "Mise en veille prolongee" est la même chose que le mode Suspend-to-Disk (STD) et conserve vos données sur le disque dur. Ce faisant, la RAM n'a pas à être rafraîchie ce qui réduit la consommation électrique mais ne la supprime pas complètement car certains éléments de réveil, comme le LAN et le modem ont besoin d'être alimentés. "Hibernate" économise plus d'énergie que le mode "Stand by". Pour choisir ce mode: Activez l'hibernation dans les "Options d'alimentation" puis sélectionnez "Démarrer" | "Arrêter l'ordinateur", et "Veille prolongée".

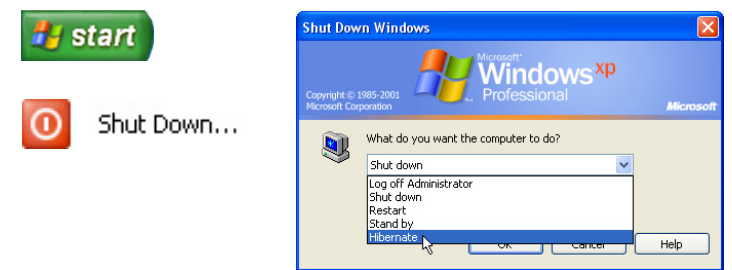

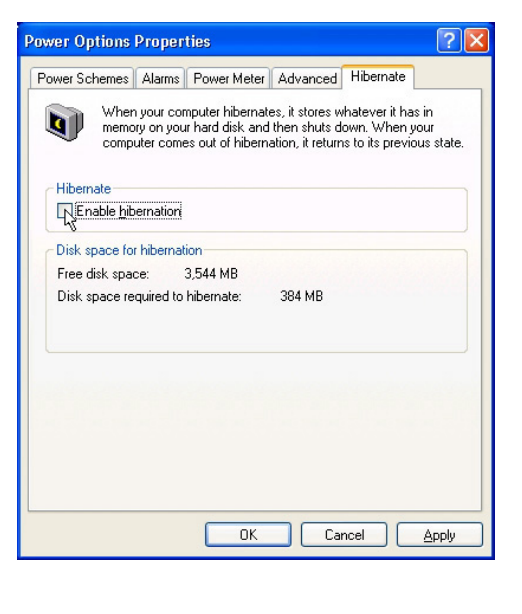

**50**

# **Connexions multimedia (sur certains modèles)**

Cette page décrit les connexions multimédia destinées au tuner TV et/ou radio FM sur les modèles qui sont équipés du module interne nécessaire.

#### **Connections Audio/Video**

Connectez l'adaptateur AV/S-Video comme indiqué cicontre pour utiliser une entrée RCA ou S-Video afin de visionner et/ou enregistrer un flux vidéo depuis un VCD/ DVD, un lecteur VHS, ou un caméscope/appareil-photo numÈrique.

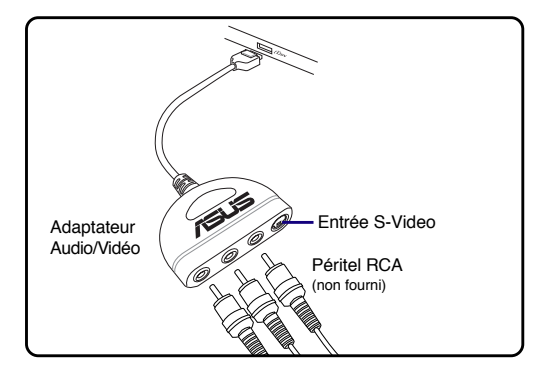

#### **Connexion câble**

Connectez le câble coaxial de TV (d'un service de TV payante, de l'antenne de toit, ou d'une antenne d'intérieur) à ce connecteur. La connexion à un service cablé permet de recevoir la TV analogique selon l'abonnement souscrit. L'adapteteur fourni est nécessaire pour que la prise coaxiale puisse être branchée à l'ordinateur portable. Utilisez un adaptateur NTSC vers PAL si nécessaire.

#### **Connecteur díantenne DTV/FM**

Connectez l'antenne numérique TV/FM à l'ordinateur portable en utilisant l'adaptateur. L'antenne numérique TV/ FM ne peut recevoir que les signaux TV numériques ou la radio FM dans certaines régions.

**NOTE:** La reception de la television numerique **níest disponible que sur certains modËles et** varie d'un emplacement à l'autre selon la distance des tours d'emission et des eventuelles **obstructions du signal.**

#### **Positionnement de líantenne**

Horizontal: Elle peut être placée sur des surfaces planes telle qu'une table, des meubles ou des étagères.

Vertical: Des pastilles magnétiques situées à sa base lui permettent d'être positionnée sur des surfaces métalliques tels que des meubles ou des cloisons.

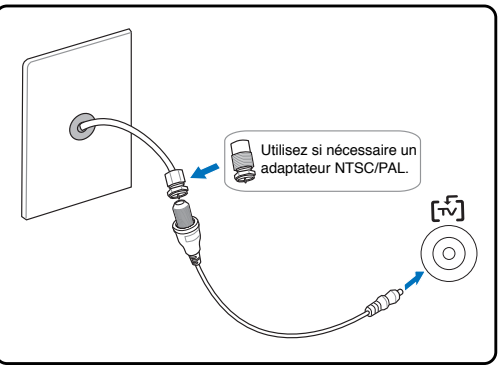

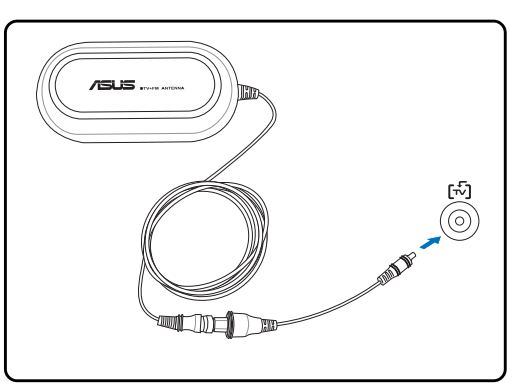

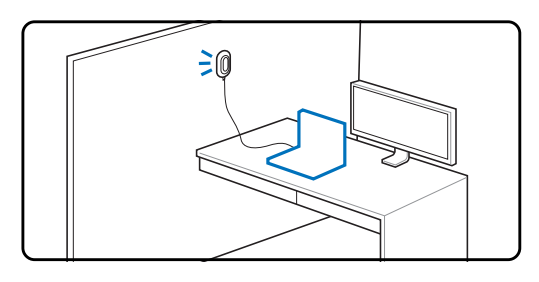

# **4 Utiliser le portable**

### Telecommande Audio/Video (Modèle 1, sur certains modèles)

Une télécommande est fournie avec les modèles équipés d'un tuner TV afin de contrôler les fonctions multimédia de l'ordinateur portable (le logiciel fourni doit être installé).

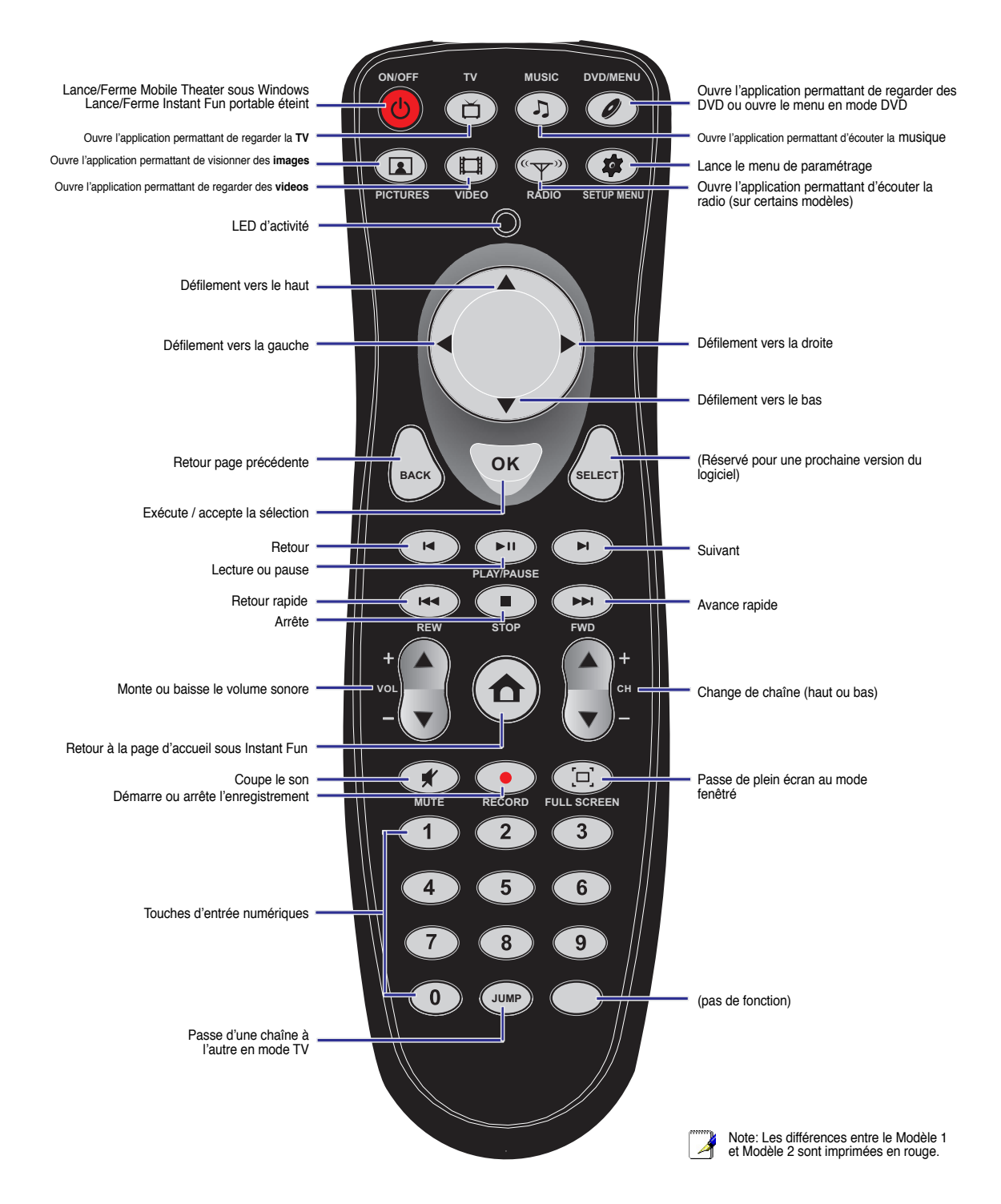

### Telecommande Audio/Video (Modèle 2, sur certains modèles)

Une télécommande est fournie avec les modèles équipés d'un tuner TV afin de contrôler les fonctions multimédia de l'ordinateur portable (le logiciel fourni doit être installé).

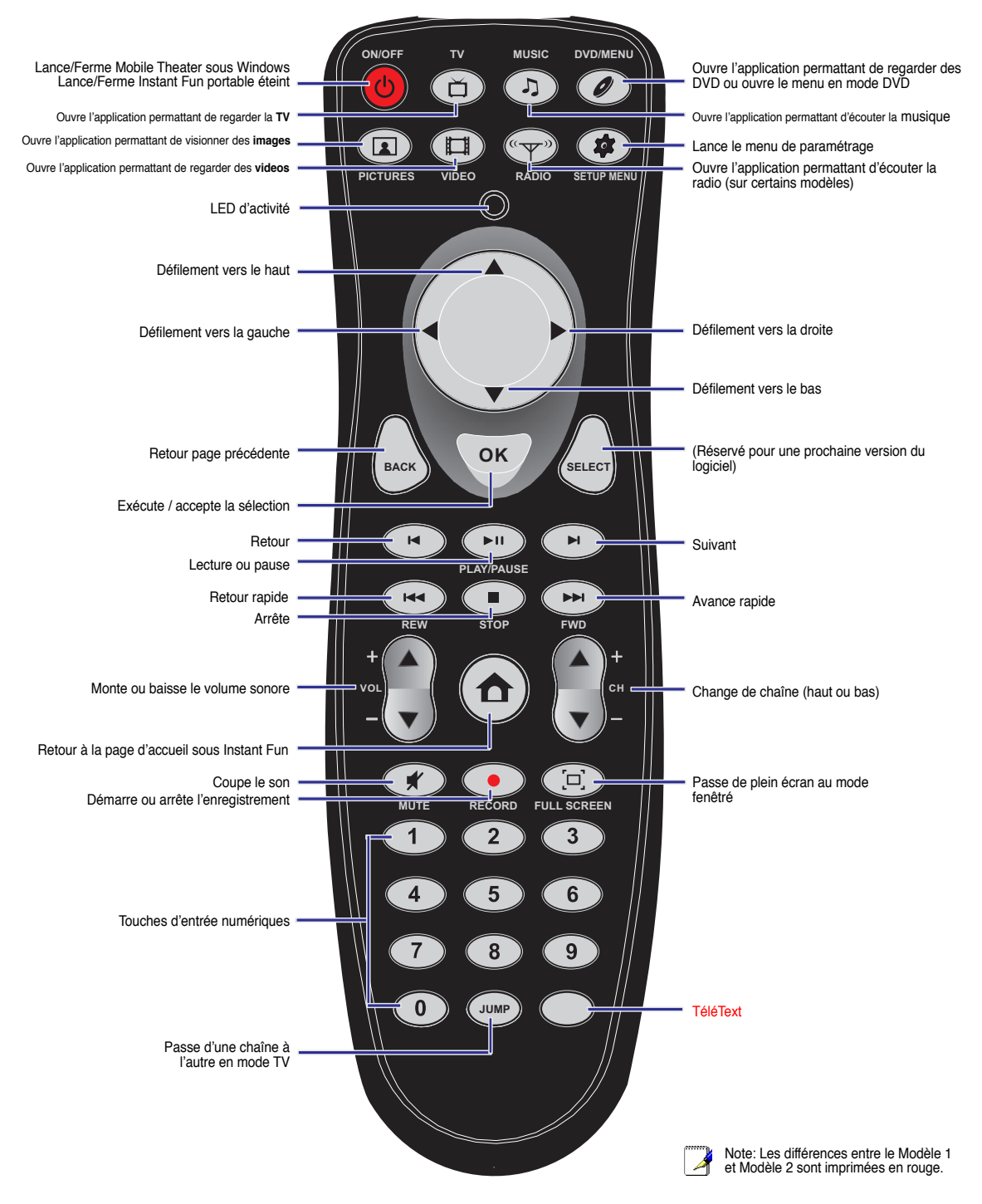

#### Δ Utiliser le portable

### Telecommande de poche (sur certains modèles)

Une télécommande sans fil est fournie avec certains modèles pour contrôler toutes les applications multimédia du PC portable. (Les logiciels fournis doivent être préalablement installés)

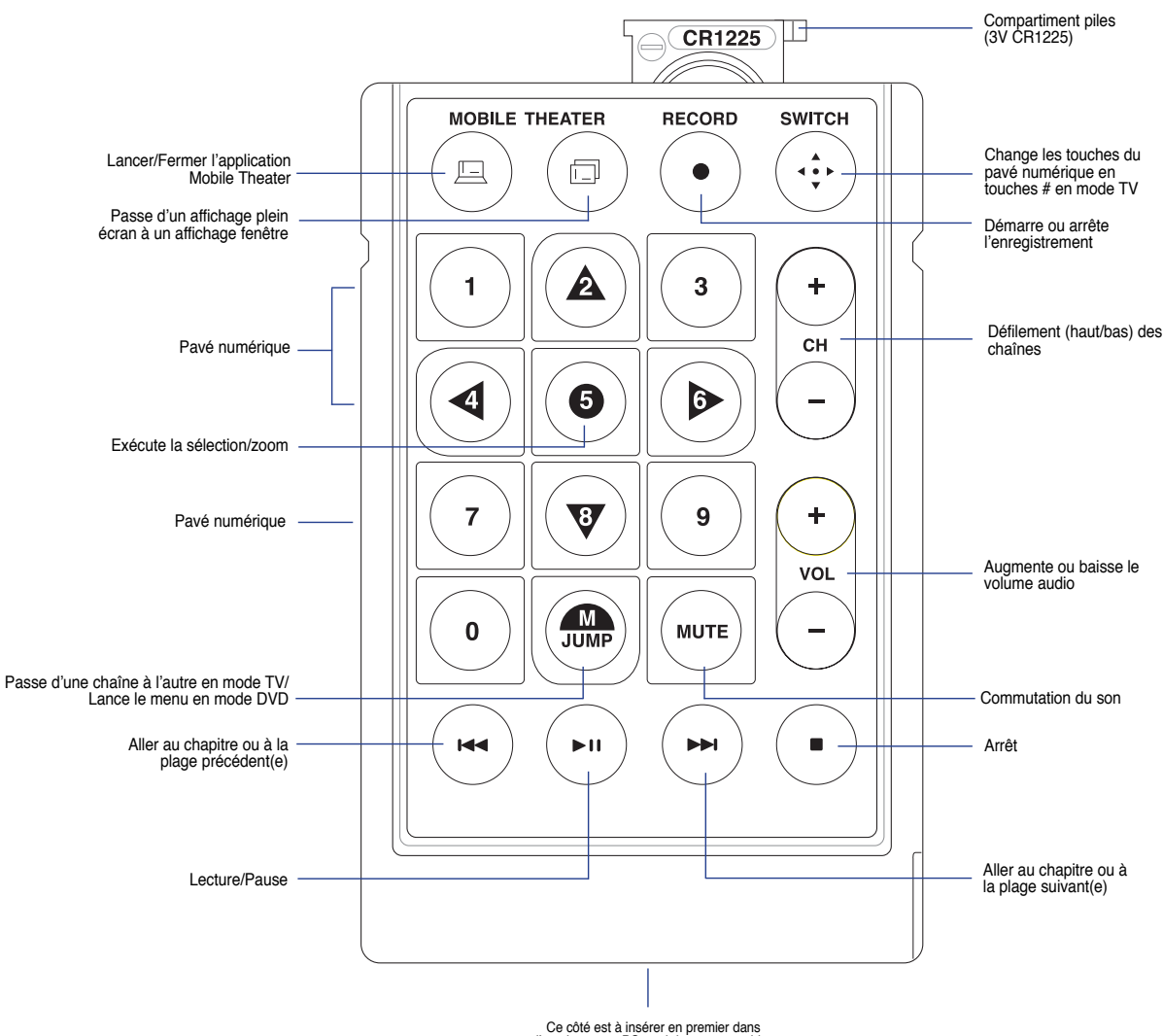

Ce côté est à insérer en premier dans<br>l'emplacement PC card de votre portable

# **Appendice**

**Accessoires optionnels Connexions optionnelles Glossaire Precautions d'emploi Informations concernant le portable**

# **Accessoires optionnels**

Ces éléments sont optionnels et destinés à compléter votre portable.

### $\Leftrightarrow$  Hub USB

Connecter un hub USB optionnel permet d'augmenter le nombre de ports USB et de connecter ou déconnecter rapidement de nombreux périphériques USB via un câble unique.

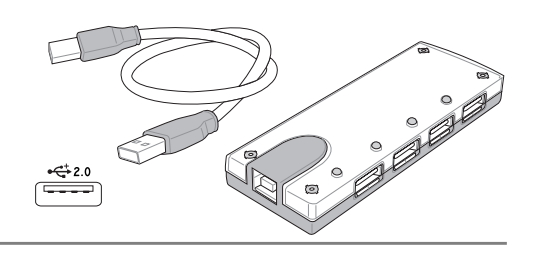

#### ← Combo USB 2.0 Slim

Le combo, très mince, est doté des technologies FlextraLink™ (technologie anti-coaster) et FlextraSpeed™ (technologie d'enregistrement) pour éviter de graver des disques inutilisables, minimiser la charge CPU afin de permettre le fonctionnement d'autres logiciels tout en gravant, et ajuster automatiquement la vitesse d'enregistrement optimale tout en maîtrisant les vibrations afin de réduire le bruit inhérent à la rotation.

2Mo (écriture), 512Ko (lecture)

24X, 20X, 16X, 8X, 4X

- Interface:
- Tampon de données:
- Tailles des disques: 12cm et 8cm
- DVD (lecture):
- CD (lecture):
- $CD-R$  (écriture):
- CD-RW (écriture):
- 12X, 10X, 8X, 4X, 2X • Dimensions: 16mm x 129mm x 142mm

 $250g$ 

**USB 2.0** 

8X max

 $24X$  max

- Poids:
- (Les spécifications peuvent changer sans avertissement.)

#### ← Memoire Flash USB

Une mémoire Flash USB peut remplacer le lecteur de disquette 1.44MB en vous offrant jusqu'à 1 Go de stockage, une plus grande vitesse de transfert et une meilleure fiabilité. Aucun driver n'est nécessaire pour une utilisation avec les systèmes d'exploitations actuels.

#### ← USB Communication Cable

Attaching optional USB communication cables between computers through the USB ports will allow basic file transfer capabilities between the computers whether they be Notebook PC's, Desktop PC's, or a combination of both.

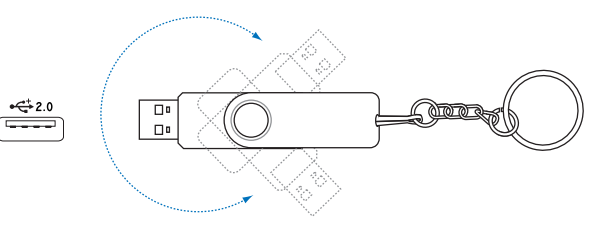

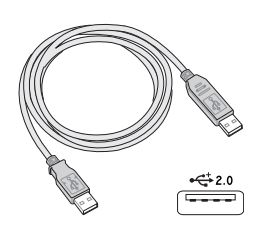

# **Accessoires optionnels (Suite)**

Ces éléments sont optionnels et destinés à compléter votre portable.

## **Carte Wireless LAN Cardbus ou USB**

La carte PCMCIA (PCMCIA Type II) est un adaptateur wireless LAN qui se place dans un slot PCMCIA Type II d'un PC portable et qui permet de se connecter aux réseaux utilisant la norme IEEE 802.11g/b.

## **Adaptateur Wireless LAN USB**

Un adaptateur USB LAN wireless peut être utilisé avec le PC portable pour compléter un réseau sans fil utilisant le standard wireless EEE 802.11.

## **Lecteur de disquettes USB**

Un lecteur de disquettes optionnel avec une interface USB peut accepter une disquette standard 3.5" de 1.44Mo (ou 720Ko).

**AVERTISSEMENT! Pour eviter les pannes système, utilisez &** (Safely Remove Hardware) sur la barre des tâches avant de deconnecter le lecteur de disquette USB. Ejectez la disquette avant de transporter le PC portable afin d'eviter les dommages **dus aux chocs.**

# **Clavier et souris USB**

Connecter un clavier USB optionnel permet une saisie des données plus confortable. Connecter une souris USB rend la navigation sous Windows plus pratique. La souris USB travaille simultanément avec le touchpad du PC portable.

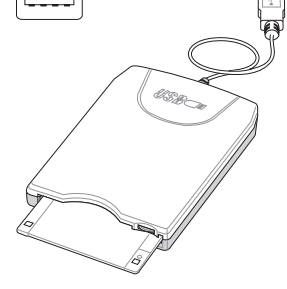

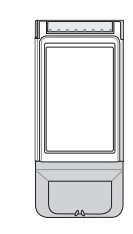

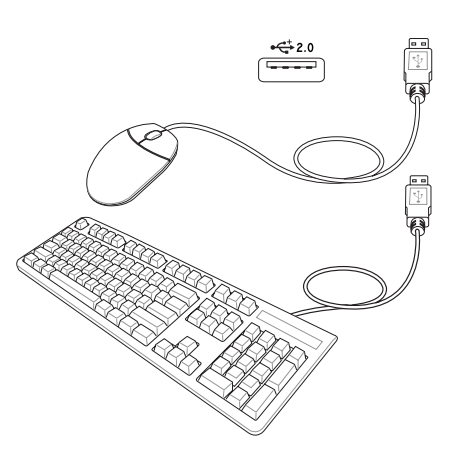

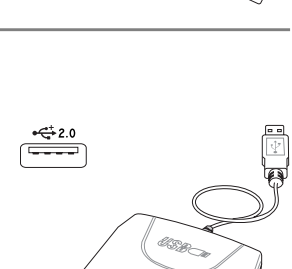

**802.11g 54Mbps**

# **Connexions optionnelles**

Ces éléments, si désiré, peuvent être achetés auprès de tiers.

### ← Connexion imprimante

Une ou plusieurs imprimantes USB peuvent être connectées simultanément en utilisant un port USB.

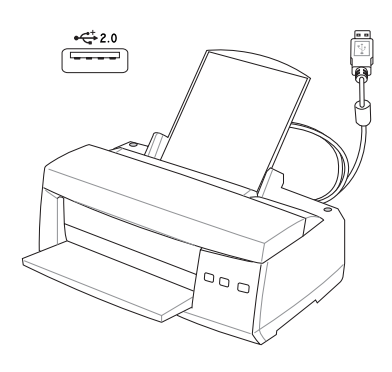

# **Glossaire**

**ACPI (Advanced Configuration and Power Management Interface)**

Standard moderne pour la réduction de la consommation des ordinateurs.

#### **APM (Advanced Power Management)**

Standard moderne pour la réduction de la consommation des ordinateurs.

#### **AWG (American Wire Gauge) (Pour les Etats-Unis uniquement)**

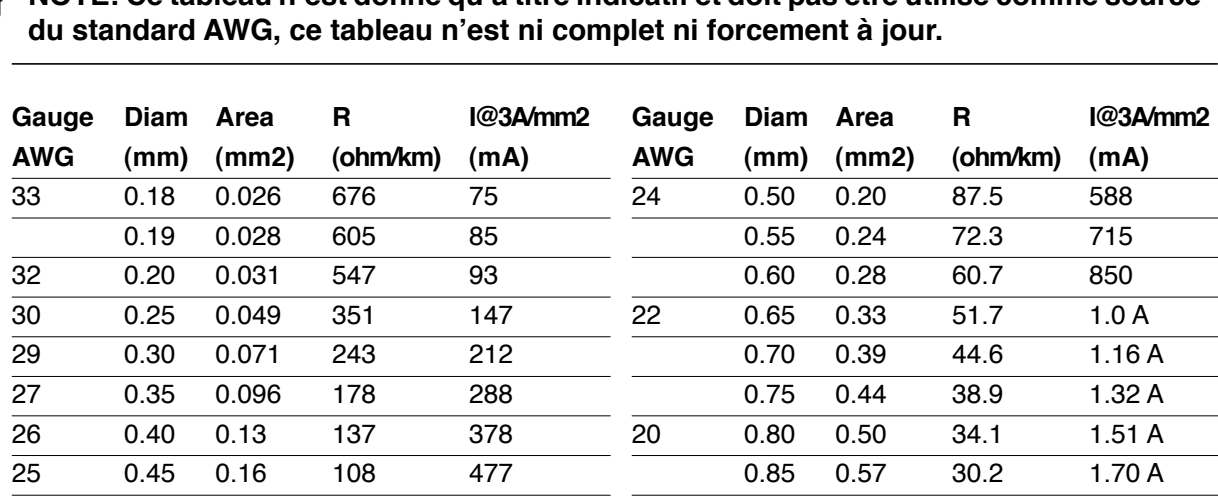

# **NOTE: Ce tableau n'est donne qu'à titre indicatif et doit pas être utilise comme source**

### **BIOS (Basic Input/Output System)**

BIOS est un ensemble de routines qui affectent la façon dont l'ordinateur transfert les données entre ses différents composants, tels que la mémoire, les disques, ou la carte d'affichage. Les instructions du BIOS sont inscrites dans la mémoire en lecture seule de l'ordinateur. Les paramètres du BIOS peuvent être configurés par l'utilisateur grâce au Setup du BIOS. Le BIOS peut être mis à jour en utilisant l'utilitaire fourni qui copiera le nouveau BIOS dans l'EEPROM.

#### **Bit (Binary Digit)**

Représente la plus petite unité de donnée utilisée par l'ordinateur, il peut avoir deux valeurs: 0 ou 1.

#### **Boot**

Boot signifie lancer le système d'exploitation de l'ordinateur en le chargeant en mémoire. Lorsque le manuel vous demande de "booter" votre système (ou votre ordinateur), cela signifie allumer votre ordinateur. "Rebooter" signifie redémarrer votre ordinateur. Dans Windows 95 ou plus, choisir "Redémarrer" dans "Démarrer | Arrêter..." reboote votre ordinateur.

#### **Bus Master IDE**

Avec le mode PIO, le processeur est impliqué dans l'accès IDE et attend des évènements mécaniques. Le bus master IDE, lui, transfert les données vers/de la mémoire sans interrompre le processeur. Le pilote bus master IDE et des disques durs bus master IDE sont nÈcessaires pour supporter ce mode.

#### $\mathbf{\Delta}$ **Appendice**

#### Octet (Byte)

Un octet est un groupe de huit bits consécutifs. Un octet est utilisé pour représenter un seul caractère alphanumérique, un signe de ponctuation, ou un autre symbole.

### **Bridage de l'horloge (Clock Throttling)**

Fonction du Chipset qui permet à l'horloge du processeur d'être stoppée et redémarrée selon un cycle connu. Le bridage de l'horloge est utilisé pour les économies d'énergie, la gestion de la ventilation, et pour réduire la vitesse de traitement.

#### **Processeur (CPU)**

Le processeur, appelé parfois "CPU," est le "cerveau" de l'ordinateur. Il interprète et exécute les commandes des programmes et traite les données stockée en mémoire.

#### **Pilote**

Un pilote est un jeu d'instructions spéciales qui permet au système d'exploitation de communiquer avec les périphériques.

#### **DVD (Digital Versatile Disc)**

Pour l'essentiel, un DVD est un CD plus rapide avec plus de capacité, pouvant contenir de la vidéo, comme de l'audio et des données informatiques. Avec ses capacités et ses taux d'accès, le disque DVD peut vous apporter des vidéos plein écran haute définition fantastiquement améliorées, de meilleurs graphiques, des images plus précises et un son Surround Dolby<sup>®</sup> Digital pour des sensations comme au cinéma. Le DVD a pour objectif de regrouper le home cinéma, les ordinateurs, les données professionnelles sur un unique format numérique, remplaçant éventuellement les CD audio, les cassettes vidéo, les disques laser, les CD-ROM et même les cartouches de jeux vidéo.

#### **Materiel**

Il s'agit d'une manière générique de désigner les composants physiques d'un ordinateur, y compris des périphériques tels que imprimantes, modems, et pointeurs.

#### **IDE (Integrated Drive Electronics)**

Les périphériques IDE intègrent leur propre contrôleur, éliminant le besoin d'une carte contrôleur séparée (comme c'est le cas pour les périphériques SCSI). Ils peuvent atteindre des taux de transferts jusqu'à 33Mo/sec.

#### **IEEE1394**

Connu aussi sous les noms iLINK (Sony) ou FireWire (Apple), l'1394 est un bus série à grand débit comme le SCSI mais qui dispose d'une connectique simple et d'une capacité de branchement à chaud comme l'USB. L'interface 1394a a une bande passante de 400Mbits/sec et peut gérer jusqu'à 63 unités sur le même bus. La nouvelle interface 1394b peut supporter deux fois cette vitesse et sera disponible sur des modèles futurs lorsque plus de périphériques supporteront ces vitesses accrues. Il est très possible que l'1394 et l'USB remplacent les ports parallèles, IDE, SCSI et EIDE. L'1394 est également utilisé par les équipements numériques haut de gamme avec la mention "DV" pour "Digital Video port".

#### Port infrarouge (IrDA)

Le port de communication infrarouge (IrDA) permet l'échange de données sans fil entre des équipements jusqu'à 4 Mbits/sec. Il permet la synchronisation avec les PDA ou les téléphones mobiles et même l'impression à distance. Si votre bureau dispose d'un réseau sans fil IrDA, vous pouvez vous connecter au réseau depuis n'importe quel point en vue d'une lentille IrDA. Les petits bureaux peuvent utiliser la technologie IrDA pour partager une imprimante entre plusieurs notebooks à proximité et même d'échanger des fichiers sans aucun réseau.

60

#### **Verrous Kensinaton®**

Les verrous Kensington® (ou compatibles) permettent de sécuriser le portable, en général au moyen d'un câble qui attache le portable à un objet fixe. Certains produits peuvent inclure un détecteur de mouvement et une alarme.

#### **Classifications Laser**

Comme les lasers sont devenus plus nombreux et plus largement utilisés, le besoin d'avertir les utilisateurs des risques du laser est devenu évident. Pour répondre à ce besoin, une classification des lasers a été établie. Les niveaux de classification actuels varient de "optiquement sûr", ne nécessitant aucun contrôle (Classe 1) à "Très dangereux", qui impose des contrôles strictes (Classe 4).

**CLASSE 1:** Un système laser ou un laser de Classe 1 émet des niveaux d'énergie optique sans danger pour les yeux et par conséquence ne nécessite pas de contrôles. Un exemple de système laser appartenant à cette classe est le système de contrôle des sorties se trouvant dans la plupart des magasins d'alimentation, ou les las ers utilisés dans les lecteurs de disque optique.

CLASSE 2 ET CLASSE 3A: Les lasers de Classe 2 et Classe 3A émettent des niveaux de radiation optique à onde continue (CW) légèrement supérieurs aux niveaux d'exposition maximum autorisés (MPE). Bien que ces lasers puissent provoquer des blessures aux yeux, leur luminosité provoque habituellement les observateurs à détourner le regard ou à fermer des yeux avant qu'une blessure ne se produise. Ces lasers sont soumis à des contrôles lasers administratifs stricts nécessitant le placement de symboles particuliers avertissant le personnel et expliquant de ne pas regarder directement le faisceau. Les lasers de Classe 3A ne doivent pas être observés à l'aide d'appareils avec assistance optique.

CLASSE 3B: Les lasers de Classe 3B, et les lasers de Classe 3A avec des émissions de 2.5mW, sont dangereux pour les personnes se trouvant sur le chemin du faisceau et regardant directement la source ou par réflexion spéculaire. Ces lasers ne peuvent pas produire de réflexions diffuses dangereuses. Le personnel travaillant avec ces lasers doit porter des protections oculaires appropriées pendant le fonctionnement du laser. Les lasers de Classe 3B sont soumis à la fois des contrôles administratifs et physiques pour protéger le personnel. Les contrôles physiques comportent des zones de travail à accès limité. Les contrôles administratifs comportent des signaux d'avertissement spécifiques affichés à l'extérieur de la zone de fonctionnement du laser et des lumières à l'entrée de la zone indiquant quand le laser est utilisé.

**CLASSE 4:** Les lasers de Classe 4 sont des lasers de haute puissance provoquant des blessures aux yeux non protégés et à la peau par l'intermédiaire d'une visualisation directe ou de réflexions diffuses ou spéculaires. En conséquence, aucune personne ne doit se trouver dans une pièce où un laser de classe 4 est en fonction, sans des protections oculaires appropriées.

#### **Bus PCI (Peripheral Component Interconnect Local Bus)**

Le bus PCI est une spécification qui définit un bus de données 32 bits. PCI est un standard largement utilisé par les fabricants de cartes d'extension.

#### **Cartes PC (PCMCIA)**

Les cartes PC ont à peu près la taille d'une carte de crédit et disposent d'un connecteur de 68 broches à leur extrémité. Le standard des cartes PC permet de nombreuses fonctions, de communication, de stockage de données sous la forme cartes mémoire/flash, de fax/modems, de cartes réseau, de contrôleurs SCSI, de décodeurs MPEG I/II, et même des cartes modem ou réseau sans fil. Le portable supporte les standards PCMCIA 2.1 et CardBus 32 bits. Les trois différents types de carte PC ont des épaisseurs différentes. Les carte de type I font 3.3mm, celles de type II font 5mm, les cartes de type III utilisent deux connecteurs et ne peuvent donc être utilisées qu'avec les notebooks qui disposent de deux connecteurs.

#### $\mathbf{\Delta}$ **Appendice**

#### **POST (Power On Self Test)**

Lorsque vous allumez l'ordinateur, il lance tout d'abord le POST, une série de tests logiciels de diagnostic. Le POST vérifie la mémoire système, le circuit de la carte mère, l'affichage, le clavier, le lecteur de disquette, et les autres périphériques d'Entrée/Sortie.

#### **RAM (Random Access Memory)**

Il existe différents types de RAM tels que la DRAM (Dynamic RAM), l'EDO DRAM (Extended Data Output DRAM), et la SDRAM (Synchronous DRAM).

#### **ROM (Read Only Memory)**

ROM est une mémoire non volatile utilisée pour stocker des programmes permanents (appelés firmware) utilisés par certains composants de l'ordinateur. Flash ROM (ou EEPROM) peut être reprogrammée avec de nouveaux programmes (ou BIOS).

#### **Suspend Mode**

En modes Save-to-RAM (STR) et Save-to-Disk (STD), l'horloge du CPU est stoppée et la plupart des éléments du portable sont placés dans leur état de plus faible consommation électrique. Le portable entre en mode Suspend lorsque le système reste inactif durant une période définie ou en utilisant la touche de fonction correspondante. La définition des délais pour le disque dur et la vidéo peuvent être définis dans le BIOS. Le témoin d'alimentation clignote lorsque le portable est en mode STR. En mode STD, le portable semble être éteint.

#### Disque système

Un disque système contient le fichier de base qui sert à initialiser le système d'exploitation.

#### TPM (Trusted Platform Module) (sur certains modèles)

Le TPM est un composant électronique sécurisé. Localisé sur la carte système il sauvegarde toutes les clés de chiffrement générées par l'ordinateur. Cette solution matérielle peut aider à déjouer les attaques de pirates informatiques cherchant à récupérer les mots de passe et clés de chiffrement de données sensibles. Le TPM permet aux ordinateurs de bureau ou portables de lancer des applications plus sécurisées tout en rendant les transactions et communications plus sûres.

#### Câble à paires torsadees

Le câble qui sert à relier la carte Ethernet à l'hôte (en général un concentrateur ou un commutateur) est appelé câble Ethernet à paires torsadées (TPE). Les connecteurs sont de type RJ-45, ils ne sont pas compatibles avec les connecteurs téléphoniques RJ-11. Pour relier deux ordinateurs directement sans concentrateur entre les deux, un câble croisé doit être utilisé.

#### UltraDMA/66 ou 100

L'UltraDMA/66 ou 100 est une spécification qui améliore les taux de transfert IDE. Contrairement aux modes PIO, qui n'utilisent que la partie haute du signal IDE pour transférer les données, l'UltraDMA/ 66 ou 100 utilisent à la fois les parties hautes et basses

#### **USB (Universal Serial Bus)**

Un nouveau bus série à 4 broches qui permet aux périphériques plug and play tels que clavier, souris, joystick, scanner, imprimante et modem/ISDN d'être automatiquement configurés lorsqu'ils sont physiquement reliés à l'ordinateur sans avoir à installer de pilotes ni avoir à rebooter.

62

# **Precautions d'emploi**

### **EXP** Information sur le lecteur de DVD-ROM

Le portable est livré avec lecteur de DVD-ROM ou lecteur de CD-ROM. Pour visionner des films DVD, vous devez installer le logiciel de décompression MPEG2 et le logiciel de lecture DVD présent sur le CD des pilotes. Le lecteur de DVD-ROM permet de lire les CD comme les DVD.

#### Information sur le zonage

La lecture de films DVD implique un décodage vidéo MPEG2, audio numérique AC3 et le décodage d'éléments de protection CSS. CSS (appelé parfois gardien anticopie) est le nom du programme de protection mis en place par l'industrie de l'image pour éviter les copies frauduleuses.

Les règles que doivent suivre les détenteurs de licences CSS sont nombreuses, celle qui a le plus de portée pratique est la restriction régionale de la lecture. Afin de faciliter le cloisonnement géographique des sorties de films, les films DVD sont mis sur le marché pour une région du monde bien précise, telle que définie dans plus loin dans "Définition des zones". Le droit du Copyright impose que chaque film DVD soit limité à une zone particulière (le plus souvent celle dans laquelle il sera vendu). Bien qu'un film puisse être commercialisé dans de nombreuses régions, les règles du CSS font qu'un système ne doit être capable de lire que les DVD d'une seule zone.

NOTE: Le paramètre regional peut être modifie jusqu'à cinq fois en utilisant le logiciel de lecture. Après ces cinq modifications, la dernière zone geographique devient definitive. Après quoi, le deblocage de la zone doit se faire en usine. Cette operation n'est pas couverte par la garantie et reste entièrement à la charge de l'utilisateur.

#### **Definition des zones**

#### Zone<sub>1</sub>

Canada, US, territoires US

#### Zone<sub>2</sub>

République Tchèque, Egypte, Finlande, France, Allemagne, Etats du Golf, Hongrie, Islande, Iran, Iraq, Irlande, Italie, Japon, Pays-Bas, Norvège, Pologne, Portugal, Arabie Saoudite, Ecosse, Afrique du Sud, Espagne, Suède, Suisse, Syrie, Turquie, RU, Grèce, Ex-Yougoslavie, Slovaquie

#### Zone<sub>3</sub>

Birmanie, Indonésie, Corée du Sud, Malaisie, Philippines, Singapour, Taiwan, Thaïlande, Vietnam

#### Zone 4

Australie, Caraïbes (Sauf territoires US), Amérique Centrale, Nelle Zélande, Iles du Pacifique, Amérique du Sud

#### Zone 5

CEI, Inde, Pakistan, reste de l'Afrique, Russie, Corée du Nord

#### Zone 6

Chine

# $\Box$  Conformite du modem interne

Le portable avec modem interne est conforme aux JATE (Japon), FCC (US, Canada, Corée, Taiwan), et CTR21. Le modem interne a été approuvé conformément à la Décision du Conseil 98/482/EC "for pan-European single terminal connection to the public switched telephone network" (PSTN). Toutefois, à cause des différences entre les PSTN de certains pays, l'approbation ne constitue par, par elle-même, une assurance inconditionnelle du bon fonctionnement sur tous les points du réseau PSTN (réseau téléphonique public commuté). En cas de problèmes vous devez contacter votre fournisseur en premier ressort.

#### **Vue generale**

Le 4 août 1998 la Décision du Conseil Européen sur le CTR 21 a été publiée au Journal Officiel des Communautés Européennes. Le CTR 21 s'applique à tous les équipements de terminaux non vocaux avec impulsion DTMF qui sont amenés à se connecter au PSTN analogique (réseau téléphonique public commuté).

#### Declaration de compatibilite au reseau

Déclaration qui doit être faite par le fabricant à l'organisme désigné et au vendeur: "Cette déclaration indiquera les réseaux avec lesquels l'équipement est conçu pour fonctionner et tout réseau notifié avec lequel l'équipement peut avoir des difficulté d'interopérabilité"

#### Declaration de compatibilite au reseau

Déclaration qui doit être faite par le fabricant à l'utilisateur: "Cette déclaration indiquera les réseaux avec lesquels l'équipement est conçu pour fonctionner et tout réseau notifié avec lequel l'équipement peut avoir des difficultés d'interopérabilité. Le fabricant doit également joindre une déclaration qui établit clairement où la compatibilité au réseau est dépendante de paramétrages physiques ou logiciels. Il conseillera également à l'utilisateur de contacter le vendeur s'il désire utiliser l'équipement sur un autre réseau."

A ce jour, l'organisme désigné CETECOM a délivré plusieurs approbations pan-européennes sur la base du CTR 21 avec comme résultat les premiers modems en Europe qui ne nécessitent pas une approbation réglementaire dans chaque Etat membre.

#### **Equipement non vocal**

Les répondeurs téléphoniques et interphones sont éligibles ainsi que les modems, télécopieurs, automates et systèmes d'alarme. Equipements pour lesquels la qualité point à point de la communication est contrôlée par régulations (ex. téléphones portables, et dans certains pays les téléphones sans fil) sont exclus.

## Conformite du modem interne (Suite)

#### Ce tableau indique les pays où s'applique le standard CTR21.

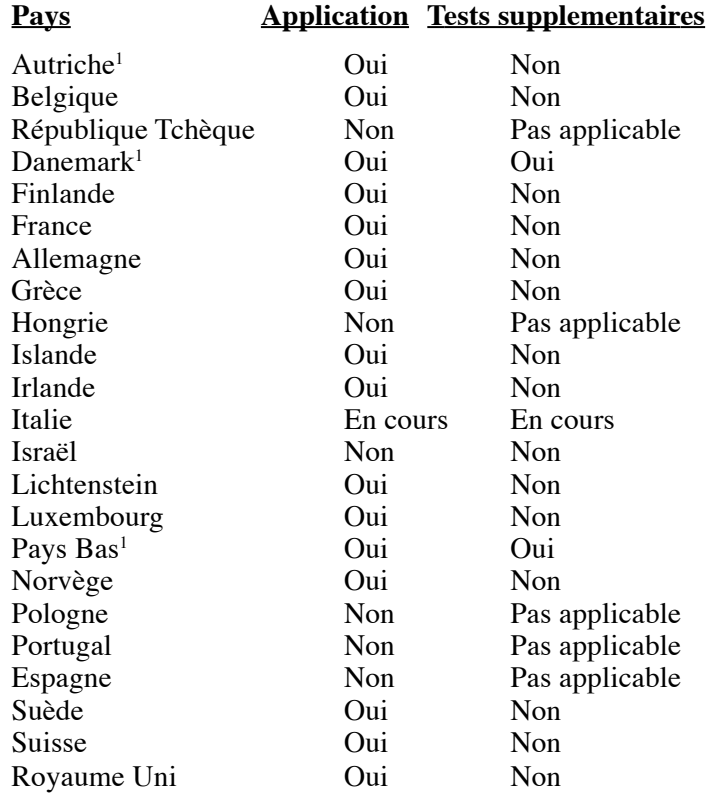

Ces informations ont été reprises du CETECOM et sont données sans engagement. Pour la mise à jour de ce tableau, vous pouvez consulter http://www.cetecom.de/technologies/ctr\_21.html

<sup>1</sup> Des exigences nationales ne s'appliqueront que si l'équipement peut utiliser la tonalité par impulsion (les fabricants peuvent alors déclarer dans leur manuel que l'équipement n'est conçu que pour le support DTMF, ce qui rendrait tout test supplémentaire superflu).

Au Pays-Bas les test supplémentaires sont exigés pour les connexions série et l'identification des appelants.

# **A Appendice**

#### **Federal Communications Commission Statement**

This device complies with FCC Rules Part 15. Operation is subject to the following two conditions:

- This device may not cause harmful interference, and
- This device must accept any interference received, including interference that may cause undesired operation.

This equipment has been tested and found to comply with the limits for a class B digital device, pursuant to Part 15 of the Federal Communications Commission (FCC) rules. These limits are designed to provide reasonable protection against harmful interference in a residential installation. This equipment generates, uses, and can radiate radio frequency energy and, if not installed and used in accordance with the instructions, may cause harmful interference to radio communications. However, there is no guarantee that interference will not occur in a particular installation. If this equipment does cause harmful interference to radio or television reception, which can be determined by turning the equipment off and on, the user is encouraged to try to correct the interference by one or more of the following measures:

- Reorient or relocate the receiving antenna.
- Increase the separation between the equipment and receiver.
- Connect the equipment into an outlet on a circuit different from that to which the receiver is connected.
- Consult the dealer or an experienced radio/TV technician for help.

**WARNING! The use of a shielded-type power cord is required in order to meet FCC emission limits and to prevent interference to the nearby radio and television reception. It is essential that only the supplied power cord be used. Use only shielded cables to connect I/O devices to this equipment. You are cautioned that changes or modifications not expressly approved by the party responsible for compliance could void your authority to operate the equipment.**

Reprinted from the Code of Federal Regulations #47, part 15.193, 1993. Washington DC: Office of the Federal Register, National Archives and Records Administration, U.S. Government Printing Office.

#### **Canadian Department of Communications Statement**

This digital apparatus does not exceed the Class B limits for radio noise emissions from digital apparatus set out in the Radio Interference Regulations of the Canadian Department of Communications.

#### **This Class B digital apparatus complies with Canadian ICES-003.**

(Cet appareil numerique de la classe B est conforme à la norme NMB-003 du Canada.) Pour utilisation avec l'Adaptateur Secteur modèle : PA-1121-02 (120W), ADP-90FB (90W), ADP-65DB (65W)

#### **CE Mark Warning**

**66** interférences radio, auquel cas l'utilisateur peut être amené à prendre les mesures adéquates. Ceci est un rpoduit de classe B; dans un environnement doméstique, ce produit peut causer des

### 心 Exigences FCC concernant le brouillage radioelectrique

Rapport MPE: Votre dispositif est pourvu d'un émetteur basse puissance. Lorsque celui-ci est activé il envoie un signal radioélectrique (SR).

Ce dispositif est strictement destiné à un USAGE DOMESTIQUE à cause de son fonctionnement dans la bande de fréquence 5.15 to 5.25GHz. La FCC exige que ce produit soit utilisé dans un environnement doméstique pour la bande de fréquence 5.15 to 5.25GHz afin de réduire les éventuelles interférences nuisibles au canal commun des systèmes de satellites mobiles.

Des radars haute puissance sont alloués en tant qu'utilisateur primaire des bandes 5.25 à 5.35GHz et 5.65 à 5.85GHz. Ces stations radars peuvent causer des interférences et/ou endommagé l'appareil.

Щ/

#### Ce dispositif et son(ses) antenne(s) ne doivent pas être place(s) ensemble ou operer conjointement avec d'autres antennes ou emetteurs.

### **Directives FCC concernant l'exposition aux SR (Wireless)**

Cet équipement a été testé et s'est avéré être conforme aux limites FCC en terme d'exposition aux SR dans la configuration type d'un notebook. Afin d'être conforme aux limites SAR (Synthetic Aperture Radar) établies par les standards ANSI (American National Standards Institute) C95.1, il est recommandé, lors de l'utilisation d'un adaptateur réseau sans fil, de positionner l'antenne à plus de [20cm] de vous même, ainsi que d'autres personnes environnantes, lors de longues périodes d'utilisation. Si l'antenne est positionnée à moins de [20cm] de l'utilisateur; il est recommandé de limité le temps d'exposition.

### **Rapport d'avertissement FCC sur l'exposition aux SR**

L'installation et l'utilisation de cet adaptateur réseau sans fil doit être en stricte accord avec les instructions inclues dans le manuel de l'utilisateur fourni avec le produit. An'utiliser qu'avec l'antenne fournie. L'utilisation d'antennes non autorisées, la modification, ou l'ajout d'accessoires pouraient endommager l'émetteur et violer les régulations de la FCC. Tous changements de la configuration matérielle n'étant pas expréssement approuvés par le fabricant pourraient annuler l'autorité de l'utilisateur à manipuler cet équipement. Tous changements ou modifications (incluant les antennes) apportées à cet appareil et qui ne sont pas expréssement approuvées par le fabricant pourraient annuler l'autorité de l'utilisateur à manipuler cet équipement.

Le fabricant n'est pas responsable pour toutes les interférences télévisés ou radio causées par une quelconque modification matérielle, ou encore la substitution de câbles de connection et d'équipements autres que ceux fournis par le fabricant. L'utilisateur est seul responsable pour corriger toute interférence causée par de telles modifications, subsistution ou ajouts d'accessoires. Le fabricant, ainsi que ses revendeurs agrées ou distributeurs, n'assumeront aucune responsabilité pour n'importe quels dommages ou violation des règlement tations gouvernementales résultant de la non conformation à ces directives.

### Declaration de Conformite (R&TTE directive 1999/5/EC)

Les articles suivants ont été complétés et sont considérés pertinents et se suffisent à eux-mêmes:

- Conditions essentielles telles que dans [Article 3]  $\bullet$
- $\bullet$ Conditions de protection pour la salubrité et la sûreté tel que dans [Article 3.1a]
- Déterminé la sécurité électrique en conformité avec [EN 60950]
- Conditions de protection pour la compatibilité électromagnétique dans [Article 3.1b]  $\bullet$
- Test de la compatibilité électromagnétique dans [EN 301 489-1] & [EN 301]
- Tests en accord avec [489-17]
- Utilisation efficace du spectre des radiofréquences tel que dans [Article 3.2]
- Ce notebook a passé une suite de tests en accord avec [EN 300 328-2]

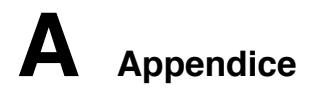

#### Canaux d'operations sans fil pour differentes regions

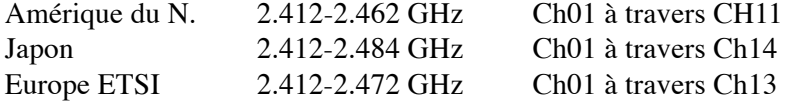

#### Restriction des bandes de frequences sans fil (France)

Some areas of France have a restricted frequency band. The worst case maximum authorized power indoors are:

- 10mW for the entire 2.4 GHz band (2400 MHz-2483.5 MHz)
- 100mW for frequencies between 2446.5 MHz and 2483.5 MHz

#### NOTE: Les canaux 10 à 13 opèrent dans la bande 2446.6 MHz à 2483.5 MHz.

Quelques possibilitées pour une utilisation en extérieur subsistent: Dans les habitations privées ou semi-privées, l'utilisation est sujette à une procédure préliminaire d'autorisation par le ministère de la défense, pour une puissance maximum autorisée de 100mW dans la bande 2446.5-2483.5 MHz. L'utilisation sur la voie publique n'est cependant pas autorisée.

Dans les départements listés ci-dessous, pour toute la bande 2.4 GHz:

- La puissance doméstique maximum autorisée est de 100mW
- La puissance maximum autorisée à l'extérieur est de l0mW

Liste des départments dans lesquels l'utilisation de la bande 2400–2483.5 MHz band est autorisée avec une EIRP (Equivalent Isotropic Radiated Power) doméstique de moins de 100mW et de moins de 10mW à l'extérieur:

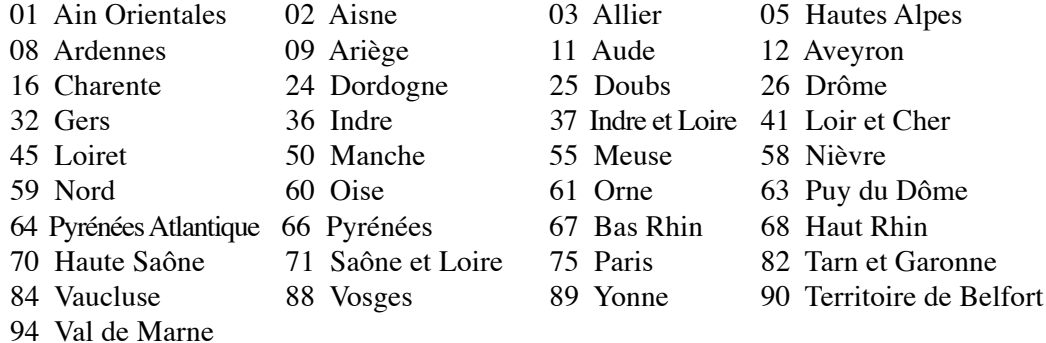

Ces conditions sont succeptibles de changer dans le futur, vous permettant d'utiliser votre carte réseau sans fil dans un plus grand nombre de régions en France. Pour plus d'informations vous pouvez visiter le site de l'ART (Autorité de Régulation des Télécommunucations: www.art-telecom.fr).

#### NOTE: Votre carte WLAN transmet moins de 100mW, mais plus de 10mW.

## **UL Safety Notices (Etats-Unis)**

Required for UL 1459 covering telecommunications (telephone) equipment intended to be electrically connected to a telecommunication network that has an operating voltage to ground that does not exceed 200V peak, 300V peak-to-peak, and 105V rms, and installed or used in accordance with the National Electrical Code (NFPA 70).

When using the PC portable modem, basic safety precautions should always be followed to reduce the risk of fire, electric shock, and injury to persons, including the following:

- ï **Do not use** the PC portable near water, for example, near a bath tub, wash bowl, kitchen sink or laundry tub, in a wet basement or near a swimming pool.
- **Do not use** the PC portable during an electrical storm. There may be a remote risk of electric shock from lightning.
- **Do not use** the PC portable in the vicinity of a gas leak.

Required for UL 1642 covering primary (nonrechargeable) and secondary (rechargeable) lithium batteries for use as power sources in products. These batteries contain metallic lithium, or a lithium alloy, or a lithium ion, and may consist of a single electrochemical cell or two or more cells connected in series, parallel, or both, that convert chemical energy into electrical energy by an irreversible or reversible chemical reaction.

- Do not dispose the PC portable battery pack in a fire, as they may explode. Check with local codes for possible special disposal instructions to reduce the risk of injury to persons due to fire or explosion.
- Do not use power adapters or batteries from other devices to reduce the risk of injury to persons due to fire or explosion. Use only UL certified power adapters or batteries supplied by the manufacturer or authorized retailers.

#### **Power Safety Requirement**

Products with electrical current ratings up to 6A and weighing more than 3Kg must use approved power cords greater than or equal to:  $H05VV-F$ ,  $3G$ ,  $0.75mm^2$  or  $H05VV-F$ ,  $2G$ ,  $0.75mm^2$ .

### **Mise en garde (pour les notebooks avec batterie Li-Ion)**

**CAUTION!** Danger of explosion if battery is incorrectly replaced. Replace only with the same or equivalent type recommended by the manufacturer. Dispose of used batteries according to the manufacturer's instructions. (English)

**AVVERTIMENTO!** Rischio di esplosione della batteria se sostituita in modo errato. Sostituire la batteria con un una di tipo uguale o equivalente consigliata dalla fabbrica. Non disperdere le batterie nell'ambiente. (Italian)

VORSICHT! Explosionsgefahr bei unsachgemäßen Austausch der Batterie. Ersatz nur durch denselben oder einem vom Hersteller empfohlenem ähnlichen Typ. Entsorgung gebrauchter Batterien nach Angaben des Herstellers. (German)

**ADVARSELI!** Lithiumbatteri - Eksplosionsfare ved fejlagtig håndtering. Udskiftning må kun ske med batteri af samme fabrikat og type. Levér det brugte batteri tilbage til leverandøren. (Danish)

**VARNING!** Explosionsfara vid felaktigt batteribyte. Använd samma batterityp eller en ekvivalent typ som rekommenderas av apparattillverkaren. Kassera använt batteri enligt fabrikantens instruktion. (Swedish)

**VAROITUS!** Paristo voi räjähtää, jos se on virheellisesti asennettu. Vaihda paristo ainoastaan laitevalmistajan sousittelemaan tyyppiin. Hävitä käytetty paristo valmistagan ohjeiden mukaisesti. (Finnish)

**ATTENTION!** Il y a danger d'explosion s'il y a remplacement incorrect de la batterie. Remplacer uniquement avec une batterie du même type ou d'un type équivalent recommandé par le constructeur. Mettre au rebut les batteries usagées conformément aux instructions du fabricant. (French)

**ADVARSEL!** Eksplosjonsfare ved feilaktig skifte av batteri. Benytt samme batteritype eller en tilsvarende type anbefalt av apparatfabrikanten. Brukte batterier kasseres i henhold til fabrikantens instruksjoner. (Norwegian)

注意!この装置は、現在設置されている場所で妨害波の測定がされた情報技術装置です。 この場所以外で使用する場合は、その場所で、再び妨害波の測定が必要となります。(Japanese)

### Informations de securite des lecteurs optiques

#### Informations de Securite relatives au Laser

Les lecteurs de disque optique internes ou externes vendus avec ce PC portable contiennent un PRODUIT LASER DE CLASSE 1 (LASER KLASSE 1 PRODUKT). Les classifications laser peuvent être retrouvées dans le glossaire situé à la fin de ce manuel utilisateur.

**AVERTISSEMENT!** Effectuer des reglages ou realiser des procedures autres que celles specifiees dans le manuel utilisateur peut provoquer une exposition dangereuse au laser. Ne tentez pas de demonter le lecteur de disque optique. Pour votre securite, faites reparer le lecteur de disque optique uniquement par un prestataire de depannage agree.

Etiquette d'avertissement concernant le depannage

AVERTISSEMENT! RADIATIONS LASER INVISIBLES EN CAS D'OUVERTURE. NE PAS  $\mathcal{A}^{ij}$ REGARDER LE FAISCEAU ET NE PAS OBSERVER AVEC DES INSTRUMENTS OPTIQUES.

### **CDRH Regulations (Etats-Unis)**

The Center for Devices and Radiological Health (CDRH) of the U.S. Food and Drug Administration implemented regulations for laser products on August 2, 1976. These regulations apply to laser products manufactured from August 1, 1976. Compliance is mandatory for products marketed in the United States.

AVERTISSEMENT! L'emploi de contrôles ou d'ajustements ou le lancement d'autres procedures que celles specifiees ici ou dans le guide d'installation des produits laser peut provoquer l'exposition à des radiations dangereuses.

### Note relative aux produits de Macrovision Corporation

Ce produit comprend une technologie de protection de copyright protégée par certains brevets déposés aux U.S.A. et autres propriétés intellectuelles appartenant à Macrovision Corporation et à d'autres. L'usage de cette technologie doit être autorisé par Macrovision Corporation, et n'est destiné qu'à un usage familial ou autres usages limités de même sorte A moins d'une autorisation par Macrovision Corporation. Retro ingénierie et démontage sont interdits.

# Agrement CTR 21 (pour les notebooks avec modem integre)

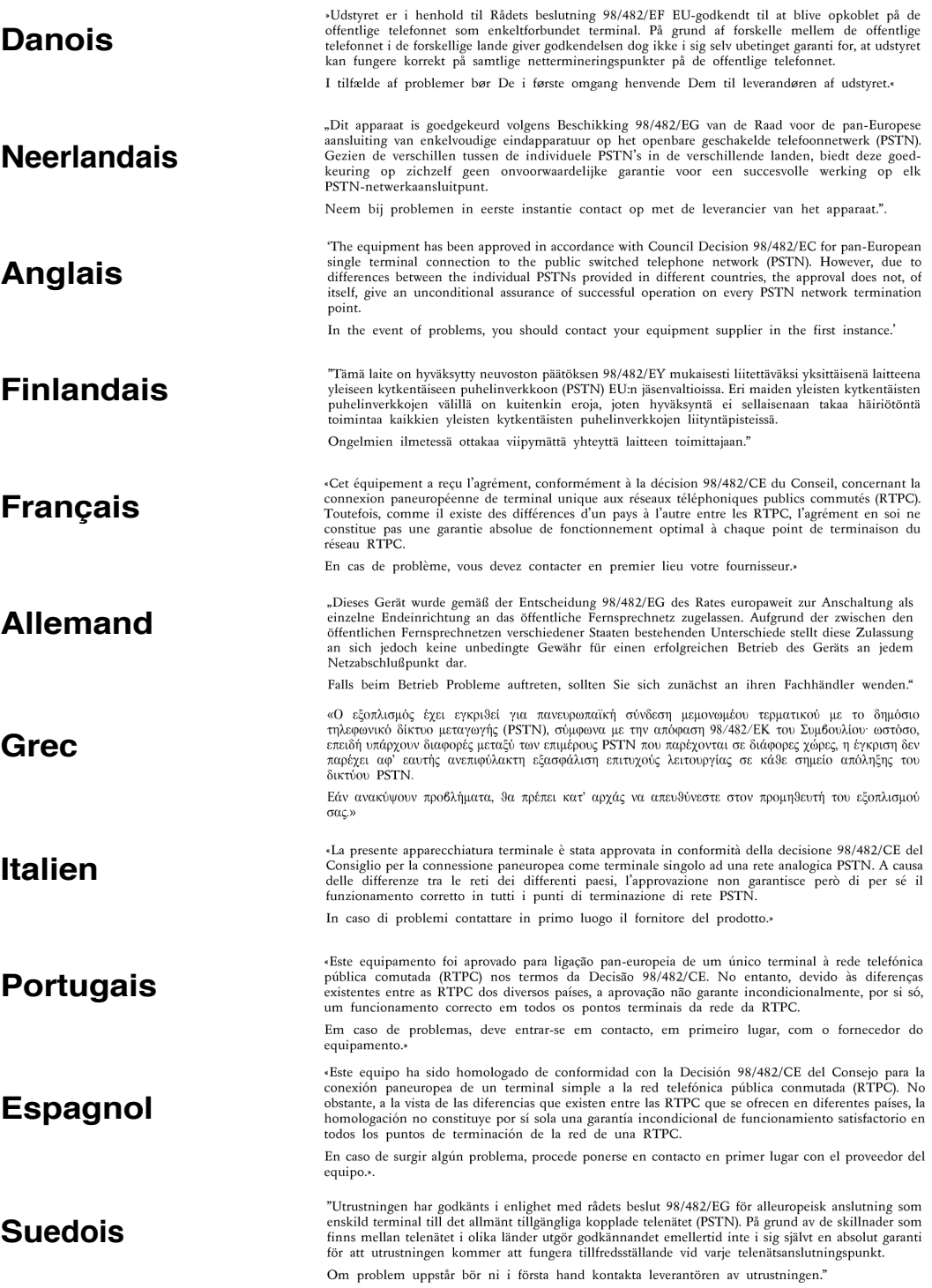
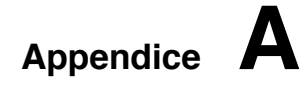

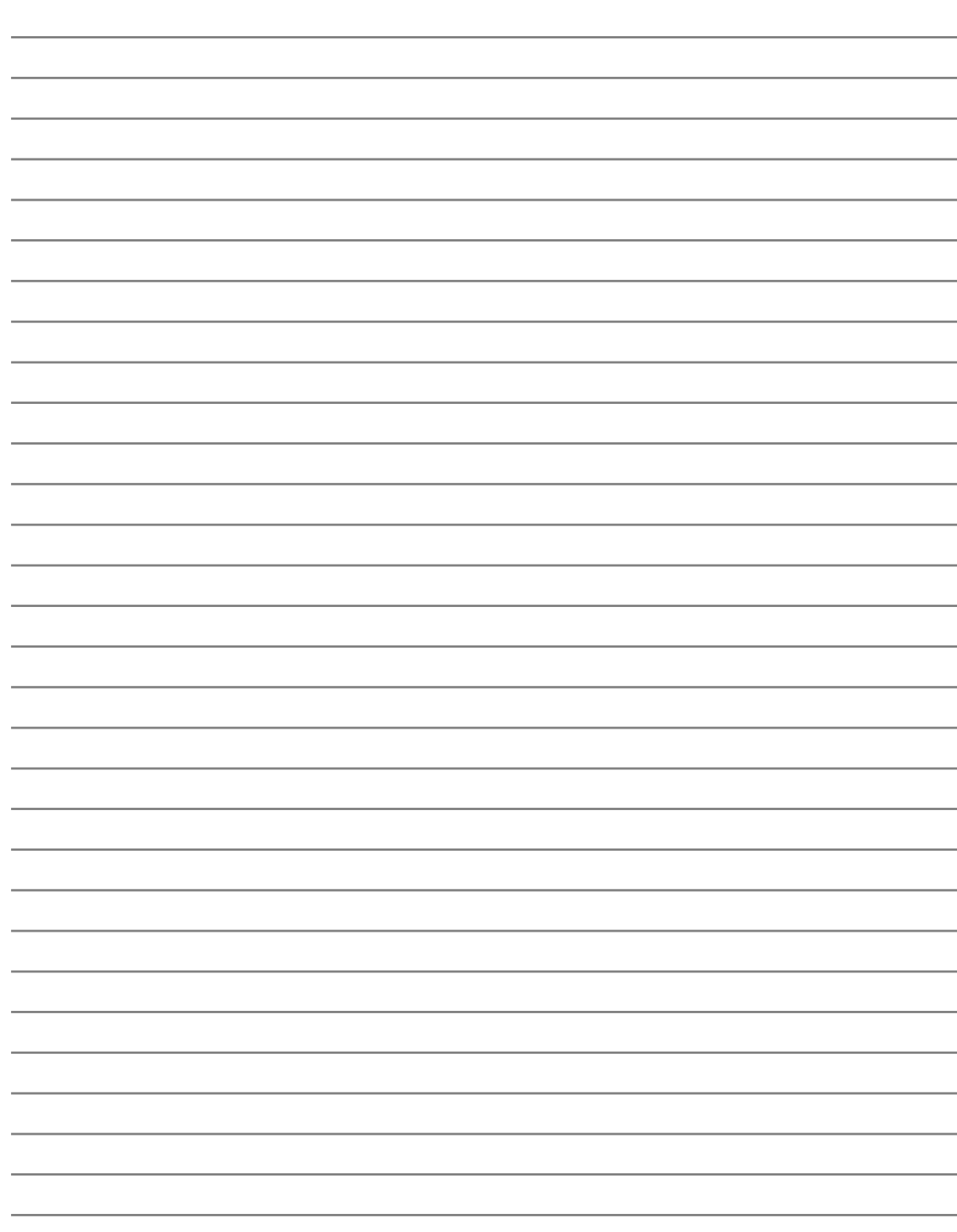

A Appendice

## Informations concernant le portable

Cette page sert à enregistrer les informations concernant votre portable comme référence pour l'avenir ou pour un éventuel support technique. Conservez ce manuel en lieu sûr si les mots de passe y sont notés.

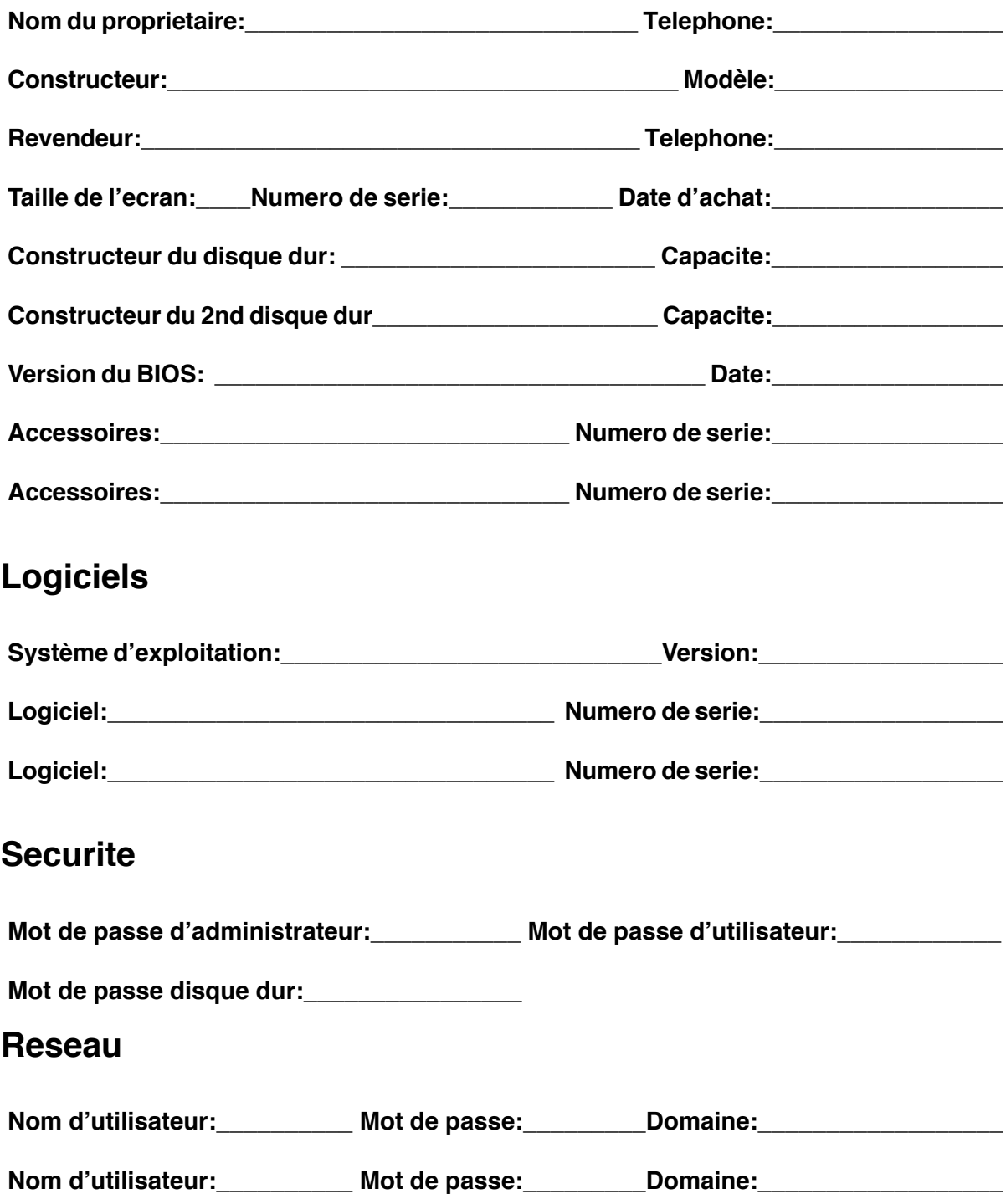